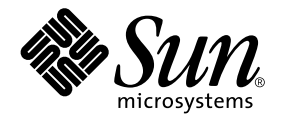

# Ytterligare tilläggsinformation för Solaris™ 8 HW 12/02 på Sun™ maskinvara

Innehåller ytterligare tilläggsinformation och information om program- och maskinvara som inte längre fungerar med Solaris 8 HW 12/02 som plattform på Sun-maskinvara.

Sun Microsystems, Inc. 4150 Network Circle Santa Clara, CA 95054 U.S.A. 650-960-1300

Artikelnummer: 817-0311-11 Maj 2003, utgåva A

Skicka kommentarer rörande det här dokumentet till: docfeedback@sun.com

Copyright 2003 Sun Microsystems, Inc.., 4150 Network Circle, Santa Clara, California 95054 U.S.A. Med ensamrätt.

Sun Microsystems, Inc. har ett immaterialrättsligt skydd för den teknik som ingår i den produkt som beskrivs i dokumentet. Framför allt, och utan begräsningar, kan dessa rättigheter gälla ett eller flera av de amerikanska patent som finns omnämnda på http://www.sun.com/patents. Ett eller flera ytterligare patent eller inlämnade patentansökningar i USA och andra länder kan dessutom vara relevanta.

Detta dokument och den produkt det avser skyddas av upphovsrättslagen och levereras med en licens som begränsar användarens rättigheter att använda, kopiera, distribuera och dekompilera dem. Ingen del av produkten eller detta dokument får kopieras på något sätt såvida inte Sun eller Suns licensgivare givit sitt skriftliga tillstånd till detta.

Tredjepartsprogramvara, inklusive teckensnittsteknologi är också skyddad och licensierad från Suns leverantörer.

Delar av denna produkt härrör från Berkeleys BSD-system, för vilket Sun har licenser från University of California. UNIX är ett registrerat varumärke i USA och andra länder och licensieras endast av X/Open Company Ltd. För Netscape Communicator gäller följande: Copyright 1995 Netscape Communications Corporation. Med ensamrätt.

Sun, Sun Microsystems, Sun-logotypen,AnsweBook2, docs.sun.com, Sun Enterprise, OpenBoot, Sun Enterprise Authentication Mechanism, Sun Fast Ethernet, Sun Quad Fast Ethernet, Xterminal, StarOffice, SunHSI/S, SunHSI/P, SunFDDI, Ultra, Sun MediaCenter, JDK, SunATM, SunScreen, Sun Enterprise SyMON, Power Management, SunVTS, ShowMe TV, Solstice DiskSuite, SunForum, Sun StorEdge, SunSolve, SunSwift, Sun Fire, Starfire, Sun Blade, Netra, Java och Solaris är varumärken eller registrerade varumärken för Sun Microsystems, Inc. i USA och andra länder.

Alla SPARC-varumärken är licensierade och är varumärken eller registrerade varumärken för SPARC International, Inc. i USA och andra länder. Produkter som bär SPARC-varumärkena är baserade på en arkitektur som Sun Microsystems, Inc. har utvecklat.

OPEN LOOK® och Suns grafiska användargränssnitt har utvecklats av Sun Microsystems, Inc. för användare och licenstagare. Sun erkänner Xerox banbrytande insatser inom forskningen om och utvecklingen av begreppet visuellt eller grafiskt användargränssnitt för datorindustrin. Sun har en icke-exklusiv licens från Xerox avseende Xerox grafiska användargränssnitt, som också omfattar Suns licenstagare som utvecklar grafiska användargränssnitt enligt OPEN LOOK och i övrigt uppfyller Suns skriftliga licensavtal.

DENNA DOKUMENTATION LEVERERAS I BEFINTLIGT SKICK UTAN NÅGRA SOM HELST GARANTIER, VARE SIG UTTRYCKLIGA ELLER UNDERFÖRSTÅDDA, TILL EXEMPEL UNDERFÖRSTÅDDA GARANTIER OM ATT DEN SKULLE VARA I SÄLJBART SKICK, ATT DEN ÄR LÄMPLIG FÖR ETT VISST ÄNDAMÅL ELLER ATT DEN INTE INKRÄKTAR PÅ ANDRA FÖRETAGS RÄTTIGHETER.

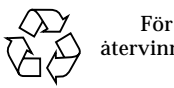

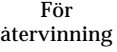

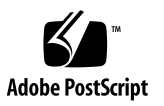

# Innehåll

#### **1. [Senaste nytt](#page-8-0) 1**

[Uppdatering av tilläggsinformation](#page-9-0) 1

[Inget OEM-material i den här versionen](#page-9-1) 2

[Avstängt deltest i SunVTS](#page-9-2) env6test (bugg-ID 4797430) 2

[Möjliga fel i SunVTS](#page-9-3) i2c2test (bugg-ID 4797539) 2

[Trasig CPU-fläkt visar 0 varv/minut \(bugg-ID 4791240\)](#page-10-0) 2

[Solaris identifierar felaktiga minnesbanker när minnesfel rapporteras \(bugg-](#page-10-1)[ID 4831983\)](#page-10-1) 3

[Möjliga märkliga avbrottsmeddelanden \(bugg-ID 4761972\) 3](#page-10-2)

[Stöd för produkter som inte ingår](#page-11-0) 3

[Dokumentation på tilläggs-CD:n för Solaris 8 HW 12/02 4](#page-11-1)

[Tilläggspaket med mansidor 5](#page-13-0)

[Flash-PROM-uppdatering för arbete i 64-bitarsläge](#page-14-0) 6

[CD:n med multimedia-AnswerBook för uppdatering av flash-PROM ingår](#page-14-1) [inte längre](#page-14-1) 7

[Problem med Removable Media Manager](#page-14-2) 7

[Korrigering möjliggör start från DVD-ROM-skivor 7](#page-15-0)

[Korrigering för att StarOffice 6.0 skall fungera 8](#page-15-1)

[DVD-ROM-/CD-ROM-spelare på system utan skärm \(bugg-ID 4365497\)](#page-16-0) 9

[CD:n med underhållsuppdateringar 9](#page-16-1)

[Installera produkter från tilläggs-CD:n med DVD 9](#page-16-2)

#### **2. [Produkter som inte längre stöds 1](#page-18-0)1**

[Produkter som inte stöds i Solaris 8 1](#page-18-1)1 [Sun4c-system](#page-18-2) 11 [SPARCstation Voyager 1](#page-19-0)2 [SPARC Xterminal 1 1](#page-19-1)2 [Produkter som inte kommer att stödjas i famtiden](#page-19-2) 12 [sun4d-servrar \(endast 32-bitars\)](#page-19-3) 12 [Ethernet Quad Drivers](#page-19-4) qe och qec 12 [PC-filvisaren 1](#page-19-5)2 [ShowMe TV 1](#page-20-0)3 [AP, flervägars I/O](#page-20-1) 13 [Drivrutiner för SunHSI/S, SunFDDI/S, SunFDDI/P,](#page-20-2) le 13 [Nätverksdrivrutiner för Token Ring 1](#page-20-3)3 [Drivrutin för SPC](#page-20-4) 13 [Plattformsgruppen Sun4m](#page-20-5) 13

#### **3. [Kända problem 1](#page-22-0)5**

[Tekniskt stöd för StarOffice](#page-22-1) 15 [Starta från partitioner större än 2 Gbyte \(bugg-ID 1234177\) 1](#page-22-2)5 [Nätverksdrivrutiner som installeras som standard](#page-23-0) 16 [Drivrutinen för styrenheten för seriella och parallella portar stöder inte DR](#page-23-1) [\(bugg-ID 4177805\)](#page-23-1) 16 [Starta ett Sun Enterprise 10000-system i 32-bitarsläge \(bugg-ID 4348354\) 1](#page-23-2)6 [Vissa DVD- och CD-ROM-spelare kan inte starta Solaris \(bugg-ID 4397457\) 1](#page-24-0)7 [FDDI kan hänga sig vid hög belastning \(bugg-ID 4485758, 4174861, 4486543\)](#page-24-1) 17 [DR-kommandon hänger sig, medan de väntar på](#page-24-2) rcm\_daemon när ipc, vm och ism är högt belastade (bugg-ID 4508927) 17 [Bildskärmen blir svart om man trycker ned Avbryt-A under skärmlåsning](#page-25-0) [\(bugg-ID 4519346\)](#page-25-0) 18 [U-Code laddas inte igen när IFB-drivrutinen laddats ur \(bugg-ID 4532844\)](#page-25-1) 18

[QFE kan ge panic under hög belastning \(bugg-ID 4510631, 4517740\)](#page-26-0) 19 [SunScreen SKIP 1.1.1 stöds inte i Solaris 8 HW 12/02 1](#page-26-1)9 [ISDN — stöds bara i 32-bitarsläge 1](#page-26-2)9 [Problem med SunVTS 5.1 Patch Set 1 \(PS1\) 2](#page-27-0)0 [Nya funktioner i den här versionen 2](#page-27-1)0 [Onlinehjälpen](#page-27-2) 20 [Fel i](#page-28-0) *SunVTS 5.1 Test Reference Manual* 21 [Möjliga installationsproblem](#page-29-0) 22 [Problem vid körning](#page-30-0) 23 [Kända problem med ShowMe TV 1.3 2](#page-31-0)4 [Problem med PCMCIA 2](#page-32-0)5 [Kända buggar 2](#page-32-1)5 [Problem med PC-filvisaren](#page-33-0) 26 [Installera i katalogen](#page-33-1) /opt 26 [Kända buggar 2](#page-33-2)6 [Fel i dokumentationen](#page-34-0) 27 [Hänvisningar till dokumentation för MPxIO](#page-34-1) 27 *[SSP 3.5 Installation Guide och Release Notes](#page-34-2)* 27 [Mansidan för](#page-35-0) eri(7d) 28 [Solaris 8 HW 12/02 Handbok för Sun-plattformar 2](#page-35-1)8 [Problem med Netra T4/Netra T20](#page-35-2) 28 [Systemet rapporterar felaktigt att enhetslänkar tagits bort](#page-35-3) [\(bugg-ID 4418718\)](#page-35-3) 28 [Systemet kunde inte hitta alla Zip-enheter med USB-gränssnitt](#page-37-0) [\(bugg-ID 4453787\)](#page-37-0) 30 [reset-x](#page-38-0) i LOMlite2 nollställer inte processorer (bugg-ID 4462131) 31 [Tilläggsinformation för LOMlite 2 Lights Out Management-programvaran](#page-38-1) 31 [Installera LOMlite2-programvaran 3](#page-38-2)1

[Installera patch 110208 för LOMlite2 3](#page-39-0)2

[Tilläggsinformation för Sun Remote System Control 2.2 3](#page-42-0)5

[Nyheter i RSC 2.2](#page-42-1) 35

[Före installation av programvaran till Sun Remote System Control 3](#page-42-2)5

[Allmänna problem med RSC](#page-44-0) 37

[Problem med RSC som bara gäller Sun Fire 280R, Sun Fire V880 och Sun Fire](#page-46-0) [V480s](#page-46-0) 39

[Specifika RSC-problem för Sun Fire 280R-servrar](#page-47-0) 40

[Specifika RSC-problem för Sun Fire V880-servrar 4](#page-49-0)2

[Specifika RSC-problem för Sun Enterprise 250-servrar 4](#page-49-1)2

[Solstice DiskSuite och Alternate Pathing \(bugg-ID 4367639\)](#page-50-0) 43

[SunFDDI och start av arbetsstationer utan disk \(bugg-ID 4390228\)](#page-51-0) 44

[Flera Sun GigaSwift Ethernet-kort kan hänga systemet \(bugg-ID 4336400,](#page-51-1) [4365263, 4431409\)](#page-51-1) 44

[Systemet kan hänga sig när modulen](#page-51-2) cpr körs (bugg-ID 4466393) 44

[librt](#page-52-0)-objekt går inte över till fleranvändarläge (bugg-ID 4479719) 45

[Säkerhetsbrist i ToolTalk Database Server ger möjlighet till root-åtkomst](#page-52-1) [\(bugg-ID 4499995\)](#page-52-1) 45

[Felaktig varning vid systemstart \(bugg-ID 4519441\) 4](#page-53-0)6

#### **4. [AP 2.3.1 på Sun Enterprise-servrar](#page-54-0) 47**

[AP 2.3.1 på Sun Enterprise-servrar](#page-54-1) 47

[Stöd för AP i framtiden 4](#page-54-2)7

[Installationsproblem 4](#page-55-0)8

[Allmänna problem 4](#page-56-0)9

[Kända buggar/RFE](#page-61-0) 54

[Åtgärdade buggar](#page-61-1) 54

[Andra buggar](#page-61-2) 54

#### **5. [Kända problem för Sun Fire 6800/4810/4800/3800-system](#page-64-0) 57**

[Sun Fire 6800/4810/4800/3800-system](#page-64-1) 57

[Visa information om systemkonfigurationen 5](#page-64-2)7

[Dynamic Reconfiguration med Sun Fire 6800/4810/4800/3800-system 5](#page-65-0)8

[Systemspecifikt DR-stöd 5](#page-65-1)8

[Installationsinstruktioner för DR-programvaran](#page-66-0) 59

[Uppgradera systemets inbyggda programvara](#page-66-1) 59

[Kända begränsningar i DR](#page-69-0) 62

[Allmänna begränsningar i DR 6](#page-69-1)2

[Begränsningar som gäller speciellt för CompactPCI](#page-70-0) 63

[Instruktioner för att aktivera eller deaktivera ett cPCI-nätverksgränssnitt](#page-70-1) [\(IPMP\)](#page-70-1) 63

[Paus av operativsystemet](#page-72-0) 65

[Buggar i DR 6](#page-73-0)6

[Kända buggar i DR](#page-73-1) 66

#### **6. [Kända problem med Suns mellanklassystem 6](#page-76-0)9**

[DR \(Dynamic Reconfiguration, dynamisk omkonfigurering\) på Sun Enterprise](#page-76-1) [6](#page-76-1)*x*00-, 5*x*00-, 4*x*00- och 3*x*00-system 69

[Maskinvara som stöds 7](#page-77-0)0

[Information kring inbyggd programvara 7](#page-77-1)0

[Information kring programvara](#page-79-0) 72

[Kända buggar 7](#page-81-0)4

#### **7. [Tilläggsinformation för Sun Enterprise 10000](#page-86-0) 79**

[Kända problem med SSP 3.5 7](#page-86-1)9

[Minnesläckor i](#page-87-0) machine\_server efter flera hpost-operationer (bugg-ID 4493987) 80

[showdevices](#page-87-1) visar inte minnesbasadress för systemkort (bugg-ID 4495747) 80

[Dynamic Reconfiguration \(DR\) 8](#page-88-0)1

[Allmänna problem 8](#page-88-1)1

[InterDomain Networks \(IDN\) 8](#page-89-0)2

[Allmänna problem 8](#page-89-1)2

[Solaris 8](#page-90-0)3

[Allmänna problem 8](#page-90-1)3

#### **8. [Licensvillkor för Sun Management Center 8](#page-92-0)5**

[Nya villkor för licensavtalet](#page-92-1) 85

[Sun Microsystems Inc. licensavtal avseende binär programvara för SUN](#page-92-2) [MANAGEMENT CENTER 3.0 och följande TILLÄGGSPAKET TILL](#page-92-2) [SUN MANAGEMENT CENTER 3.0:](#page-92-2) 85

**9. [Utgivna patchar som ingår i Solaris 8 HW 12/02](#page-98-0) 91**

[Patchar i Solaris 8 HW 12/02 9](#page-98-1)1

## <span id="page-8-0"></span>Senaste nytt

Den här handboken innehåller följande information:

- Senaste nytt (det här kapitlet)
- Produkter som inte längre stöds eller inte kommer att stödas i framtiden (kapitel 2)
- Kända problem (kapitel 3)
- Alternate Pathing (kapitel 4)
- Problem med Sun Fire 6800/4810/4800/3800 (kapitel 5)
- Kända problem med Sun-system i mellanklassen (kapitel 6)
- Kända problem med Sun Enterprise™ 10000 Server (kapitel 7)
- Licensvillkor för Sun Management Center (kapitel 8)
- Nytillkomna patchar sedan Solaris 8 2/02 (kapitel 9)

Handboken är ett tillägg till *Solaris 8 HW 12/02 Handbok för Sun-plattformar* och *Tilläggsinformation för Solaris 8 HW 12/02*.

**Obs –** Vissa dokument och CD-skivor i den här versionen har namn baserade på Solaris 8 2/02. Avsikten med att de ingår är att de skall användas tillsammans med Solaris 8 HW 12/02. Innehållet i dokumenten och på CD-skivorna har inte förändrats sedan förra versionen.

# <span id="page-9-0"></span>Uppdatering av tilläggsinformation

Ny information som blir tillgänglig från det att det här dokumentet går i tryck till lanseringen av Solaris™ 8 HW 12/02 finns i online-versionen av tilläggsinformationen som finns i det här avsnittet och på i kapitel 9.

#### <span id="page-9-1"></span>Inget OEM-material i den här versionen

Solaris 8 HW 12/02-media är endast avsedda för installation på Sun Fire B100-, Sun Fire V210-, Sun Fire V240- och Netra 240-system. Det finns inga nya funktioner förutom stöd för dessa system. Kunder som installerar Solaris 8 på andra system än dessa rekommenderas att i stället använda Solaris 8 2/02. Ovanpå dettaa kan man sedan lägga till standardpatchar från SunSolves webbplats:

http://sunsolve.sun.com/

Patcharna i denna plattformsspecifika version som inte ingår i Solaris 8 2/02 uppdateringen finns angivna, med nummer, i kapitel 9 i den här tillägsinformationen.

### <span id="page-9-2"></span>Avstängt deltest i SunVTS env6test (bugg-ID 4797430)

Fläktdeltestet i env6test är för närvarande avstängt i SunVTS 5.1 Patch Set 1 och detta test stöds inte.

Lösning: Saknas.

### <span id="page-9-3"></span>Möjliga fel i SunVTS i2c2test (bugg-ID 4797539)

Alternativet chkfru i i2c2test kanske inte fungerar korrekt. Du kan se felmeddelanden om detta alternativ aktiveras.

Lösning: Saknas.

### <span id="page-10-0"></span>Trasig CPU-fläkt visar 0 varv/minut (bugg-ID 4791240)

På Sun Fire V210- och V240-system har kommandot prtdiag ingen varning för en trasig CPU-fläkt.

Lösning: När prtdiag körs bör man titta efter fläktar där hastigheten anges vara 0 varv/minut. Detta är utmatningen från prtdiag om ingen fläkt känns av eller hastigheten inte kan läsas av.

## <span id="page-10-1"></span>Solaris identifierar felaktiga minnesbanker när minnesfel rapporteras (bugg-ID 4831983)

Om en Sun Fire V210, Sun Fire V240 eller Netra 240 upptäcker ett fel på minnet, visas ett minnesfel. I vissa konfigurationer kan meddelandet ibland rapportera om fel på en annan minnesbank än den som egentligen drabbats.

Lösning: Installera patch 113681-02, som åtgärdar detta fel.

## <span id="page-10-2"></span>Möjliga märkliga avbrottsmeddelanden (bugg-ID 4761972)

Under vissa förhållanden med hög I/O-belastning på en Sun Fire V210, Sun Fire V240 eller Netra 240 kan vissa märkliga avbrottsmeddelanden skrivas ut på konsolen och skickas till systemloggen. Dessa meddelanden har följande format:

```
WARNING: invalid vector intr: number 0x7de, pil 0x0
```
Meddelandena är ofarliga och kan ignoreras.

Lösning: Installera Solaris Kernel Update, patch 108528-20 eller senare.

# <span id="page-11-0"></span>Stöd för produkter som inte ingår

Även om Solaris 8 HW 12/02 är utformat och testat så att det skall vara kompatibelt med tidigare versioner kan det hända att vissa program inte är fullständigt ABIkompatibla. Kontakta leverantören av de eventuella produkter du använder, som inte ingick direkt, för att få kompatibilitetsinformation.

Om du uppgraderar från en tidigare version av Solaris och har installerat produkter som inte ingick, måste du, oavsett om produkterna kommer från Sun eller något annat företag, kontrollera att de verkligen är kompatibla med Solaris 8 HW 12/02, innan du uppgraderar. Beroende på vad som gäller för var och en av de produkter som inte ingick har du tre alternativ:

- Kontrollera att din nuvarande version av produkten stöds under Solaris 8 HW 12/02.
- Skaffa och installera en ny version av produkten som stöds under Solaris 8 HW 12/02. Tänk på att du i detta fall kan behöva ta bort den gamla versionen av produkten innan du uppgraderar till Solaris 8 HW 12/02. Se dokumentationen för produkten för fler detaljer.
- Ta bort produkten innan du uppgraderar till Solaris 8 HW 12/02.

Ytterligare information kan ges av leverantören av produkten eller din servicerepresentant. Du kan även gå till:

http://sunsolve.sun.com/pubpatch

# <span id="page-11-1"></span>Dokumentation på tilläggs-CD:n för Solaris 8 HW 12/02

**Obs –** I det här dokumentet kallas CD:n "Solaris 8 HW 12/02 Software Supplement" helt enkelt tilläggs-CD:n.

[TABELL 1-1](#page-12-0) innehåller en lista med en del av den dokumentation som finns på tilläggs-CD:n, men som inte ingår i någon AnswerBook™- eller mansideuppsättning:

| Sökväg                                                  | Kommentar                                                                                                    |
|---------------------------------------------------------|----------------------------------------------------------------------------------------------------|
| Docs/README/README_sv.html                              | Readme-fil för Solaris 8 HW 12/02 Software<br>Supplement CD                                                                                          |
| Docs/HWPG/HWPG_sv.pdf                                   | Solaris 8 HW 12/02 Handbok för Sun-<br>plattformar (finns också i tryckt form och<br>som AnswerBook)                                                 |
| Docs/SSP_RN/SSP_RN_en.pdf                               | Sun Enterprise 10000 SSP 3.5 Installation<br><b>Guide and Release Notes</b>                                                                          |
| Docs/COD_RN/COD_RN_en.pdf                               | Sun Enterprise 10000 Capacity on Demand 1.0<br><b>Installation Guide and Release Notes</b>                                                           |
| Docs/SMS_RN/SMS_RN_en.pdf                               | <b>System Management Services (SMS) 1.2</b><br><b>Installation Guide and Release Notes</b>                                                           |
| Docs/FBH/FBH_en.pdf                                     | <b>Solaris Handbook for Sun Frame Buffers</b><br>(innehåller bland annat information om<br>grafikkortet XVR-500)                                     |
| Docs/REFMAN_SUPP/REFMAN_SUPP_en.pdf                     | Solaris on Sun Hardware Reference Manual<br>Supplement                                                                                               |
| Docs/DMFE/DMFE_en.ps                                    | <b>Platform Notes: The dmfe Fast Ethernet Device</b><br><b>Driver</b>                                                                                |
| Docs/SUN_FIRE_DR_UG/<br>SUN_FIRE_DR_UG_en.ps            | Sun Fire 6800, 4810, 4800, and 3800 Systems<br><b>Dynamic Configuration User Guide</b>                                                               |
| ShowMeTV_1.3/Docs/UserGuide/UG_sv.ps                    | ShowMe $TV^{TM}$ 1.3 Användarhandbok                                                                                                    |
| SunForum_3.1/Docs/sunforumUG.ps                         | Användarhandbok för SunForum™                                                                                                    |
| RSC_2.2/Product/SUNWrscd                                | Remote System Control 2.2 Användarhandbok<br>Obs! Detta dokument installeras från ett<br>paket som en del av installationen av RSC-<br>programvaran. |
| System_Management_Services_1.2/Docs/<br>816-3285-10.pdf | Sun Fire 15K Software Overview Guide                                                                                                    |
| System_Management_Services_1.2/Docs/<br>816-2527-10.pdf | <b>System Management Services (SMS) 1.2</b><br><b>Administrator Guide</b>                                                                            |
| System_Management_Services_1.2/Docs/<br>816-2528-10.pdf | <b>System Management Services (SMS) 1.2</b><br>Reference Manual                                                                                      |

<span id="page-12-0"></span>**TABELL 1-1** Dokumentation på tilläggs-CD:n

**Obs –** \_en betyder att dokumentationen är på engelska. Om det står någon annan förkortning anger den till vilket språk dokumentationen är översatt.

På tilläggs-CD:n finns även annan dokumentation (i AnswerBook-paketen och i mansidespaketen). Dokumentationen i AnswerBook-paketen kan endast läsas genom den serverprogramvara för AnswerBook2™ som finns på dokumentations-CD:n för Solaris. Dokumentationen i mansidespaketen kan endast läsas med mankommandot. Ytterligare information om hur man installerar dessa paket från tilläggs-CD:n finns i *Solaris 8 HW 12/02 Handbok för Sun-plattformar*.

# <span id="page-13-0"></span>Tilläggspaket med mansidor

Denna version innehåller instruktioner för hur man använder programvara på Solaris Software CD via mansidesfiler som levereras på Solaris Software Supplement CD. Engelskspråkiga versioner av dessa mansidor finns i paketet SUNWs8hwman i katalogen Man\_Page\_Supplement/Product. Andra paket i denna katalog innehåller japanska versioner av mansidorna.

I denna version innehåller tilläggssidorna filer som förklarar scadm (1M) och bge (7d).

Dessa mansidor installeras som standard i samma katalog  $(\sqrt{usr/share/man})$ som de mansidor som installeras med paketet SUNWman på Solaris Software CD.

**Obs –** Om katalogen /usr/share monteras automatiskt i ditt system kan det hända att installationen av paketen misslyckas. Strunta i så fall i de felmeddelanden du får angående denna uppsättning mansidor under installationen. Om du vill installera mansidorna senare använder du kommandot:

**pkgadd -d . SUNWs8hwman**

# <span id="page-14-0"></span>Flash-PROM-uppdatering för arbete i 64-bitarsläge

Vissa sun4u-system måste uppdateras till en nyare version av den inbyggda OpenBoot™ -programvaran i flash-PROM, innan de kan använda 64-bitarsläge i Solaris 8 HW 12/02. För system som bara kan köras i 32-bitarsläge (t.ex. systemen i plattformsgrupperna sun4d och sun4m) behövs inte någon uppdatering av den inbyggda programvaran för att köra Solaris 8 HW 12/02.

Endast följande system kan komma att behöva någon flash-PROM-uppdatering:

- Sun Ultra™ 1
- Ultra 2
- Ultra 450 och Sun Enterprise 450
- Sun Enterprise 3000-, 4000-, 5000- och 6000- system

I *Solaris 8 HW 12/02 Handbok för Sun-plattformar* finns instruktioner för hur du avgör om ditt system behöver någon flash-PROM-uppdatering och hur du utför uppdateringen.

Om du skall uppdatera Ultra- och Ultra 2-system behöver du eventuellt ett antistatarmband. I så fall skickar du ett e-postmeddelande till strap@sun.com

## <span id="page-14-1"></span>CD:n med multimedia-AnswerBook för uppdatering av flash-PROM ingår inte längre

Från och med Solaris 8 7/01 ingår inte CD:n med multimedia-AnswerBook för uppdatering av flash-PROM längre. Aktuella instruktioner för hur man uppdaterar flash-PROM finns fortfarande i *Solaris 8 HW 12/02 Handbok för Sun-plattformar*.

# <span id="page-14-2"></span>Problem med Removable Media Manager

Removable Media Manager ersätter ''Öppna diskett'' och ''Öppna CD-ROM", som tidigare fanns i CDE-menyerna och frontpanelen. Relaterade buggbeskrivningar och lösningar finns i avsnittet "Common Desktop Environment Bugs" i "Solaris Runtime Issues" i *Tilläggsinformation för Solaris 8 (SPARC-versionen) 10/00* på http://docs.sun.com.

# <span id="page-15-0"></span>Korrigering möjliggör start från DVD-ROM-skivor

På tilläggs-CD:n finns en korrigering som gör att vissa DVD-ROM-spelare installerade i Sun-maskinvara kan användas för att starta från DVD-ROM-skivor. Korrigeringen måste installeras på maskinvaran innan start från en DVD-ROMprodukt blir möjlig.

Korrigeringen uppdaterar den inbyggda programvaran i DVD-ROM-spelaren Toshiba 1401. Patch 111649 finns på tilläggs-CD:n i katalogen:

DVD\_Firmware/Patches

I filen README i samma katalog finns instruktioner för hur du installerar korrigeringen. Kontrollera att du har läst den och att du följer alla föreskrifter och varningar när du installerar patchen.

Patch 111649 är lösningen till bugg-ID 4467424.

# <span id="page-15-1"></span>Korrigering för att StarOffice 6.0 skall fungera

För att man skall kunna installera och köra StarOffice 6.0 med Solaris 8 HW 12/02, måste följande patchar installeras på systemet:

- 108434-09 eller senare
- 108435-09 eller senare

# <span id="page-16-0"></span>DVD-ROM-/CD-ROM-spelare på system utan skärm (bugg-ID 4365497)

Strömsparfunktionerna för interaktiva enheter som t.ex. flyttbara medier är kopplade till strömsparfunktionerna för skärm och grafikkort. Om skärmen är aktiv hålls CDROM-spelare och diskettenhet i fullströmläge. Detta betyder att om du kör systemet utan skärm kan enheterna gå in i strömsparläge. Om du vill få tillbaka strömmen till CD- eller diskettenheten skriver du helt enkelt volcheck för att få operativsystemet att kontrollera status för alla enheter för flyttbara medier.

Du kan även stänga av strömsparfunktionerna på systemet med programmet dtpower. Då försätts inte enheterna i strömsparläge, ens i ett system utan skärm, utan alltid vara i fullströmläge. Det är tänkt att strömsparfunktionerna skall fungera så och det är alltså ingen bugg.

# <span id="page-16-1"></span>CD:n med underhållsuppdateringar

I framtida uppdateringar av Solaris kan det hända att det inte längre ingår någon underhållsuppdaterings-CD (Maintenance Update CD, MU). Det bästa stättet att uppdatera en Solaris-version—till exempel från Solaris 8 6/00 till Solaris 8 1/01—är att "uppgradera" (se *Solaris 8 Advanced Installation Guide, SPARC Platform Edition*, kapitel 3). MU-CD:n innehåller inte allt som ingår i en Solaris-uppgradering, och tar längre tid att installera än en uppgradering.

Om man av någon anledning ändå behöver MU-metoden, kan man ladda ned de nödvändiga filerna från:

http://sunsolve.sun.com

# <span id="page-16-2"></span>Installera produkter från tilläggs-CD:n med DVD

Om du installerar Solaris med en DVD och vill installera produkter från tilläggs-CD:n väljer du "Anpassa installation" i fönstret "Välj installationstyp".

# <span id="page-18-0"></span>Produkter som inte längre stöds

# <span id="page-18-1"></span>Produkter som inte stöds i Solaris 8

I den här versionen stöds inte längre följande produkter. Mer information får du från din servicerepresentant.

#### <span id="page-18-2"></span>Sun4c-system

Följande system och servrar baserade på sun4c-arkitekturen stöds inte i den här Solaris-versionen:

- SPARCstation™ SLC
- SPARCstation ELC
- SPARCstation IPC
- SPARCstation IPX
- SPARCstation 1
- SPARCstation 1+
- SPARCstation 2

**Obs –** Alla maskinvarutillval (som SCSI-enheter) och stödda konfigurationer som är beroende av sun4c-arkitekturen stöds inte längre. En lista med dessa tillval finns på tilläggs-CD:ns katalog /Docs/HWPG i filen EOS.html.

### <span id="page-19-0"></span>SPARCstation Voyager

SPARCstation Voyager™-system stöds inte i den här Solaris-versionen.

#### <span id="page-19-1"></span>SPARC Xterminal 1

SPARC Xterminal 1™-system stöds inte i den här Solaris-versionen.

# <span id="page-19-2"></span>Produkter som inte kommer att stödjas i famtiden

Stöd för följande produkter kan försvinna i framtida versioner. För mer information kontaktar du din servicerepresentant.

#### <span id="page-19-3"></span>sun4d-servrar (endast 32-bitars)

Följande servrar baserade på sun4d-arkitekturen kanske inte längre kommer att stödjas i en kommande version:

- SPARCserver™ 1000-system
- SPARCcenter 2000-system

Maskinvarutillval som är beroede av sun4d-arkitekturen kanske inte längre kommer att stödas i en framtida version.

### <span id="page-19-4"></span>Ethernet Quad Drivers qe och qec

Ethernet Quad-drivrutinerna qe och qec kanske inte längre kommer att stödjas i en kommande version.

### <span id="page-19-5"></span>PC-filvisaren

PC-filvisaren kanske inte längre kommer att stödjas i en framtida version.

#### <span id="page-20-0"></span>ShowMe TV

ShowMe TV™ kanske inte längre kommer att stödjas i en framtida version.

### <span id="page-20-1"></span>AP, flervägars I/O

AP:s flervägars-I/O kommer eventuellt inte att stödjas i alla framtida versioner. Se [Kapitel 4](#page-54-3) för mer information.

## <span id="page-20-2"></span>Drivrutiner för SunHSI/S, SunFDDI/S, SunFDDI/P, le

Drivrutinerna för SunHSI™/S, le, SunFDDI™/S och SunFDDI/P kanske inte längre kommer att stödjas i en framtida version.

#### <span id="page-20-3"></span>Nätverksdrivrutiner för Token Ring

Nätverksdrivrutiner för SBus Token Ring och Token Ring för PCI-buss kanske inte längre kommer att stödjas i en framtida version.

## <span id="page-20-4"></span>Drivrutin för SPC

Drivrutinen för SPC S-Bus-gränssnittskortet kanske inte längre kommer att stödjas i en framtida version. SPC-kortet är en seriell och parallell styrenhet (S-Bus, 8 portar seriellt, 1 parallellt).

### <span id="page-20-5"></span>Plattformsgruppen Sun4m

Plattformsgruppen sun4m kanske inte längre kommer att stödjas i en framtida version. Detta skulle påverka följande plattformar:

- SPARCclassic
- SPARCstation™  $LX / LX+$
- SPARCstation 4
- SPARCstation 5
- SPARCstation 10
- SPARCstation 20

# <span id="page-22-0"></span>Kända problem

# <span id="page-22-1"></span>Tekniskt stöd för StarOffice

Sun StarOffice™ Knowledge Database är den bästa källan för extra information om StarOffice 5.2. Adressen är:

http://wwws.sun.com/software/product\_categories/ desktop\_applications.html

# <span id="page-22-2"></span>Starta från partitioner större än 2 Gbyte (bugg-ID 1234177)

På grund av begränsningar i PROM kan inga sun4d- och sun4m-arkitekturer starta från partitioner som är större än 2 Gbyte. Följande meddelande visas på dessa system:

bootblk: can't find the boot program

**Obs –** Med samtliga sun4u-arkitekturer kan man starta från större partitioner.

Vid ett besläktat programfel (nr 4023466) uppstår problem med re-preinstall, där startskärmen för stora hårddiskar skapar rotpartitioner som är större än 2 Gb. Vi rekommenderar systemadministratörerna att inte göra om förinstallationen på sun4d- eller sun4m-system med stora rotskivor (4 Gb och större).

# <span id="page-23-0"></span>Nätverksdrivrutiner som installeras som standard

Computer Systems Installer CD installerar automatiskt nätverksdrivrutiner för korten SunATM™, SunHSI/S, SunHSI/P, SunFDDI/S och SunFDDI/P från tilläggs-CD:n när Solaris 8 HW 12/02 installeras. Felmeddelanden kan visas om du inte har en del av drivrutinernas maskinvara installerad. Du kan strunta i dessa felmeddelanden.

# <span id="page-23-1"></span>Drivrutinen för styrenheten för seriella och parallella portar stöder inte DR (bugg-ID 4177805)

Drivrutinen spc stöder inte funktionen för dynamisk omkonfigurering (Dynamic Reconfiguration, DR) i Solaris 8.

# <span id="page-23-2"></span>Starta ett Sun Enterprise 10000-system i 32-bitarsläge (bugg-ID 4348354)

Sun Enterprise 10000-system med 64 Gbyte minne kan inte startas med Solaris 8 HW 12/02 i 32-bitarsläge.

# <span id="page-24-0"></span>Vissa DVD- och CD-ROM-spelare kan inte starta Solaris (bugg-ID 4397457)

Standardinställningen för timeout för SCSI-delen av kortet SunSwift PCI Ethernet/ SCSI (X1032A) uppfyller inte timeoutkraven hos Sun SCSI DVDROM (X6168A). Med extema skivor kan enheten ibland ge timeoutfel. De enda undantagen är Sun Fire 6800, 4810, 4800 och 3800-system som skriver över SCSI-timeoutvärdet från OBP.

Lösning för andra plattformar: använd det inbyggda SCSI-gränssnittet eller SCSI-adaptrar som är kompatibla med DVD-ROM, exempelvis X1018A (SBus: F501-2739-xx) eller X6540A (PCI: F375-0005-xx).

# <span id="page-24-1"></span>FDDI kan hänga sig vid hög belastning (bugg-ID 4485758, 4174861, 4486543)

PCI-FDDI-kortet har kända maskinvaruproblem som är relaterade till bitarna för DTXSUSP (DMA-TX-interrupten för processpaus) och DRXSUSP (DMA-RXinterrupten för processpaus) i registren MAIN\_CONTROL och MAIN\_STATUS. Dessa maskinvarubuggar påverkar FDDI-funktionerna minimalt under normala förhållanden. Men under *mycket* hög TX- eller RX-belastning kan kortet oväntat aktivera en interrupt. Systemet ger felmeddelandet "Interrupt level 6 is not serviced". Efter 20 fel av denna typ stänger drivrutinen pcipsy av hantering av interrupter för FDDI, vilket leder till att FFDI hänger sig.

# <span id="page-24-2"></span>DR-kommandon hänger sig, medan de väntar på rcm\_daemon när ipc, vm och ism är högt belastade (bugg-ID 4508927)

I undantagsfall, när en pausning av Solaris inte kan stoppa vissa användartrådar, kan det inträffa att andra användartrådar inte startas igen utan förblir stoppade. Beroende på vilka trådar som påverkas kan program som körs på domänen sluta köra, och det kan även hända att inga ytterligare DR-operationer går att utföra förrän domänen har startats om.

Lösning: För att undvika detta problem skall du inte använda DR för att ta bort kort med permanent minne.

# <span id="page-25-0"></span>Bildskärmen blir svart om man trycker ned Avbryt-A under skärmlåsning (bugg-ID 4519346)

Bildskärmen kan bli svart om följande tre saker inträffar samtidigt:

- De grafikkretsar som används är Creator3D eller Elite3D.
- Skärmsläckaren "Blank Screen" används.
- Avbryt-A trycks ned medan skärmen är svart.

Lösning: Om skärmsläckaren är aktiverad väljer du något annat mönster än "Blank Screen".

# <span id="page-25-1"></span>U-Code laddas inte igen när IFB-drivrutinen laddats ur (bugg-ID 4532844)

Vid kommandoradsinloggning kommer system med Expert3D- eller Expert3D-Litekort eventuellt inte att kunna starta något fönstersystem eller dtlogin.

Lösning:

- **1. Gör en fjärrinloggning på systemet som superanvändare.**
- **2. Stoppa alla** ifbdaemon**-processer:**

# **sh /etc/init.d/ifbinit stop**

**3. Starta alla** ifbdaemon**-processer:**

# **sh /etc/init.d/ifbinit start**

# <span id="page-26-0"></span>QFE kan ge panic under hög belastning (bugg-ID 4510631, 4517740)

I sällsynta fall kan Sun Fire 6800, 4810, 4800 och 3800 som är konfigurerade med flera nätverksgränssnitt ge panic vid hög trafik. Även Sun Enterprise 10000-system kan ge panic vid extremt höga trafiknivåer.

# <span id="page-26-1"></span>SunScreen SKIP 1.1.1 stöds inte i Solaris 8 HW 12/02

Om SunScreen™ SKIP 1.1.1 för närvarande är installerat på systemet skall du ta bort SKIP-paketen innan du installerar eller uppgraderar till Solaris 8 HW 12/02. Ta bort följande paket: SICGbdcdr, SICGc3des, SICGcdes, SICGcrc2, SICGcrc4, SICGcsafe, SICGes, SICGkdsup, SICGkeymg, SICGkisup.

# <span id="page-26-2"></span>ISDN — stöds bara i 32-bitarsläge

ISDN stöder inte Power Management™-funktionerna suspend och resume.

# <span id="page-27-0"></span>Problem med SunVTS 5.1 Patch Set 1 (PS1)

Följande gäller SunVTS™ 5.1 PS1.

#### <span id="page-27-1"></span>Nya funktioner i den här versionen

SunVTS 5.1 PS1 är kompatibelt med Solaris 8 2/02, Solaris 8 HW 12/02, Solaris 9, Solaris 9 9/02 och Solaris 9 12/02. Följande tester har lagts till i SunVTS 5.1 PS1:

- Test av Blade-stödchip (bsctest)—Ett nytt test som kontrollerar Bladestödchippet och dess stödmaskinvara i Sun Fire™ B100-serverblad.
- Miljötest (env6test) Ett nytt test som prövar och kontrollerar miljödelsystem. Det här testet har deltest för att kontrollera ett systems fläktar, nyckelbrytare, lysdioder, nätaggregat och temperatursensorer.
- Samintegrerat I2C-kretstest (i2c2test) Ett nytt test som kontrollerar korrekt placering, funktion och dataintegritet hos olika I2C-enheter.

**Obs –** Alla nya tester och testförbättringar som ingår i SunVTS Patch Set-versioner dokumenteras i ett nytt dokument, *SunVTS x.x Patch Set x Test Reference Manual Supplement*. Detta dokument finns på Solaris Software Supplement CD och på http://docs.sun.com.

Se *SunVTS 5.1 Patch Set 1 Test Reference Manual Supplement* för mer information om de nya funktionerna i den här versionen.

**Obs –** Namnet på testet för Remote System Control (rsctest) har ändrats till System Service Processor-test (ssptest) i SunVTS 5.1 PS1. Anledningen till detta är att ssptest testar maskinvaran för ALOM (Advanced Lights-Out Management) förutom maskinvaran för Remote System Control 1.0 och 2.0.

## <span id="page-27-2"></span>Onlinehjälpen

Onlinehjälpen i SunVTS 5.1 innehåller ett kapitel som beskriver RAM-testet (ramtest). Detta test stöds inte i SunVTS 5.1.

#### <span id="page-28-0"></span>Fel i *SunVTS 5.1 Test Reference Manual*

Detta avsnitt innehåller rättelser till fel i tabellerna med Supported Test Modes i följande kapitel i SunVTS 5.1 Test Reference Manual:

■ Compact Disk Test (cdtest)

Online-testläge stöds i SunVTS 5.1.

■ CPU Test (cputest)

Online-testläge stöds i SunVTS 5.1.

■ Disk and Floppy Drives Test (disktest)

Online-testläge stöds i SunVTS 5.1.

■ DVD Test (dvdtest)

Online-testläge stöds i SunVTS 5.1.

■ ECP 1284 Parallel Port Printer Test (ecpptest)

Online-testläge stöds inte i SunVTS 5.1. ■ Sun StorEdge A5x00 Test (enatest)

Functional- och Online-testlägen stöds i SunVTS 5.1.

■ Sun StorEdge 1000 Enclosure Test (enctest)

Online-testläge stöds i SunVTS 5.1.

■ Environmental Test (env2test)

Online- och Exclusive-testlägen stöds inte i SunVTS 5.1.

■ Environmental Test (env4test)

Connection-testläge stöds i SunVTS 5.1

■ Floating Point Unit Test (fputest)

Online- och Exclusive-testlägen stöds i SunVTS 5.1.

■ Cache Consistency Test (mpconstest)

Endast Exclusive-testläge stöds i SunVTS 5.1.

■ Multiprocessor Test (mptest)

Endast Exclusive-testläge stöds i SunVTS 5.1. ■ Remote System Control (rsctest)

Online-testläge stöds inte i SunVTS 5.1.

■ Serial Ports Test (sptest)

Online-testläge stöds inte i SunVTS 5.1.

■ SunHSI Board Test (sunlink)

Online-testläge stöds inte i SunVTS 5.1.

■ System Test (systest)

Connection-testläge stöds inte i SunVTS 5.1.

■ Tape Drive Test (tapetest)

Online-testläge stöds inte i SunVTS 5.1.

■ S24 Frame Buffer Test (tcxtest)

Connection-testläge stöds i SunVTS 5.1.

## <span id="page-29-0"></span>Möjliga installationsproblem

I följande stycken beskrivs ett installationsproblem du kan råka ut för om du försöker installera SunVTS med ett annat installationsprogram än pkgadd-kommandot.

#### Installationsproblem: system med endast 32-bitarsstöd och Web Start 2.0 (bugg-ID 4257539)

Web Start 2.0 kan inte installera SunVTS på system som inte har 64-bitarsversionen av Solaris installerad. Web Start 2.0 tar bort 32-bitarspaketen i SunVTS när 64-bitarspaketen gör att installationen avbryts.

Lösning: Använd kommandot pkgadd för att installera 32-bitarsversionerna av SunVTS-paketen. Instruktioner för detta finns i *SunVTS 5.1 User's Guide*.

#### Installationsproblem: Säkerhet och Web Start 2.0 (bugg-ID 4362563)

Om du installerar SunVTS med Web Start 2.0 tillfrågas du inte om du vill aktivera säkerhetsfunktionen Sun Enterprise Authentication Mechanism™ (SEAM) Kerberos v5 i SunVTS. Standardinställningarna vid installationen är att SunVTS installeras utan denna höga säkerhetsnivå. Om du inte vill använda den behöver du inte bry dig om detta problem.

Lösning: Om du vill aktivera avancerad SEAM-säkerhet använder du kommandot pkgadd för att installera SunVTS-paketen. Se *SunVTS 5.1 User's Guide*.

#### Installationsproblem: Installationskatalogen för Web Start 2.0 kan inte ställas in av användaren (bugg-ID 4243921)

Om du försöker installera SunVTS med Web Start 2.0 går det inte att ändra den katalog i vilken SunVTS installeras. SunVTS installeras i /opt.

Lösning: Använd kommandot pkgadd -a none för att installera SunVTS i den katalog du önskar, se beskrivning i *SunVTS 5.1 User's Guide*.

#### Installationsrekommendation: Göra installationer och avinstallationer med samma program

Använd samma verktyg eller program för att installera eller avinstallera SunVTS. Om du använder pkgadd för installatione, skall du använda pkgrmför avinstallationen; om du använder Web Start för installationen skall du använda Product Registry för avinstallationen.

### <span id="page-30-0"></span>Problem vid körning

#### Använda sc2test: begränsad användning av SmartCardtillämpningar (bugg-ID 4677510)

sc2test kan misslyckas om ocfserv (eller någon SmartCard-tillämpning från tredje part) har en exklusiv rätt att utnyttja /dev/scmi2c0.

Lösning: Avsluta ocfserv eller eventuella SmartCard-tillämpningar från tredje part innan du startar sc2test.

#### Använda iutest: begränsning för Test Depth-parametern (bugg-ID 4713531)

iutest kan ge en minnesavbildning om testdjupet sätts till ett högt värde.

#### Använda fwcamtest: begränsning när det utförs tillsammans med grafiktester (bugg-ID 4712386)

fwcamtest kan misslyckas om det utförs tillsammans med grafiktester och inte registrera några fel .

#### Använda pkginfo -c sunvts -kommandot

Kommandot pkginfo -c sunvts ger inte någon utmatning i SunVTS 5.1. Avsikten med detta är att få en korrekt implementering av semantiken i -calternativet ipkginfo -kommandot.

Lösning: Använd följande kommando för att få paketinformation i SunVTS 5.1:

```
# pkginfo -l SUNWvts SUNWvtsx SUNWvtsmn
```
Du kan även använda följande kommando för att få ytterligare paketinformation i SunVTS 5.1:

```
# pkginfo -c system | grep vts
```
# <span id="page-31-0"></span>Kända problem med ShowMe TV 1.3

ShowMe TV 1.3-programvaran har stöd för uppspelning av MPEG2-filmer. Stödet för Sun MediaCenter™ togs bort i ShowMe TV 1.3. I ShowMe TV 1.3 har man även korrigerat ett antal fel som fanns i ShowMe TV 1.2.1. Här är några kända problem:

- Det finns några mindre problem i samband med uppspelning av MPEG1/2-filer: Zoom fungerar inte med vissa grafikkort, positionsindikatorn är inte tillräckligt exakt, backfunktionen ruta-för-ruta fungerar inte.
- Du kan inte växla mellan och CIF- och QCIF H.261-strömmar (d.v.s. vanlig upplösning, rutor på 352x288, och låg upplösning, 176x244) på system som inte är av Ultra-typ.
- I/O-funktionerna i ShowMe TV kan få problem om du blandar asiatiska tecken och ASCII-tecken på samma textrad. Särskilt kan det uppstå problem om användaren skapar en utsändning där utsändningsnamnet eller värdnamnet innehåller asiatiska tecken och sedan sparar dessa parametrar i eller laddar dem från konfigurationsfilen .showmetv-programs-*värdnamn*.
- Mottagarens knappar och menyer innehåller på andra språk än engelska felaktig text (bugg-id 4210702).

# <span id="page-32-0"></span>Problem med PCMCIA

Vi har fått information om följande PCMCIA-relaterade buggar i den här Solarisversionen:

### <span id="page-32-1"></span>Kända buggar

#### Systemet verkar hänga sig när PC ATA-modulen (pcata) laddas ur med modunload (bugg-ID 4096137)

Om det finns ett PCMCIA-I/O-kort i en plats som har använts och kortdrivrutinen laddas ur (vilket inträffar under modunload -i 0 vid slutet av en fleranvändarstart) verkar systemet hänga sig.

Lösning: Ibland kan situationen lösas om man tar ur kortet.

#### När man första gången startar Solaris 8 med 64-bitars kärna skapas eventuellt inte enheten /dev/term/pc0, den seriella drivrutinen för PC Card (bugg-ID 4162969)

När man första gången startar Solaris 8 med 64-bitars kärna skapas eventuellt inte maskinvaruenhetsnoden /dev/term/pc0 för den seriella enheten för PC Card.

Lösning: Starta först systemet med 32-bitars kärna och starta sedan om med 64-bitars.

# <span id="page-33-0"></span>Problem med PC-filvisaren

#### <span id="page-33-1"></span>Installera i katalogen /opt

*Solaris 8 HW 12/02 Sun Hardware Platform Guide* innehåller installationsinstruktioner som kan ge intrycket att det går att installera PC-filvisaren i andra kataloger än standardkatalogen. Dessa instruktioner är missledande. PC-filvisaren *måste* installeras i standardkatalogen (/opt).

#### <span id="page-33-2"></span>Kända buggar

- Bakgrundsbild visas inte i PowerPoint97-dokument (bugg-ID 4159447).
- Typsnitt som inte är standard kan inte visas i PowerPoint97 (bugg-ID 4159448).
- Excel-diagram/-tabeller i PowerPoint97-dokument visas inte (bugg-ID 4159449).
- Skalade typsnitt, färgad text och text som både är kursiverad och understruken kan inte visas i PowerPoint97 (bugg-ID 4159450, 4159451, 4159452).
- Om man försöker klippa och klistra vissa filer till texteditorer får man asterisker (\*) i stället för själva texten (bugg-ID 4165089).
- Sökning fungerar inte med "multibyte" (tch, ko) i PC-filvisaren (bugg-ID 4151774).
- Fel sträng omvänds vid sökning i PC-filvisaren om japanska används (bugg-ID 4171815).
- Kan inte visa TCH Word95 sparad i Word97- eller PowerPoint97-format med språkversionen zh.TW.BIG5 (bugg-ID 4150413).

# <span id="page-34-0"></span>Fel i dokumentationen

Följande fel har påträffats i dokumentationen till Solaris 8 HW 12/02.

**Obs –** En del av dokumentationen och vissa CD-skivor i den här versionen har namn baserade på Solaris 8 2/02. De ingår avsiktligt och skall användas med Solaris 8 HW 12/02. Innehållet i dokumentationen och på CD-skivorna har inte ändrats sedan den tidigare versionen.

### <span id="page-34-1"></span>Hänvisningar till dokumentation för MPxIO

*Sun Enterprise 10000 SSP 3.5 User Guide*, *Sun Enterprise 10000 Dynamic Reconfiguration User Guide* och*Sun Enterprise 10000 DR Configuration Guide* innehåller hänvisningar till en titel som inte finns -- *MPxIO Installation and Configuration Guide*.

MPxIO heter numera Sun StorEdge™ Traffic Manager. Information om hur du gör för att installera och konfigurera Sun StorEdge Traffic Manager hittar du i *Sun StorEdge(tm) Traffic Manager Software Installation and Configuration Guide*, som finns på webbplatsen för Sun Network Storage Solutions :

http://www.sun.com/storage/san

Du kommer åt dokumentationen så här:

- **1. Gå till** http://www.sun.com/storage/san **och klicka på länken "Sun StorEdge™ SAN3.0 release Software/Firmware Upgrades and Documentation".**
- **2. Logga in eller registrera dig.**
- <span id="page-34-2"></span>**3. Klicka på länken "Download STMS Install/Config Guide, Solaris/SPARC (.35 MB)".**

#### *SSP 3.5 Installation Guide och Release Notes*

Sidan 8: I beskrivningen av minnesläckorna i snmpd (bugg-ID 4486454) förbigås det faktum att du måste vara superanvändare på huvud-SSP:n för att kunna stoppa och starta SSP-bakgrundsprogram, och inte bara användaren ssp, vilket är vad som anges där.

Sidorna 75 och 99: Hänvisningarna till *Solaris 8 Installation Supplement* stämmer inte. Se *Solaris 8 Advanced Installation Guide* för mer information.

#### <span id="page-35-0"></span>Mansidan för eri(7d)

På mansidan för eri(7d) står det felaktigt att sökvägen för filen eri.conf är /kernel/drv/sparcv9/eri.conf.

Den verkliga sökvägen är: /kernel/drv/eri.conf

### <span id="page-35-1"></span>Solaris 8 HW 12/02 Handbok för Sun-plattformar

Följande fel har hittats i dokumentet:

- På alla språk utom japanska saknar Appendix A poster i tabell A-1 om man-sidor på japanska. Tabellen borde även innehålla följande poster:
	- SUNWjes8hwman, extra man-sidor på japanska (EUC)
	- SUNWjps8hwman, extra man-sidor på japanska (PCK)
	- SUNWjus8hwman, extra man-sidor på japanska (UTF-8)

## <span id="page-35-2"></span>Problem med Netra T4/Netra T20

#### <span id="page-35-3"></span>Systemet rapporterar felaktigt att enhetslänkar tagits bort (bugg-ID 4418718)

När systemet anropar luxadm remove\_device /dev/rdsk/c1t1d0s2, ber det om bekräftelse och rapporterar att diskmotorn stannar och tas offline. Om man trycker på Return när disken tagits ur rapporterar systemet att enhetslänkarna tagits bort.

Så är dock inte fallet. Disken kan sättas tillbaka och användas utan att man kör kommandot luxadm insert\_device. Om kommandot körs senare rapporterar systemet att inga nya enheter lagts till och man får följande meddelande på konsolen:
```
bash-2.03# luxadm remove_device /dev/rdsk/c1t1d0s2
 WARNING!!! Please ensure that no filesystems are mounted on these device(s).
 All data on these devices should have been backed up.
The list of devices which will be removed is:
  1: Device name: /dev/rdsk/c1t1d0s2
     Node WWN: 2000002037e367e4
     Device Type:Disk device
     Device Paths:
       /dev/rdsk/c1t1d0s2
Please verify the above list of devices and
then enter 'c' or <CR> to Continue or 'q' to Quit. [Default: c]:
stopping: /dev/rdsk/c1t1d0s2....Done
offlining: /dev/rdsk/c1t1d0s2....Done
Hit <Return> after removing the device(s)
Device: /dev/rdsk/c1t1d0s2
  Logical Nodes being removed under /dev/dsk/ and /dev/rdsk:
         c1t1d0s0
         c1t1d0s1
         c1t1d0s2
         c1t1d0s3
         c1t1d0s4
         c1t1d0s5
         c1t1d0s6
         c1t1d0s7
Device: /dev/rdsk/c1t1d0s2
  Logical Nodes being removed under /dev/dsk/ and /dev/rdsk:
         c1t1d0s0
         c1t1d0s1
         c1t1d0s2
         c1t1d0s3
         c1t1d0s4
         c1t1d0s5
         c1t1d0s6
         c1t1d0s7
bash-2.03# ls -l /dev/dsk/c1t1*
lrwxrwxrwx 1 root root 70 May 4 19:07 /dev/dsk/c1t1d0s0 -> ../
../devices/pci@8,600000/SUNW,qlc@4/fp@0,0/ssd@w2100002037e367e4,0:a
```

```
lrwxrwxrwx 1 root root 70 May 4 19:07 /dev/dsk/c1t1d0s1 -> ../
../devices/pci@8,600000/SUNW,qlc@4/fp@0,0/ssd@w2100002037e367e4,0:b
bash-2.03# ls -l /dev/rdsk/c1t1*
lrwxrwxrwx 1 root root 74 May 4 19:07 /dev/rdsk/c1t1d0s0 ->
../../devices/pci@8,600000/SUNW,qlc@4/fp@0,0/ssd@w2100002037e367e4,0:a,raw
lrwxrwxrwx 1 root root 74 May 4 19:07 /dev/rdsk/c1t1d0s7 ->
../../devices/pci@8,600000/SUNW,qlc@4/fp@0,0/ssd@w2100002037e367e4,0:h,raw
.
.
/* the following errors are caused by SUNWvts reprobe looking for said disk */
bash-2.03#
8012 05/22/01 14:05:07 Failed on iotcl DKIOCGMEDIAINFO: 6: No such device or
address
8012 05/22/01 14:05:41 Failed on iotcl DKIOCGMEDIAINFO: 6: No such device or
address
8012 05/22/01 14:07:25 Failed on iotcl DKIOCGMEDIAINFO: 6: No such device or
address
bash-2.03# luxadm insert_device
Please hit <RETURN> when you have finished adding Fibre Channel Enclosure(s)/
Device(s):
Waiting for Loop Initialization to complete...
No new device(s) were added!!
```
En lösning är att skriva följande när systemet säger att luxadm remove\_device slutförts:

# **devfsadm -C -c disk**

# Systemet kunde inte hitta alla Zip-enheter med USB-gränssnitt (bugg-ID 4453787)

Om fyra Iomega zip-enheter med USB-gränssnitt är anslutna, anger prtconf att ingen drivrutin laddats när systemet startat. drvconf sätter igång en systemavsökning som endast hittar två av de fyra enheterna.

Genom att köra cat på filen /dev/usb/hub0 får man systemet att lägga till de båda zip-enheterna.

Lösning: Använd inte mer än två zip-enheter i den här versionen.

# reset-x i LOMlite2 nollställer inte processorer (bugg-ID 4462131)

Kommandot reset-x i LOMlite2 nollställer för närvarande inte processorerna. Denna funktion kommer eventuellt att finnas i en senare version av OpenBoot PROM.

# Tilläggsinformation för LOMlite 2 Lights Out Management-programvaran

Denna version av programvaran för Lights Out Management (LOM) stöds för närvarande på Sun Fire V100, Sun Fire V120, Netra T1, Netra X1, Netra t1, Netra t1400/1405. Instruktioner för hur man konfigurerar och använder Lights Out Management finns i relevanta kapitel i User Manual för de serverplattformar som stöds.

# Installera LOMlite2-programvaran

**1. Sätt i tilläggs-CD:n och växla till katalogen med LOMlite 2.0:**

# **cd /cdrom/cdrom0/Lights\_Out\_Management\_2.0/Product**

**2. Lägg till paketen för LOMlite 2.0 och svara** y **på alla frågor:**

# **pkgadd -d . SUNWlomm SUNWlomr SUNWlomu**

**3. Kontrollera att paketen för LOMlite 2.0 installerades:**

```
# pkgchk -v SUNWlomm SUNWlomr SUNWlomu
```
LOMlite2-programvaran är då installerad. Fortsätt genom att installera patch 110208 för LOMlite 2. Hur du gör detta beskrivs i nästa avsnitt.

# Installera patch 110208 för LOMlite2

Kontrollera att du har den senaste versionen av patch 110208 från SunSolve (version -13 eller senare).

**Obs –** LOMlite2-programvaran fungerar inte om inte denna patch installeras.

**1. Kontrollera basversionen av den inbyggda LOMlite2-programvaran.**

Skriv #. för att växla till lom>-prompten. Skriv sedan version.

```
#.
lom>version
LOM version: v4.4-LW2+
LOM checksum: 387e
LOM firmware part# 258-7939-12
Microcontroller: H8S/2148
LOM firmware build Aug 30 2001 18:02:40
Configuration rev. v1.2
lom>console
```
Den inbyggda LOM-programvaran måste vara version 4.5 eller senare.

- **2. Skriv console vid** lom>**-prompten för att komma tillbaka till** #**-prompten.**
- **3. Kontrollera att enhetsnoden finns (via PROM 4.2.4):**

```
# prtconf -V
OBP 4.2.4 2001/06/13 10:10
# prtconf | grep SUNW,lomv
                 SUNW,lomv (driver not attached)
```
**4. Kopiera patchen till en tillfällig katalog (**/var/tmp**).**

Kontrollera att patchen finns där:

# **cd /var/tmp** # **ls** 110208-13.zip

#### **5. Packa upp patchen:**

```
# unzip 110208-13.zip
```
#### **6. Installera patchen:**

```
# patchadd 110208-13
# reboot
```
**7. Kontrollera att den har laddats:**

# **modinfo | grep lomv**

**8. Skriv följande för att uppgradera den inbyggda programvaran:**

# **lom -G default**

När du tillfrågas skriver du **C** för att fortsätta.

**Obs –** Detta kan ta flera minuter. Stäng inte av systemet medan uppdateringen pågår.

#### **9. Tryck på Return för att visa UNIX-prompten igen.**

**Obs –** Om systemet visar ok-prompten skriver du **go** för att komma tillbaka till UNIX-prompten.

**10. Kontrollera att allt fungerar genom att skriva** lom -a**:**

```
# lom -a
PSUs:
1 OK
Fans:
1 OK speed 90%
2 OK speed 86%
3 OK speed 75%
LOMlite configuration settings:
serial escape character=#
serial event reporting=default
Event reporting level=fatal, warning & information
Serial security=enabled
Disable watchdog on break=enabled
Automatic return to console=disabled
alarm3 mode=user controlled
firmware version=4.5
firmware checksum=1164
product revision=1.4
product ID=Netra T4
.
<truncated>
.
LOMlite led states:
1 on Power
2 off Fault
3 off Supply A
4 off Supply B
5 on PSU ok
6 off PSU fail
#
```
Programvaran är nu installerad och systemet kan användas.

# Tilläggsinformation för Sun Remote System Control 2.2

Det här avsnittet tar upp maskin- och programvarurelaterade problem med Sun Remote System Control (RSC) 2.2. Fullständig information om RSC finns i *Sun Remote System Control (RSC) 2.2 Användarhandbok.*

# Nyheter i RSC 2.2

Det finns flera nya funktioner i RSC 2.2:

- RSC:s grafiska användargränssnitt kräver en nyare version av Java™ Runtime Environment, Java 2 Standard Edition (J2SE) Runtime Environment Version 1.3.0\_02 eller senare. Du kan ladda ned rätt version från någon av följande webbplatser:
	- Solaris—http://www.sun.com/solaris/java
	- Windows-http://java.sun.com/j2se/1.3/
- Nu finns stöd för Microsoft Windows 2000 som klient. RSC 2.2 stöder inte Windows 95.
- Sun Fire V480-servrar har en ny maskinvarufunktion, en lokaliseringslampa, på systemets fram- och bakpanel. I RSC-programvaran finns funktioner för att tända och släcka denna lampa, så att det blir enklare att hitta ett visst system i till exempel ett rack, där många likadana system sitter tillsammans.
- Nu finns stöd för upp till 16 RSC-användarkonton. Upp till 10 användare kan vara inloggade samtidigt. Ökningen av antalet konton påverkar inte begränsningen till fem samtidiga sessioner med telnet eller GUI-inloggning per server.

# Före installation av programvaran till Sun Remote System Control

RSC-programvaran utgör en del av standardinstallationen från Solaris tilläggs-CD. Du skall bara installera RSC:s serverkomponenter på kompatibla Solaris-servrar. Klientprogramvaran däremot kan installeras på alla Solaris- och Windows-datorer som uppfyller de tämligen enkla kraven. Du måste installera och konfigurera RSCprogramvaran innan du kan använda RSC.

*Viktigt!* Innan du uppgraderar från en tidigare version av RSC:s serverprogramvara, eller installerar om programvaran, loggar du in på servern som superanvändare och säkerhetskopierar din konfiguration med följande kommandon:

# **rscadm show >** *fjärrfilnamn* # **rscadm usershow >>** *fjärrfilnamn*

Ge filen ett intuitivt namn som anger vilken server RSC styr. Efter installationen kan du använda denna fil för att återställa dina konfigurationsinställningar. Att gå tillbaka till en tidigare version av RSC efter installationen av version 2.2 rekommenderas inte. Men om du verkligen går tillbaka måste du återställa konfigurationsinformationen, och sedan stänga av och slå på servern.

Du kan installera serverpaketet för RSC 2.2, SUNWrsc, på:

- En Sun Fire V480-server med Solaris 8 2/02 eller Solaris 8 HW 12/02
- En Sun Fire V880-server med Solaris 8 7/01 eller någon annan Solaris-version som stöder RSC 2.2
- En Sun Fire 280R-server med Solaris 8 1/01 eller någon annan Solaris-version som stöder RSC 2.2
- En Sun Enterprise 250-server som kör någon av följande Solaris-versioner:
	- Solaris 2.6
	- Solaris 7
	- Solaris 8

Du kan installera klientpaketen i RSC 2.2 på:

- Datorer med Solaris 2.6, Solaris 7 eller Solaris 8. Paketen är SUNWrscj (GUI) och SUNWrscd (dokumentation).
- Datorer med någon av följande Windows-versioner:
	- Windows 98
	- Windows 2000
	- Windows NT 4.0

Den fil som används för att installera RSC:s grafiska användargränssnitt och dokumentation i Microsoft Windows är SunRsc.exe.

- På klientdatorerna måste Java 2 Standard Edition (J2SE) Runtime Environment Version 1.3.0\_02 eller en senare 1.3.x-version finnas installerad för att RSC 2.2 skall fungera. RSC 2.2 fungerar inte med J2SE Runtime Environment Version 1.2.x. Du kan ladda ned rätt version från någon av följande webbplatser:
	- Solaris—http://www.sun.com/solaris/java
	- Windows-http://java.sun.com/j2se/1.3/

Installationen under Solaris lägger *Sun Remote System Control (RSC) 2.1 Användarhandbok* i sökvägen /opt/rsc/doc/*språkversion*/pdf/user\_guide.pdf. Under Windows placeras användarhandboken i sökvägen C:\Program Files\Sun Microsystems\Remote System Control\doc\*språkversion*\pdf\user\_guide.pdf.

Följande avsnitt tar upp olika problem med Sun Remote System Control (RSC) 2.2.

# Allmänna problem med RSC

Detta avsnitt beskriver de problem som påverkar RSC på alla plattformar (Sun Enterprise 250, Sun Fire 280R, Sun Fire V880 och Sun Fire V480):

## Fördröjda varningsmeddelanden (bugg-ID 4474273)

Om RSC-variablerna page\_enabled och mail\_enabled är satta till true, och flera varningsmeddelanden skapas med korta mellanrum, kommer det första meddelandet att levereras utan problem, men de följande dröjer 3-4 minuter.

## Nyckelbrytarens läge i RSC:s grafiska användargränssnitt är okänt när RSC går på batteri (bugg-ID 4492888)

När RSC-kortet går på batteri visas nyckelbrytarplatsen i RSC:s GUI som en grå prick och i den text som visas om man håller musen över nyckelbrytaren står det Aktuell nyckelposition okänd.

## Felaktig information i alerts.html (bugg-ID 4522646)

När fälten page\_info1 och page\_info2 konfigureras, kan man använda samtliga siffror eller de alfanumeriska tecknen [#, @, och , (komma)] för att ange ett personsökarnummer, men PIN-fältet får endast innehålla siffror (0-9). I RSC:s grafiska användargränssnitt är online-hjälpen för denna funktion felaktig. Mer information om hur man konfigurerar RSC för personsökare finns i *Sun Remote System Control (RSC) 2.2 Användarhandbok*.

### rsc-console växlar till Tip-anslutning under start om diag-switch? är satt till true (bugg-ID 4523025)

Om diag-switch? är satt till "true" och man använder bootmode -u-kommandot för att starta om arbetsstationen, återgår rsc-console till seriell anslutning (tip-anslutning) när Solaris startar om, även om man dessförinnan har styrt om konsolen till RSC.

Skulle detta hända skall man manuellt styra om utmatningen från konsolen till RSC på nytt när omstarten är klar. Se *Sun Remote System Control (RSC) 2.2 Användarhandbok* för mer information.

## Påslagning av systemet är tillåten från grafiskt användargränssnitt eller kommandorad, men fungerar inte, när nyckelbrytaren är satt i läge Off (bugg-ID 4524277)

Om systemets status byts från batteridrift till standby-läge och nyckelbrytaren står i läge Off, skall RSC-programvaran varna för att det inte går att slå på systemet igen med hjälp av kommandot poweron från antingen kommandoraden eller det grafiska användargränssnittet. RSC-programvaran skall varna för detta. Nyckelbrytaren måste flyttas till läge On.

Skulle detta hända, använder man resetrsc-kommandot.

## bootmode -u-kommandot i RSC misslyckas med att växla konsolen (bugg-ID 4525310)

Detta problem uppträder då och då på Sun Fire V880-servrar som kör OpenBoot PROM version 4.4.6. Ibland misslyckas bootmode -u med att styra om konsolen till RSC. Skulle detta hända, använder man kommandot resetrsc.

### OBP 4.4.3 visar ERROR: RSC-Initiated Reset i stället för ett varningsmeddelande (bugg-ID 4514863)

På servrar som kör OpenBoot PROM version 4.4.3 ger en RSC-initierad systemomstart följande meddelande:

ERROR: RSC-initiated Reset

Detta meddelande är endast av varningstyp och kräver ej någon åtgärd.

Fel vid omstart av RSC på japanska Windows 98-system

Om RSC-klienten installeras på den japanska versionen av Microsoft Windows 98, startar inte RSC på nytt när man har gått ur klienten och javaw stack error visas om man inte startar om systemet. Detta händer endast med den äldsta versionen av Windows 98, och inträffar inte med andra Microsoft Windowsversioner (95, 98 Second Edition, NT).

Lösning: Ladda ned och installera Microsoft IME98 Service Release 1 (IME98-SR1) från Microsofts webbplats. Felet uppträder inte efter det att IME98-SR1 har installerats.

# Problem med RSC som bara gäller Sun Fire 280R, Sun Fire V880 och Sun Fire V480s

Detta avsnitt beskriver de problem med RSC som bara gäller Sun Fire 280R, Sun Fire V880 eller Sun Fire V480.

Ta ur och installera RSC-kortet

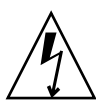

**Varning –** Om du tar ur och installerar RSC-kortet medan systemet har nätsladden inkopplad kan systemet eller RSC-kortet skadas. Bara kvalificerad servicepersonal skall ta ur eller sätta tillbaka RSC-kortet. Kontakta din kvalificerade servicerepresentant för att få denna serviceåtgärd utförd.

*Innan* du följer instruktionerna i *Sun Fire 280R Server Service Manual* eller *Sun Fire 880 Server Service Manual* för att ta ur eller installera RSC-kortet gör du så här för att garantera att *ingen växelström är inkopplad* till systemet.

- **1. Stoppa systemet.**
- **2. Vrid nyckelbrytaren till Off när** ok**-prompten visas.**

Nu finns det fortfarande standby-spänning.

**3. Koppla ur alla nätsladdar från kontakterna på baksidan.**

Därigenom finns det inte någon standby-spänning i systemet.

**4. Nu följer du instruktionerna i servicehandboken.**

#### Extra RSC-varningar

RSC ger följande varningsmeddelanden på Sun Fire 280R- eller Sun Fire V880-servrar när RSC-kortets batteri börjar användas, d.v.s. när huvudströmmen försvinner:

00060012: "RSC operating on battery power."

RSC ger följande varningsmeddelanden när värdsystemet har stängts av från RSC. Meddelandena visas i den lagrade loggen.

00040000: "RSC Request to power off host." 00040029: "Host system has shut down."

Om systemet stängs av med nyckelbrytaren eller med OpenBoot PROM-kommandot poweroff, visas endast varningsmeddelandet 00040029.

Dessa varningsmeddelanden tas inte upp i *Sun Remote System Control (RSC) 2.2 Användarhandbok.*

## När man går från batteridrift till standby-läge slås lokaliseringslampan på i GUI (bugg-ID 4524272; gäller endast Sun Fire V480)

När RSC-maskinvaran ändrar status från batteridrift till standby-läge tänds lokaliseringslampan enbart på bilden av Sun Fire V480 i det grafiska användargränssnittet. Den tänds inte på systemet.

Skulle detta inträffa, använder man kommandot resetrsc.

# Specifika RSC-problem för Sun Fire 280R-servrar

I det här avsnittet tar vi endast upp RSC-problem för Sun Fire 280R-servrar. Se *Produktinformation: Sun Fire 280R* för information om andra problem med Sun Fire 280R.

### Mjuk omstart med xir fungerar inte korrekt (bugg-ID 4361396, 4411330)

Kommandot xir tar inte servern till prompten ok som förväntat. Eventuellt är problemet redan åtgärdat (det beror på servertypen). Se tilläggsinformationen för din plattform.

## Startsekvensen hoppar ibland över RSC (bugg-ID 4387587)

I några sällsynta fall kan systemet hoppa över RSC-kortet under starten av systemet. För att kontrollera om systemet startade och är online använder du kommandot ping för att kontrollera om kortet är igång, eller loggar in med telnet eller rlogin. Om systemet inte är anslutet till nätverket upprättar du en tip-anslutning till systemet. (Försäkra dig om att konsol-I/O inte är vidaresänd till RSC-kortet.) Använd tip-anslutningen för att se start-meddelanden på ett system med problem, eller starta om systemet. Mer information om hur du diagnostiserar problemet finns i ägarhandboken till maskinvaran.

### Falskt enhetsfel rapporteras när systemet slås på (bugg-ID 4343998, 4316483)

När du slår på systemet kan ett falskt fel rapporteras på en intern hårddisk i Sun Remote System Control:s logg (RSC:s logg).

Om RSC rapporterar felet och systemet startar Solaris utan problem, behöver du inte ta någon hänsyn till det. I de flesta fall visas inte det falska felet igen. Du kan kontrollera disken efter starten med hjälp av verktyget fsck.

**Obs –** Alla hårddiskfelmeddelanden från Solaris är verkliga och måste åtgärdas därefter.

Om ett hårddiskfel rapporteras vid ok-prompten och systemet inte kan starta Solaris, kan det vara problem med hårddisken. Testa hårddisken med de OpenBoot Diagnostics-test som tas upp i kapitlet "Diagnostics, Monitoring, and Troubleshooting" i *Sun Fire 280R Server Service Manual*.

#### Kommandot rscadm resetrsc misslyckas (bugg-ID 4374090)

Efter en kall omstart eller när systemet precis har slagits på misslyckas RSCkommandot rscadm resetrsc. Detta är ett känt problem. Du måste starta om värdsystemet för att kommandot skall fungera korrekt.

Det finns tre sätt att starta om värden. Använd något av följande kommandon:

- Kommandot reset-all från ok-prompten.
- Kommandot reset från RSC:s kommandoradsgränssnitt.
- Kommandot reboot från Solaris kommandoradsgränssnitt.

RSC-kommandot rscadm resetrsc fungerar nu korrekt.

# Specifika RSC-problem för Sun Fire V880-servrar

I det här avsnittet tar vi endast upp RSC-problem för Sun Fire V880-servrar.

## Mjuk omstart med xir fungerar inte korrekt (bugg-ID 4361396, 4411330)

Kommandot xir tar inte servern till prompten ok som förväntat. Eventuellt är problemet redan åtgärdat (det beror på servertypen). Se tilläggsinformationen för din plattform.

# Specifika RSC-problem för Sun Enterprise 250-servrar

I det här avsnittet tar vi endast upp RSC-problem för Sun Enterprise 250-servrar. Se *Plattformsinformation: Sun Enterprise 250 Server* för mer information om problem med Sun Enterprise 250.

### Ökat antal RSC-användarkonton stöds ej

En nyhet i RSC 2.2 är stöd för upp till 16 RSC-användarkonton. Men Sun Enterprise 250 kommer även fortsättningsvis att stödja maximalt fyra RSC-användarkonton på grund av begränsningar i maskinvaran.

### Kör inte OpenBoot PROM-kommandot fsck (bugg-ID 4409169)

Använd inte kommandot fsck från den vidaresända RSC-konsolen.

Återställ systemets inenhet och utenhet till ttya. Starta sedan om systemet genom den lokala konsolen eller terminalen och kör OpenBoot PROM-kommandot fsck direkt.

### Kör inte OpenBoot PROM-kommandot boot -s från RSC:s konsol (bugg-ID 4409169)

Kommandot boot -s fungerar inte från RSC-konsolen.

Återställ systemets inenhet och utenhet till ttya. Starta sedan om systemet genom den lokala konsolen eller terminalen och kör boot -s direkt.

## Ändring av variabeln serial\_hw\_handshake kräver omstart av systemet (bugg-ID 4145761)

För att ändringar av RSC-konfigurationsvariabeln serial\_hw\_handshake skall börja gälla måste servern startas om. Detta påverkar också kryssrutan Aktivera maskinvaruhandskakning i RSC:s grafiska användargränssnitt. Denna begränsning nämns inte i dokumentationen.

## Varningsmeddelanden avseende nätaggregat använder felaktig numrering i GUI (bugg-ID 4521932)

I Sun Enterprise 250 är nätaggregaten numrerade 0 och 1, men det grafiska användargränssnittet i RSC betecknar dem "Nätaggregat 1" och "Nätaggregat 2" i händelselogg och varningsmeddelanden.

# Solstice DiskSuite och Alternate Pathing (bugg-ID 4367639)

Ett segmenteringsfel inträffar när du använder metaverktyget i Solstice DiskSuite™ 4.1.2 på ett Sun Enterprise 6000-system om Alternate Pathing 2.3 eller 2.3.1 redan är installerat och konfigurerat på SPARC Storage Array 100 eller SPARC Storage Array™ 200.

Efter det att du har startat metaverktyget visas följande meddelande:

```
root@[/]>metatool &
[1] 2569
root@[/]>Initializing metatool... Done.
Discovering drives and slices... metatool: Segmentation Fault
```
Lösning: Flytta /usr/lib/libssd.so.1 och /usr/lib/libap\_dmd.so.1 till /usr/sadm/lib/lvm.

# SunFDDI och start av arbetsstationer utan disk (bugg-ID 4390228)

PCI-kortet SunFDDI (FDDI/P) stöder inte start av arbetsstationer utan disk. SBus-kortet SunFDDI (FDDI/S) stöder endast start av arbetsstationer utan diskar på plattformarna sun4m och sun4u.

# Flera Sun GigaSwift Ethernet-kort kan hänga systemet (bugg-ID 4336400, 4365263, 4431409)

Systemets CPU-användning kan vara mycket hög, eller så kan systemet hänga sig om mer än två stycken Sun GigaSwift Ethernet-kort är installerade.

# Systemet kan hänga sig när modulen cpr körs (bugg-ID 4466393)

Om du har problem med någon version av Solaris 8 tillsammans med ett Expert3D eller Expert3D-Lite-kort kan du få problem när cpr körs.

Lösning: Installera korrigering 108576-15 eller senare.

# librt-objekt går inte över till fleranvändarläge (bugg-ID 4479719)

SunVTS kan misslyckas i fleranvändarläge om semaforer skapas på ett felaktigt sätt.

Lösning: Avsluta och starta om picld efter det att datorn har gått in i fleranvändarläge, men innan du kör SunVTS:

```
# /etc/init.d/picld stop
# /etc/init.d/picld start
```
# Säkerhetsbrist i ToolTalk Database Server ger möjlighet till root-åtkomst (bugg-ID 4499995)

Om ToolTalk Database Server (/usr/openwin/bin/rpc.ttdbserverd) är aktiverat går det att utföra attacker över nätverket och lokalt för att få rootåtkomst till systemet. Attackerade system kan identifieras genom att det finns skräpfiler i rotkatalogen, vilkas namn börjar på A.

Lösning: Tag bort raden rpc.ttdbserverd från filen inetd.conf. Stäng av tjänsten genom att köra kommandot chmod a-x på /usr/openwin/bin/rpc.ttdbserverd. Kontakta din Sun-representant för information om eventuella korrigeringar av detta problem.

# Felaktig varning vid systemstart (bugg-ID 4519441)

Ett varningsmeddelande med följande utseende kan visas vid start av ett Netra ct 800- eller Sun Blade™ 100-system :

invalid vector intr: number 0x7de, pil 0x0

Meddelandet är ofarligt och kan ignoreras.

# AP 2.3.1 på Sun Enterprise-servrar

# AP 2.3.1 på Sun Enterprise-servrar

Det här avsnittet innehåller tilläggsinformation för Alternate Pathing (AP) 2.3.1 på Sun Enterprise 3x00-, 4x00-, 5x00-, 6x00- och 10000-servrar.

AP gör att du kan aktivera och definiera alternativa fyiska vägar till tillbehörsenheter, och därigenom öka tillgängligheten och serverns möjligheter till att återhämta sig efter fel. Om en fysisk sökväg till en enhet blir otillgänglig kan en alternativ sökväg användas. Mer information finns i *Sun Enterprise Server AP 2.3.1 User Guide* i AnswerBook2-uppsättningen för Alternate Pathing 2.3.

## Stöd för AP i framtiden

AP-teknik för flera I/O-vägar kommer i framtiden inte längre att stödjas, utan ersätts av nyare, mer skalbar teknik, exempelvis Sun StorEdge Traffic Manager och IPMP.

Denna modernare teknik ger bättre lösningar för flera I/O-vägar med avancerade lättanvända gränssnitt som är integrerade med Solaris. IPMP stöder också byte av nätverksväg när fel upptäcks.

Om du använder AP:s funktioner för flera vägar, rekommenderar vi att du avkonfigurerar AP och börjar använda någon av de nyare lösningarna.

Alla tre kommer även i framtiden att stödjas i Solaris 8. I Solaris 9 däremot kommer AP inte längre att ingå.

# Installationsproblem

Om du uppgraderar från Solaris 2.6 eller Solaris 7 till Solaris 8 och har AP 2.1 eller AP 2.2 på systemet måste du uppgradera till AP 2.3 eller AP 2.3.1. De följande avsnitten innehåller hänvisningar till en volymhanterare eftersom de flesta system har en volymhanterare installerad.

**Obs –** AP 2.3.1-installationen är specifik för Solaris-installationen. Om du redan har installerat AP 2.3.1 på systemet och väljer att vänta med att uppgradera operativsystemet till senare måste du följa uppgraderingsinstruktionerna för att ta bort AP 2.3.1 med kommandot pkgrm och installera om AP 2.3.1.

Det här avsnittet innehåller en sammanfattning av hela uppgraderingsprocessen, där du måste läsa i flera avsnitt i flera olika böcker. Du bör kontrollera att du har följande innan du börjar uppgradera:

- *Solaris 8 HW 12/02 Ytterligare tilläggsinformation för Sun-maskinvara* (finns i tryckt fom i mediasatsen för Solaris 8 1/01)
- *Solaris 8 HW 12/02 Handbok för Sun-plattformar* (finns i tryckt form i mediasatsen för Solaris 8 eller i AnswerBook2-format på tilläggs-CD:n)
- *Sun Enterprise Server Alternate Pathing 2.3.1 User Guide* (finns i AnswerBook2 format på tilläggs-CD:n i mediasatsen för Solaris 8)
- Användarhandboken till din volymhanterare
- Installations- och produktinformation till din volymhanterare

**Obs –** Innan du försöker uppgradera kontrollerar du att volymhanteraren stöds i Solaris 8.

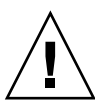

**Varning –** Du måste arbeta i den ordning som anges här för att uppgraderingen skall lyckas.

I allmänhet gör du följande:

- Avkonfigurera volymhanteraren.
- Ta bort den tidigare AP-versionen.
- Uppgradera till Solaris 8.
- Installera AP 2.3.1.
- Installera och konfigurera om volymhanteraren.

Mer exakt måste du göra följande:

- 1. Läs "Uppgradera AP" i *Solaris 8 HW 12/02 Handbok för Sun-plattformar*.
- 2. Bekräfta eventuella ej tidigare bekräftade AP-metaenheter (se steg 1 i "Gör så här för att uppgradera AP 2.3.1" i *Solaris 8 HW 12/02 Handbok för Sun-plattformar*).
- 3. Avkonfigurera volymhanteraren genom att följa leverantörens instruktioner.

**Obs –** Vad gäller AP behöver inget ytterligare göras förutom det som rekommendeas av tillverkaren i samband med avkonfigurering av volymhanteraren.

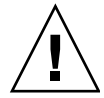

**Varning –** När volymhanteraren har avkonfigurerats och du ombeds installera det nya operativsystemet stannar du och tar bort din tidigare AP-version. Du skall *inte* installera Solaris 8 nu.

- 4. Ta bort den nuvarande AP-konfigurationen genom att följa instruktionerna under "Ta bort den nuvarande AP-konfigurationen." i *Solaris 8 1/01 Handbok för Sunplattformar*.
- 5. Uppgradera till Solaris 8 genom att följa instruktionerna under "Uppgradera nu Solaris (om det behövs)." i *Solaris 8 1/01 Handbok för Sun-plattformar*.
- 6. Uppgradera till AP 2.3.1 genom att följa instruktionerna under "Uppgradera till AP 2.3.1." på sidan 121 i *Solaris 8 1/01 Handbok för Sun-plattformar*.
- 7. Installera volymhanteraren i enlighet med tillverkarens instruktioner.

Om någon av vägarna inte är tillgänglig när du kör ap\_upgrade\_begin kommer ap\_upgrade\_finish att slutföras utan att några felmeddelanden rapporteras, men sökvägsgrupperna kommer inte att kunna återskapas korrekt.

# Allmänna problem

Det här avsnittet tar upp allmänna problem som gäller AP på Sun Enterprise-servrar. Läs det här avsnittet innan du installerar eller konfigurerar AP.

**Obs –** Om du uppgraderar till AP 2.3.1 på *alla* Sun Enterprise 10000-domäner kan du ta bort programvarupaketet SUNWapssp från SSP-arbetsstationen med pkgrm. Om däremot någon domän har kvar en äldre AP-version får du *inte* ta bort denna del av AP-programvaran på SSP-arbetsstationen. I båda fallen påverkas *inte* AP 2.3.1 av huruvida detta AP-paket finns på SSP:n.

#### Enheter som stöds

Följande enheter stöds av AP-programvaran på Sun Enterprise-servrar:

- Sun SPARCstorage™ Arrays upptäcks av AP på pln(soc)-styrenheter
- **Sun StorEdge A5000 upptäcks av AP på sf(socal)**-styrenheter eller fp(usoc)styrenheter
- **■** Sun StorEdge T3 upptäcks av AP på  $\mathfrak{sl}(\mathfrak{socal})$ -styrenheter eller fp(usoc)styrenheter
- Interna hårddiskar i Sun Enterprise 3500 upptäcks av AP på sf(socal)styrenheter eller fp(usoc)-styrenheter
- SunFastEthernet<sup>™</sup> 2.0 (hme)
- SunFDDI/S™ 6.0 (nf) SAS (Single-Attach Station) och DAS (Dual-Attach Station)
- SCSI-2/Buffered Ethernet FSBE/S och DSBE/S (1e)
- Quad Ethernet (qe)
- Sun Quad FastEthernet™ (qfe)
- Sun Gigabit Ethernet 2.0 (ge)

Följande tabell visar vilka enheter som stöds i olika versioner.

| AP-<br>version                                                                                                    | Solaris-<br>version                                            | Nätverksgränssnitt |     |    |    |    |    |    |     |     | <b>Diskstyrenheter</b>              | Lagrings-<br>produkter       |  |
|----------------------------------------------------------------------------------------------------|----------------------------------------------------------------|--------------------|-----|----|----|----|----|----|-----|-----|-------------------------------------|------------------------------|--|
|                                                                                                    |                                                                | ge                 | hme | le | nf | bf | hi | qe | qfe | vge |                                     |                              |  |
| 2.0                                                                                                    | 2.5.1                                                          |                    | X   | X  | X  | X  | X  | X  | X   |     | pln/sec                             | <b>SSA</b>                   |  |
| 2.0.1                                                                                                    | 2.5.1                                                          |                    | X   | X  | X  | X  | X  | X  | X   |     | pln/soc,<br>sf/socal                | SSA,<br>A5000                |  |
| 2.1                                                                                                    | 2.6                                                            | X                  | X   | X  | X  |    |    | X  | X   | X   | pln/soc.<br>sf/soc                  | SSA.<br>A5000                |  |
| 2.2                                                                                                    | $\overline{7}$                                                 | X                  | X   | X  | X  |    |    | X  | X   |     | pln/soc,<br>sf/socal.<br>fp/usoc*   | SSA.<br>A5000                |  |
|                                                                                                    | 2.6                                                            | X                  | X   | X  | X  |    |    | X  | X   | X   | pln/soc,<br>sf/socal                | SSA,<br>A5000,               |  |
| 2.3                                                                                                    | $\mathbf{7}$                                                   | X                  | X   | X  | X  |    |    | X  | X   |     | pln/soc,<br>sf/socal,<br>fp/usoc†   | SSA,<br>A5000,<br><b>T3S</b> |  |
|                                                                                                    | 8                                                              | X                  | X   | X  | X  |    |    |    | X   |     | pln/soc,<br>sf/socal,<br>fp/usoc    | SSA,<br>A5000, T3§           |  |
| 2.3.1                                                                                                    | 8                                                              | X                  | X   | X  | X  |    |    |    | X   |     | pln/soc,<br>sf/socal,<br>$fp$ /usoc | SSA,<br>A5000, T3            |  |
| $^*$ - Stöd för fp/usoc i AP 2.2 kräver en korrigering till Solaris 7 (ingår i Solaris 7 $11/$<br>99) och till AP 2.2. Se http://www.sunsolve.com för mer information |                                                                |                    |     |    |    |    |    |    |     |     |                                     |                              |  |
| † - Stöd för fp/usoc kräver Solaris 7 11/99 eller Solaris 8.                                                                                                    |                                                                |                    |     |    |    |    |    |    |     |     |                                     |                              |  |
|                                                                                                    | § - AP 2.3 har inte optimerats för att stödja Sun StorEdge T3. |                    |     |    |    |    |    |    |     |     |                                     |                              |  |

**TABELL 4-1** Enheter som stöds av AP

## SunFDDI- och Gigabit Ethernet-enheter

AP 2.3.1-valideringstesterna gjordes med SunFDDI/S (version 7.0) och Gigabit Ethernet (version 2.0). Om du installerar någon av dessa enheter måste du använda den version som testades, eller eventuell senare version. Dessutom måste du installera alla tillgängliga korrigeringar för dessa enheter. Se http://www.sunsolve.sun.com för mer information om korrigeringar.

#### Sun StorEdge A3000

Sun StorEdge A3000 stöder övergång vid fel på ett sätt som liknar funktionerna i AP 2.3.1. Därför stöder inte AP 2.3.1 Sun StorEdge A3000. Se produktdokumentationen för mer information om dessa funktioner.

#### Sun StorEdge A5000

AP 2.3.1 stöder inte Sun StorEdge A5000 i den här versionen.

### Sun StorEdge A7000

AP 2.3.1 stöder inte Sun StorEdge A7000 i den här versionen.

#### Sun StorEdge T3

AP 2.3.1 stöder i denna version Sun StorEdge T3 i vägoptimerade konfigurationer. Vägoptimering innebär att I/O-trafiken till T3 fördelas effektivt under normal funktion.

#### Programvarukompatibiltiet

Följande är en lista med de kombinationer av AP och Solaris som kan installeras på en Sun Enterprise-server.

- Solaris 8 med AP 2.3.1 och DR
- Solaris 8 med AP 2.3 och DR
- Solaris 7 med AP 2.3.1 och DR
- Solaris 7 med AP 2.3 och DR
- Solaris 7 med AP 2.2 och DR
- Solaris 2.6 med AP 2.3.1 och DR
- Solaris 2.6 med AP 2.3 och DR
- Solaris 2.6 med AP 2.1 och DR
- Solaris 2.5.1 med AP 2.0.1 och DR (bara Sun Enterprise 10000)
- Solaris 2.5.1 med AP 2.0 och DR (bara Sun Enterprise 10000)

**Obs –** AP stöder inte DR modell 3.0 på Sun Enterprise 10000-domäner med Solaris 8 2/02. AP stöder DR modell 2.0 på Sun Enterprise 10000-domäner. Detaljerad information om vilken programvara för flera vägar som kan användas med DR modell 3.0 finns i *SSP 3.5 Installation Guide and Release Notes*.

#### Korrigeringar till AP

Titta regelbundet på SunSolves webbplats för att kontrollera om det har kommit några nya korrigeringar, och installera dem som du rekommenderas använda:

```
http://sunsolve.Sun.com
```
## Problem med Dynamic Reconfiguration (DR)

DR-inkoppling kan lyckas utan att styrenheten är direkt tillgänglig för AP. Du måste kontrollera att den fysiska enheten finns där innan du växlar till den nya styrenheten med apconfig.

För en Sun Enterprise 10000 Server med Solaris 2.6 krävs korrigering 106284-02 för att AP 2.3.1 skall fungera korrekt med dr\_daemon.

#### Startdiskar

AP 2.3.1 stöder bara en startdisk med alternativ sökväg plus en spegeldisk per domän.

För att undvika problem vid återstart efter problem stöds inte enhetsalias för startdisken.

Återstart efter problem är arkitekturoberoende i AP 2.3.1, och fungerar på Sun Fireoch Starfire-plattformar.

#### Problem med IPMP

Sökvägsgrupper med IPMP/AP stöds inte i denna version.

## Problem med Sun Fibre Channel Port Driver (usoc/fp)

En SENA-enhet som använder usoc/fp-drivrutiner ses som en annan fysisk enhet än en SENA-enhet som använder socal/sf-stacken. SENA-enheter stöder inte blandade konfigurationer där drivrutinerna usoc/fp och socal/sf sköter samma SENA-enhet. Därför kan de båda enheterna inte kombineras till en AP-metaenhet.

Att ändra i den inbyggda programvaran på en fysisk SENA-enhet som använder socal/sf-drivrutiner så att den i stället använder usoc/fp-drivrutinerna för Fibre Channel-styrenheterna är samma sak som att byta ut maskinvaran mot en annan typ av styrenhet. (Eller vice versa.) Du måste avkonfigurera Alternate Pathing på sådana styrenheter *innan* du ändrar i den inbyggda programvaran. Ett exempel:

```
# apdisk -d sf:0
# apdb -C
```
Ändra i den inbyggda SENA-programvaran.

När du har gjort detta återskapar du sökvägsgrupperna med de nya enhetsnamnen. Exempel:

```
# apdisk -c -pfp:0 -a fp:1
# apdb -C
```
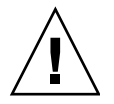

**Varning –** Om du ändrar i den inbyggda programvaran utan att avkonfigurera AP, går det inte att använda filsystem som finns på de nya AP-konfigurerade styrenheterna. Om dessa filsystem behövs vid start av systemet, kan det eventuellt inte startas.

#### Placering av dokumentation för AP

Dokumentation för AP 2.0 och 2.0.1 finns i respektive uppsättning under Hardware -> Enterprise Servers på docs.sun.com.

AP 2.1 och 2.2 är däremot i uppsättningen Hardware -> Solaris on Sun Hardware AnswerBook på docs.sun.com.

AP 2.3 och AP 2.3.1 i sin tur finns i sina egna uppsättningar under Hardware -> Enterprise Servers.

# Kända buggar/RFE

Panic vid växling mellan obekräftade metanätverk (bugg-ID 4361968).

# Åtgärdade buggar

Det här avsnittet innehåller enradsbeskrivningar och Suns bugg-id-nummer för de viktigaste buggar som har åtgärdats sedan AP 2.3 (Solaris 8). Listan omfattar inte alla åtgärdade buggar.

(RFE) Omedelbart vägbyte med AP efter DR-konfigurering orsakar 'T'-läge. (Bugg-ID 4265982)

(RFE) AP-hantering för fel på enskilda mål, FC-hubbar/-media, och seriekoppling. (Bugg-ID 4276330)

(RFE) E3500 hänger sig vid uttagning av speglad intern disk med ap och sds. (Bugg-ID 4297492)

Fel vid läsning/skrivning under styrenhetsbyte med Sun StorEdge T3 Arraypartnergrupp eller 2x2-utbyggnad. (Bugg-ID 4342963)

Flera körningar av ".probe" gör att LUN på UNIX-värd misslyckas med ENODEV. (Bugg-ID 4347014)

ENXIO från Sun StorEdge T3 ONLINE-Master direkt efter .probe-orsakat styrenhetsfel. (Bugg-ID 4347016)

# Andra buggar

Det här avsnittet innehåller enradsbeskrivningar och Suns bugg-id-nummer för de viktigaste buggar som har upptäckts med AP 2.3.1 och Solaris 8. Listan tar inte med alla buggar.

## Andra åtgärdade buggar

#### *ssd: serienumret skall läsas på sidan Unit Serial Number (bugg-ID 4295457)*

Beskrivning: AP är beroende av Suns enhets-ID-funktioner, mer exakt ddi\_devid\_compare(). Alla enheter som AP stöder måste kommunicera korrekt med Suns enhets-ID. Det innebär att Sun-bugg-ID 4295457 måste lösas. Därför behövs det tre korrigeringar:

- Korrigering 105356-15 för Solaris 2.6
- Korrigering 107458-09 för Solaris 7
- Korrigering 109524-01 för Solaris 8

Lösning: Du kan hämta dessa korrigeringar från SunSolve: http://sunsolve.sun.com

#### qfe *Driver Does Not Respond With DL\_OK\_ACK To a DL\_ENABMULTI\_REQ Primitive (Bugg-ID 4241749)*

På system med Solaris 7 och qfe-styrenheter skall man installera korrigering 107743-06 för att förhindra att systemet hänger sig när växling sker mellan olika sökvägsgrupper med qfe-styrenheter.

Lösning: Du kan ladda ned korrigeringen 107743-06 från SunSolve: http://sunsolve.sun.com

# Kända problem för Sun Fire 6800/4810/4800/3800-system

Detta kapitel beskriver kända problem vid användning av Solaris på Sun Fire 6800/4810/4800/3800-system.

# Sun Fire 6800/4810/4800/3800-system

Detta avsnitt innehåller information om hur man använder Solaris.

# Visa information om systemkonfigurationen

Kommandot prtdiag är ett av de kommandon i Solaris som kan visa systemkonfigurationsparametrar. Den information som finns om detta kommando i *Handbok för Sun-maskinvaruplattformar* för denna Solaris-version stämmer inte. Använd följande korrigerade information i stället.

Solaris-kommandot prtdiag (1M) visar följande information om domänen på ett Sun Fire 6800/4810/4800/3800-system:

- Konfiguration
- Diagnostik
- Total mängd minne (liknar kommandot prtconf)

# Dynamic Reconfiguration med Sun Fire 6800/4810/4800/3800-system

DR (Dynamic reconfiguration) stöds i Solaris 8 HW 12/02. Det här avsnittet tar upp kända problem med DR på Sun Fire 6800/4810/4800/3800-system i denna version.

**Obs –** Information om den inbyggda programvaran i systemstyrenheten, där DRfunktionerna finns, hittar du i *Sun Fire 6800/4810/4800/3800 Systems Software Release Notes* som medföljer version 5.12.6. Denna inbyggda programvara och den tillhörande dokumentationen ingår i SunSolve patch 112127-02, som finns på SunSolves webbplats (http://sunsolve.Sun.com).

Tilläggsinformationen för DR på Sun Fire 6800, 4810, 4800 och 3800 täcker följande områden:

- ["Installationsinstruktioner för DR-programvaran" på sidan 59](#page-66-0)
- ["Kända begränsningar i DR" på sidan 62](#page-69-0)
- ["Buggar i DR" på sidan 66](#page-73-0)

# Systemspecifikt DR-stöd

Systemspecifikt DR-stöd på 6800-/4810-/4800-/3800-system visas av kommandot cfgadm. Systemkort tillhör klassen "sbd". cPCI-kort (CompactPCI-kort) anges som "pci". Om man använder DR med cfgadm som gränssnitt får man även se andra DR-klasser.

Mer information om systemspecifika problem med DR finns i ["Kända buggar i DR"](#page-73-1) [på sidan 66](#page-73-1).

Information om de klasser som är kopplade till anslutningspunkter får du genom att köra följande kommando som superanvändare:

```
# cfgadm -s "cols=ap_id:class"
```
Dynamiska anslutningspunkter kan också visas om du använder kommandot cfgadm med växeln -a. För att avgöra klassen för en viss anslutningspunkt lägger du till punkten som argument till kommandot ovan.

# <span id="page-66-0"></span>Installationsinstruktioner för DRprogramvaran

Följande programvara stöder DR på ett Sun Fire-system: version 8 HW 12/02 av Solaris och version 5.12.6 av systemets inbyggda programvara.

Dessutom kan du välja att installera Sun Management Center (SunMC). Se *Sun Management Center 3.0 Software Supplement for Sun Fire 6800/4810/4800/3800 Systems* för fullständiga instruktioner.

# Uppgradera systemets inbyggda programvara

En uppgradering av den inbyggda programvaran i ett Sun Fire-system kan göras antingen via en FTP- eller HTTP-anslutning från en server för respektive protokoll där en avbildning av programvaran lagras. Se *Sun Fire 6800/4810/4800/3800 Systems Platform Administration Manual* för mer information.

**Obs –** Mer information om hur du gör för att installera patchen till den inbyggda programvaran finns i filerna README och Install.info som medföljer patchen.

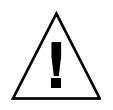

**Varning –** Uppdatera inte den inbyggda programvaran för systemstyrenheten utan att även uppdatera programvaran för alla CPU-/minneskort och I/O-satser. Om olika versioner av den inbyggda programvaran används på olika komponenter är det möjligt att domänerna inte går att starta.

### Gör så här för att uppgradera systemets inbyggda programvara:

#### **1. Konfigurera FTP- eller HTTP-servern.**

Mer information finns i Appendix B i *Sun Fire 6800/4810/4800/3800 Systems Platform Administration Manual* (artikelnummer 805-7373-13).

#### **2. Ladda ned version 5.12.6 av den inbyggda programvaran.**

Denna inbyggda programvara och den tillhörande dokumentationen ingår i SunSolve-patchen 112127-02, som du kan ladda ned från SunSolves webbplats

http://sunsolve.Sun.COM/pub-cgi/show.pl?target=patches/patchaccess

**3. Kopiera patchen till FTP- eller HTTP-servern genom att använda ett kommando som liknar det nedan:**

```
# cp /patch_location/* /export/ftp/pub/5.12.6
```
**4. Anslut till systemstyrenhetens konsol (serieport) för att övervaka systemet medan den inbyggda programvaran uppgraderas (i steg 6).**

Prompten för systemstyrenheten är:

*ssvärdnamn*:SC>

**5. Stäng av alla domäner genom att stoppa Solaris på dem.**

Nyckelbrytaren förblir i läget on på dessa domäner.

**6. I varje domän du stangde av i steg 5 ändrar du nyckelbrytarens läge till** standby**:**

*ssvärdnamn*:A> **setkeyswitch standby**

**7. Kontrollera att alla CPU-/minneskort och I/O-satser är påslagna genom att köra kommandot** showboards **på systemstyrenheten i plattformsskalet:**

*ssvärdnamn*:SC> **showboards**

**8. Om något CPU-/minneskort eller någon I/O-sats inte är påslagen måste du använda kommandot** poweron **på systemstyrenheten i plattformsskalet för att slå på dessa komponenter:**

*ssvärdnamn*:SC> **poweron** *komponentnamn(en)*

**9. Uppgradera den inbyggda programvaran genom att använda kommandot** flashupdate **på systemstyrenheten i plattformsskalet.**

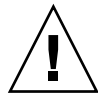

**Varning –** Du bör varken stänga av eller starta om systemet medan detta steg utförs.

Använd en kommandosyntax som följer URL-protokollet:

*ssvärdnamn*:SC> **flashupdate -f** *URL* **all**

Kommandot flashupdate startar om systemstyrenheten och uppgraderar samtliga CPU-/minneskort och I/O-satser, scapp och RTOS.

**Obs –** Om du kör scapp 5.12.5 eller senare och RTOS 18 eller senare uppdaterar uppgraderaren scapp och RTOS endast om den avbildning som installeras skiljer sig från den redan installerade.

**10. När systemstyrenheten har utfört en korrekt omstart ansluter du dig till varje domänkonsol och stänger av samtliga CPU-/minneskort och I/O-satser genom att sätta nyckelbrytarläget till** off**:**

*ssvärdnamn*:A> **setkeyswitch off**

**11. Kontrollera att alla CPU-/minneskort och I/O-satser är avstängda genom att köra kommandot** showboards **på systemstyrenheten i plattformsskalet:**

*ssvärdnamn*:SC> **showboards**

**12. Om något CPU-/minneskort eller någon I/O-sats inte är avstängd använder du kommandot** poweroff **på systemstyrenheten i plattformsskalet för att stänga av dem:**

*ssvärdnamn*:SC> **poweroff** *komponentnamn(en)*

**13. Ta fram varje domän genom att ställa in nyckelbrytarläget till** on**:**

*ssvärdnamn*:A> **setkeyswitch on**

**14. När alla domäner har tagits fram uppdaterar du säkerhetskopian av systemstyrenhetens konfiguration genom att använda kommandot** dumpconfig**:**

*ssvärdnamn*:SC> **dumpconfig -f** *URL*

där *URL* anger ftp-protokollet.

# <span id="page-69-0"></span>Kända begränsningar i DR

Det här avsnittet tar upp kända begränsningar i DR-programvaran för Sun Fire 6800, 4810, 4800 och 3800.

# Allmänna begränsningar i DR

- Om du lägger till ett systemkort i en domän utan att använda DR, t.ex. genom att köra kommandoradskommandot addboard för systemstyrenheten måste du köra kommandot setkeyswitch off och sedan setkeyswitch on för att ta fram kortet i systemet.
- Denna version av DR-programvaran stöder inte Sun StorEdge Traffic Manager.
- Innan du gör någon DR-operation med ett I/O-kort (IB*x*-kort) skriver du följande kommando för att stoppa bakgrundsprogrammet vold:

# **sh /etc/init.d/volmgt stop**

När DR-operationen avslutats skriver du följande kommando för att starta om bakgrundsprogrammet vold:

# **sh /etc/init.d/volmgt start**

- På Sun Fire 6800, 4810, 4800 och 3800 stöder DR varken HIPPI/P, SAI/P (bugg 4466378) eller SunHSI/P-drivrutinen (bugg 4496362).
- Du måste köra kommandot devfsadm(1M) för att se om det har gjorts några ändringar, speciellt vad gäller ändringar från PCI till cPCI.
- Du skall varken starta om eller konfigurera om systemstyrenheten (SC) under DR-operationer. Gör inte heller någon flash-uppdatering som kräver omstart när den är slutförd.

# Begränsningar som gäller speciellt för CompactPCI

- Du kan avkonfigurera en cPCI-I/O-sats endast när alla instickskorten i kortet är okonfigurerade. Om något cPCI-kort är upptaget (exempelvis med ett inkopplat/aktivt gränssnitt eller en monterad disk), kommer avkonfigurerandet av kortet att misslyckas med status "busy" (upptagen). Alla cPCI-kort måste avkonfigureras innan du försöker avkonfigurera cPCI-I/O-satsen.
- När en disk med flera vägar är ansluten till två olika cPCI-kort går det att se diskaktivitet över korten när det egentligen inte pågår någon. På grund av detta måste du kontrollera att ingen lokal aktivitet pågår med resursen. Det finns större risk för detta när man försöker utföra DR-operationer på ett cPCI-kort som anger att det är upptaget, trots att det inte pågår någon lokal aktivitet. Eventuellt måste du försöka utföra DR-operationen en gång till.
- När användaren tar fram en lista med anslutningspunkter genom kommandot cfgadm(1M) med alternativet -a, anges både cPCI-kortplatser och PCI-bussar som anslutningspunkter. Kommandot  $cf$ qadm -a visar en anslutningspunkt för en PCI-buss som  $N0$ . IB8:: $pci0$ . Det finns fyra anslutningspunkter av denna typ för varje cPCI-hållarkort. Användaren skall varken utföra DR-operationer för dem eller på anslutningspunkten sghsc (som kommandot cfgadm -a kallar N0.IB8::sghsc4), eftersom DR egentligen inte används, och vissa interna resurser tas bort. Någon direkt skada av att göra detta är det däremot inte fråga om.
- För att DR skall kunna fungera korrekt med cPCI-kort måste spakarna på alla cPCI-kort som är isatta när Solaris startas vara helt i fastlåsningsläge.

# Instruktioner för att aktivera eller deaktivera ett cPCI-nätverksgränssnitt (IPMP)

- ▼ Gör så här för att deaktivera ett cPCI-nätverksgränssnitt (IPMP) och ta ur det
	- **1. Plocka fram gruppnamn, testadress och gränssnittsindex genom att skriva följande kommando.**

# **ifconfig** *gränssnitt*

Exempel ifconfig hme0

**2. Använd kommandot** if\_mpadm(1M) **på följande sätt:**

# **if\_mpadm -d** *gränssnitt*

Detta deaktiverar gränssnittet och gör att övergångsadresserna skiftar till ett annat aktivt gränssnitt i gruppen. Om denna övergång redan har skett, syftar detta steg endast till att ytterligare garantera att gränssnittet är deaktiverat.

#### **3. (Valfritt) Koppla ur ("unplumb") gränssnittet.**

Detta steg krävs bara om du vill använda DR för att konfigurera gränssnittet igen automatiskt senare.

#### **4. Ta ur det fysiska gränssnittet.**

Se man-sidan för cfgadm(1M) och *Sun Fire 6800, 4810, 4800 and 3800 Systems Dynamic Reconfiguration User Guide* för mer information.

#### ▼ Gör så här för att ansluta och aktivera ett cPCInätverksgränssnitt (IPMP)

#### ● **Anslut det fysiska gränssnittet.**

Se man-sidan för cfgadm(1M) och *Sun Fire 6800, 4810, 4800 and 3800 Systems Dynamic Reconfiguration User Guide* för mer information.

När du har anslutit det fysiska gränssnittet konfigureras det automatiskt med inställningarna i konfigurationsfilen hostname (/etc/hostname.*gränssnitt*, där *gränssnitt* är ett värde som t.ex. hme1 eller qfe2).

Detta får bakgrundsprogrammet in.mpathd att återuppta "probing" och upptäcka reparationer. Det gör även att in.mpathd får gränssnittet att återta de gamla IPadresserna. Gränssnittet skall nu vara aktivt och klart att använda under IPMP.

**Obs –** Om gränssnittet inte hade kopplats ur och satts OFFLINE innan den föregående frånkopplingen kommer det här beskrivna inkopplandet inte att leda till en automatisk konfigurering. För att återställa gränssnittet till ONLINE och få det att återta sin IP-adress när den fysiska inkopplingen är klar anger du följande kommando: if\_mpadm -r *gränssnitt*.
### Paus av operativsystemet

Det här avsnittet tar upp permanent minne, och kravet att pausa operativsystemet när ett systemkort med permanent minne avkonfigureras.

Ett enkelt sätt att avgöra om ett kort har permanent minne är att köra följande kommando som superanvändare:

```
# cfgadm -av | grep permanent
```
Systemet svarar med en utmatning med ungefär följande utseende, där systemkort 0 (zero) beskrivs:

```
N0.SB0::memory connected configured ok base address 0x0, 4194304
KBytes total, 668072 KBytes permanent
```
I det permanenta minnet lagras Solaris-kerneln och dess data. Kerneln kan inte släppas från minnet på samma sätt som användarprocesser som lagras i andra kort kan släppa minne genom att växlas ut till växlingsenheten. I stället använder cfgadm en teknik med kopiering och namnbyte för att släppa minnet.

Första steget vid kopiering/namnbyte är att stoppa all minnesaktivitet på systemet genom att pausa alla I/O-operationer och all trådaktivitet, vilket kallas *paus*. Under paus stannar systemet ofta fullständigt och svarar inte på några externa händelser, som exempelvis nätverkspaket. Två faktorer bestämmer pausens varaktighet: hur många I/O-enheter och trådar som måste stoppas, och hur mycket minne som skall kopieras. Oftast avgör antalet I/O-enheter hur länge pausen skall vara, eftersom I/O-enheterna måste stoppas och sedan startas igen. I allmänhet kan pausen vara längre än två minuter.

Eftersom pausen kan orsaka stor skada begär cfgadm en bekräftelse innan pausen inleds. Om du skriver:

```
# cfgadm -c unconfigure N0.SB0
```
ber systemet att du skall bekräfta valet:

System may be temporarily suspended, proceed (yes/no)?

Om du använder SunMC för att utföra en DR-operation visas ett pop-up-fönster där frågan ställs.

Skriv **yes** för att bekräfta att den skada en paus kan göra är godtagbar, och för att fortsätta.

# Buggar i DR

Det här avsnittet innehåller korta beskrivningar och Sun-bugg-ID-nummer för de viktigaste buggar som upptäcktes vid testandet av DR. Denna lista omfattar inte samtliga buggar.

### Kända buggar i DR

#### cryptorand avslutas efter att ett CPU-kort har tagits ur med DR (bugg-ID 4456095)

Beskrivning: Om ett system kör processen cryptorand, som finns i paketet SUNWski, kommer en avkonfigurering av minne, exempelvis en del av en frånkoppling av ett CPU-/minneskort (systemkort, SB), att få cryptorand att stängas med meddelanden som sparas i /var/adm/messages. Detta gör att slumptalstjänsten inte kan säkra delsystem och det minne som finns när cryptorand startas skall inte avkonfigureras.

Processen cryptorand ger slumptal för /dev/random. När cryptorand startas avgör mängden minne i systemet hur lång tid det tar innan /dev/random blir tillgänglig. Tidsåtgången är ungefär två minuter per GB RAM. Program som använder /dev/random för att få slumptal kan tillfälligt blockeras. Det är inte nödvändigt att starta om cryptorand om ett CPU-/minneskort läggs till en domän.

Lösning: Om ett CPU-/minneskort tas bort från domänen måste du starta om tjänsten cryptorand genom att ange följande kommando som superanvändare:

```
# sh /etc/init.d/cryptorand start
```
#### SBM ger ibland Panic-meddelanden under DR-operationer (bugg-ID 4506562)

Beskrivning: Om ett systemkort med processorer tas ur systemet medan Solaris Bandwidth Manager (SBM) används kan detta resultera i panic.

Lösning: Installera inte SBM på system som kommer att användas för DR-test och gör inte DR-operationer för CPU-systemkort på system med SBM installerat.

DR hänger sig under konfigureringsoperationer med IB-kort med vxdmpadm policy=check\_all (bugg-ID 4509462)

Beskrivning: En DR-konfigureringsoperation med ett IB*x*-kort (ett I/O-kort) kan hänga sig efter ett antal lyckade operationer av denna typ. Denna situation uppkommer endast om DR-operationen utförs samtidigt som DMPbakgrundsprogrammet med policyn check\_all med tidsintervall.

Lösning: För att undvika "deadlocks" mellan DMP och DR för systemkortet anger du följande kommando innan du utför DR-operationerna. Kommandot stoppar och startar om DMP.

# **/usr/sbin/vxdmpadm stop restore**

#### Omöjligt att frånkoppla SCSI-styrenheter med DR (bugg-ID 4446253)

Beskrivning: När en SCSI-styrenhet är konfigurerad, men inte upptagen, kan den inte frånkopplas med DR-kommandot cfgadm(1M).

Lösning: Ingen.

#### cfgadm\_sbd-pluggin fungerar inte i flertrådad miljö (bugg-ID 4498600)

Beskrivning: Om en flertrådad klient till biblioteket cfgadm gör flera sbd-anrop samtidigt kan systemet hänga sig.

Lösning: Ingen. För närvarande använder inga program biblioteket cfgadm i flera trådar.

#### DR-operationer hänger sig efter några loopar när CPU Power Control också körs (bugg-ID 4114317)

Beskrivning: När flera DR-operationer pågår samtidigt, eller när psradm kör samtidigt som en DR-operation, kan systemet hänga sig p.g.a. ihoplåsning av två mutexes.

Lösning: Utför DR-operationerna en i taget, och låt dem gå klart innan du kör psradm, eller påbörjar en ny DR-operation.

#### Bus ERROR visas på systemstyrenhetens konsol när SNMP är aktiverat och DR används (bugg-ID 4485505)

Beskrivning: Ett bussfelmeddelande visas ibland på konsolen under SNMPoperationer av typen get på objektet cpuModDescr. Detta inträffar sällan, och bara när SunMC övervakar systemet. När meddelandet visas, returneras unknown till SunMC som värde för objektet cpuModDescr.

Lösning: Den enda lösningen är att inte använda SunMC. Meddelandet är dock inte direkt skadligt, och eftersom problemet är ovanligt kan man i princip bortse från det. Den enda egentliga risken är att GUI för SunMC någon enstaka gång visar ett felaktigt värde för cpuModDescr.

#### Systemet kan ge panic när timeout sker för send\_mondo\_set (bugg-ID 4518324)

Ett Sun Fire-system kan ge panic-meddelanden om ett eller flera CPU-kort synkpausas under en DR-operation. Synkpaus behövs för att koppla in eller koppla från kort. Om det finns väntande mondo-interrupter och systemstyrenheten av någon anledning inte kan slutföra synkpausen inom den en sekund långa tidsgränsen send\_mondo timeout resulterar detta i panic.

# Kända problem med Suns mellanklassystem

Detta kapitel innehåller den senaste informationen om Sun Enterprise-system i kombination med Solaris 8. Systemen omfattar Sun Enterprise 6500, 6000, 5500, 5000, 4500, 4000, 3500 och 3000.

Solaris 8 stöder CPU-/minneskorten och de flesta I/O-kort för systemen ovan.

## DR (Dynamic Reconfiguration, dynamisk omkonfigurering) på Sun Enterprise 6*x*00-, 5*x*00-, 4*x*00- och 3*x*00-system

Den här tilläggsinformationen ger senaste nytt om DR (Dynamic Reconfiguration) på Sun Enterprise 6*x*00-, 5*x*00-, 4*x*00- och 3*x*00-system med Solaris 8 HW 12/02 från Sun Microsystems. För mer information om DR på Sun Enterprise-servrar hänvisar vi till *Dynamic Reconfiguration User's Guide for Sun Enterprise 3x00/4x00/5x00/6x00 Systems*.

I Solaris 8 HW 12/02 ingår stöd för CPU-/minnes-kort och de flesta I/O-kort i Sun Enterprise 6*x*00, 5*x*00, 4*x*00 och 3*x*00-system.

## Maskinvara som stöds

Innan du fortsätter bör du kontrollera att ditt system klarar av dynamisk omkonfigurering. Om du ser följande meddelande på konsolen eller i konsolloggen är maskinvaran av äldre typ och ej lämplig för DR:

```
Hot Plug not supported in this system
```
De I/O-kort som stöds står i avsnittet "Solaris 8" på följande webbplats:

http://sunsolve5.sun.com/sunsolve/Enterprise-dr

I/O-kort av Type 2 (grafik), Type 3 (PCI) och Type 5 (grafik och SOC+) stöds inte för närvarande.

## Information kring inbyggd programvara

#### FC-AL-diskuppsättningar eller interna diskar

Den inbyggda programvaran i Sun StorEdge A5000-diskuppsättningar eller interna FC-AL-diskar i Sun Enterprise 3500-system måste vara version ST19171FC 0413 eller en senare kompatibel version. För mer information hänvisar vi till avsnittet "Solaris 8" på följande webbplats:

http://sunsolve5.sun.com/sunsolve/Enterprise-dr/

### PROM-uppdateringar för CPU- och I/O-kort

Solaris 8 HW 12/02-användare som vill kunna använda dynamisk omkonfigurering måste ha CPU-PROM version 3.2.22 (korrigering för inbyggd programvara 103346-xx) eller en senare kompatibel version. Denna inbyggda programvara kan hämtas från vår webbplats. Se ["Hur man får tag på nya versioner av inbyggd programvara" på sidan 71](#page-78-0).

Äldre versioner av CPU-PROM kan visa följande meddelande under start:

Firmware does not support Dynamic Reconfiguration

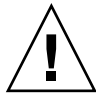

**Varning –** CPU PROM 3.2.16 och tidigare visar inte detta meddelande, men de stöder ändå inte dynamisk omkonfigurering av CPU-/minnes-kort.

● **För att visa aktuell PROM-version skriver du** .version **och** banner **vid** ok**-prompt.** Utmatningen som då visas liknar följande:

| ok .version                                                              |                                                    |
|--------------------------------------------------------------------------|----------------------------------------------------|
| $0 - I/O$ Type 1 FCODE 1.8.22 1999/XX/XX 19:26<br>Slot                   | iPOST $3.4.22$ 1999/ <i>XX</i> / <i>XX</i> 19:31   |
| $1 - I/O$ Type 1 FCODE 1.8.22 1999/XX/XX 19:26<br>Slot                   | iPOST $3.4.22$ 1999/XX/XX 19:31                    |
| 2 - CPU/Memory OBP 3.2.22 1999/XX/XX 19:27<br>Slot                       | POST $3.9.22$ 1999/ <i>XX</i> / <i>XX</i> 19:31    |
| 3 - I/O Type 4 FCODE 1.8.22 1999/XX/XX 19:27<br>Slot                     | iPOST $3.4.22$ 1999/ <i>XX</i> / <i>XX</i> 19:31   |
| 4 - CPU/Memory OBP<br>$3.2.22$ 1999/ <i>xx</i> / <i>xx</i> 19:27<br>Slot | 3.9.22 1999/ <i>xx</i> / <i>xx</i> 19:31<br>POST   |
| 5 - CPU/Memory OBP<br>$3.2.22$ 1999/ <i>xx</i> / <i>xx</i> 19:27<br>Slot | POST 3.9.22 1999/XX/XX 19:31                       |
| 6 - CPU/Memory OBP<br>$3.2.22$ 1999/ <i>xx</i> / <i>xx</i> 19:27<br>Slot | POST $3.9.22$ 1999/ <i>XX</i> / <i>XX</i> 19:31    |
| 7 - CPU/Memory OBP<br>$3.2.22$ 1999/ <i>XX</i> / <i>XX</i> 19:27<br>Slot | $3.9.22$ 1999/ <i>XX</i> / <i>XX</i> 19:31<br>POST |
| $Slot$ 9 - CPU/Memory OBP<br>$3.2.22$ 1999/ <i>XX</i> / <i>XX</i> 19:27  | $3.9.22$ 1999/ <i>xx</i> / <i>xx</i> 19:31<br>POST |
| $3.2.22$ 1999/ <i>xx</i> / <i>xx</i> 19:27<br>Slot 11 - CPU/Memory OBP   | $3.9.22$ 1999/ <i>XX</i> / <i>XX</i> 19:31<br>POST |
| Slot 12 - CPU/Memory OBP<br>$3.2.22$ 1999/ <i>xx</i> / <i>xx</i> 19:27   | $3.9.22$ 1999/ <i>xx</i> / <i>xx</i> 19:31<br>POST |
| Slot 14 - CPU/Memory OBP<br>$3.2.22$ 1999/ <i>xx</i> / <i>xx</i> 19:27   | $3.9.22$ 1999/ <i>XX</i> / <i>XX</i> 19:31<br>POST |
| ok <b>banner</b>                                                         |                                                    |
| 16-slot Sun Enterprise E6500                                             |                                                    |
| OpenBoot 3.2.22, 4672 MB memory installed, Serial #XXXXXXXX.             |                                                    |
| Ethernet address 8:0: XX: XX: XX: XX, Host ID: XXXXXXXX.                 |                                                    |

#### <span id="page-78-0"></span>Hur man får tag på nya versioner av inbyggd programvara

Information om hur du går till väga om du vill uppdatera den inbyggda programvaran finns under rubriken "Solaris 8" på följande webbplats:

http://sunsolve5.sun.com/sunsolve/Enterprise-dr

Där finns information om:

- Nedladdning av PROM som stöder DR
- Hur man utför PROM-uppgraderingen

Om du inte har tillgång till webbplatsen kontaktar du din Sun-servicerepresentant för att få hjälp.

### Information kring programvara

#### Aktivera DR

I filen /etc/system måste två variabler ställas in för att DR skall aktiveras och ytterligare en aktiveras för att CPU-/minnes-kort skall kunnas tas ur.

- **1. Logga in som superanvändare.**
- **2. För att aktivera DR redigerar du filen** /etc/system **och lägger till följande rader i filen** /etc/system**:**

```
set pln:pln_enable_detach_suspend=1
set soc: soc enable detach suspend=1
```
**3. För att aktivera möjligheten till borttagning av CPU-/minnes-kort lägger du till följande rad i filen** /etc/system**:**

```
set kernel cage enable=1
```
När du ställer in den här variabeln möjliggörs avkonfigurering av minne.

**4. Starta om systemet för att aktivera ändringarna.**

#### Passivitetstest

På stora system kan kommandot quiesce-test (cfgadm -x quiesce-test sysctrl0:slot*nummer*) ta upp till omkring en minut. Under denna tid visas inga meddelanden, såvida inte cfgadm hittar inkompatibla drivrutiner. Detta är fullt normalt.

#### Listan med avstängda kort

Om ett kort är med på listan över avstängda kort kan ett försök att ansluta kortet ge följande felmeddelande:

```
# cfgadm -c connect sysctrl0:slotnummer
cfgadm: Hardware specific failure: connect failed: board is
disabled: must override with [-f][-o enable-at-boot]
```
● **För att strunta i avstängningen använder du påtvingningsflaggan (**-f**) eller alternativet för aktivering (**-o enable-at-boot**) med** cfgadm**:**

```
# cfgadm -f -c connect sysctrl0:slotnummer
```
# **cfgadm -o enable-at-boot -c connect sysctrl0:slot***nummer*

● **För att ta bort alla kort från listan ställer du in variabeln** disabled-board-list **till ingenting med följande kommando:**

# **eeprom disabled-board-list**

● **Om du är vid prompten för OpenBoot använder du i stället för kommandot ovan det här kommandot:**

OK **set-default disabled-board-list**

För mer information om inställningen disabled-board-list hänvisar vi till avsnittet "Specific NVRAM Variables" i *Platform Notes: Sun Enterprise 3x00, 4x00, 5x00, and 6x00 Systems* i AnswerBook-uppsättningen Solaris on Sun Hardware Collection i den här versionen.

#### Listan med avstängt minne

För information om ObenBoot PROM-inställningen disabled-memory-list, hänvisar vi till avsnittet "Specific NVRAM Variables" i *Platform Notes: Sun Enterprise 3x00, 4x00, 5x00, and 6x00 Systems* i AnswerBook-uppsättningen Solaris on Sun Hardware Collection i den här versionen.

#### Ladda ur drivrutiner som inte är frånkopplingssäkra

Om du måste ladda ur en drivrutin som är inte är frånkopplingssäker använder du kommandot modinfo(1M) för att ta reda på drivrutinernas modulnummer (modul-ID). Sedan kan du använda deras ID-nummer med kommandot modunload(1M) för att ladda ur drivrutinerna.

#### Interfolierat minne

Ett minneskort eller CPU-/minnes-kort som har interfolierat minne kan inte avkonfigureras dynamiskt.

Du tar reda på om minnet är interfolierat med kommandot prtdiag eller kommandot cfgadm.

För att möjliggöra DR-operationer på CPU-/minneskort ställer du in NVRAMvariabeln memory-interleave till min.

För mer information om interfolierat minne hänvisar vi till ["Interfoliering av minne](#page-82-0) [felaktigt inställd efter nödomstart \(bugg-ID 4156075\)" på sidan 75](#page-82-0) och ["DR: Det går](#page-83-0) [inte att avkonfigurera CPU-/minnes-kort med interfolierat minne](#page-83-0) [\(bugg-ID 4210234\)" på sidan 76](#page-83-0).

#### Självtest misslyckas efter anslutningssekvens

Om felet "cfgadm: Hardware specific failure: connect failed: firmware operation error" visas under en DR-anslutningssekvens skall du ta ur kortet ur systemet så fort som möjligt. Kortet har orsakat problem under ett självtest och genom att du tar ur kortet undviker du möjliga omkonfigureringsfel, som annars skulle kunna uppstå under nästa omstart.

Om du omedelbart vill försöka göra om operationen måste du först ta ur kortet och sedan sätta i det igen, eftersom kortets status annars inte skulle tillåta några fler operationer.

### Kända buggar

Den här listan kan när som helst ändras. Den senaste informationen om buggar och korrigeringar finns på:

http://sunsolve5.sun.com/sunsolve/Enterprise-dr.

#### cfgadm -v fungerar inte korrekt (bugg-ID 4149371)

Minnestestet borde då och då tala om att det fortfarande pågår. Under ett ingående test kan det vara ytterst svårt för användaren att avgöra om testet pågår normalt eller om systemet har hängt sig.

Lösning: Övervaka systemets status i ett annat skal eller fönster med vmstat $(1M)$ , ps(1) eller något annat liknande skalkommando.

#### <span id="page-82-0"></span>Interfoliering av minne felaktigt inställd efter nödomstart (bugg-ID 4156075)

Interfoliering av minne lämnas kvar med en felaktig inställning när en Sun Enterprise *x*500-server gör en nödomstart (fatal reset). Vidare DR-operationer fungerar ej. Detta problem uppträder endast när interfoliering av minne är inställt till min.

Lösning: Du har två alternativ.

- **För att avhjälpa problemet när det har uppstått startar du om systemet manuellt från** OK**-prompten.**
- **För att förebygga problemet innan det uppstår kan du ställa in NVRAM-variabeln** memory-interleave **till** max**.**

Detta gör att minnet interfolieras varje gång systemet startas. Du kan dock tycka att den här lösningen är oacceptabel för er då minneskort med interfolierat minne inte kan avkonfigureras dynamiskt. Se ["DR: Det går inte att avkonfigurera CPU-/](#page-83-0) [minnes-kort med interfolierat minne \(bugg-ID 4210234\)" på sidan 76.](#page-83-0)

#### vmstat Felaktig utmatning efter konfigurering av processorer (bugg-ID 4159024)

vmstat visar ett onormalt högt antal interrupter efter att processorer har konfigurerats. Med vmstat i bakgrunden blir interruptantalet onormalt högt (men detta är inte ett tecken på något problem). I den sista raden i följande exempel visar interruptkolumnen (in) värdet 4294967216:

# procs memory page disk faults cpu r b w swap free re mf pi po fr de sr s6 s9 s1 -- in sy cs us sy id 0 0 0 437208 146424 0 1 4 0 0 0 0 0 1 0 0 50 65 79 0 1 99 0 0 0 413864 111056 0 0 0 0 0 0 0 0 0 0 0 198 137 214 0 3 97 0 0 0 413864 111056 0 0 0 0 0 0 0 0 0 0 0 286 101 200 0 3 97 0 0 0 413864 111072 0 11000000100 4294967216 43 68 0 0 100

Lösning: Starta om vmstat.

#### <span id="page-83-0"></span>DR: Det går inte att avkonfigurera CPU-/minnes-kort med interfolierat minne (bugg-ID 4210234)

Det går inte att avkonfigurera CPU-/minneskort med interfolierat minne.

För att avkonfigurera och sedan koppla ur ett CPU-kort med minne eller ett kort med bara minne måste minnet först avkonfigureras. Men, om minnet på kortet är interfolierat med minne på andra kort kan minnet inte avkonfigureras dynamiskt av den här versionen.

Status för minnesinterfoliering kan visas med något av kommandona prtdiag och cfgadm.

Lösning: Stäng av systemet innan du gör något med kortet och starta sedan om efteråt. För att möjliggöra framtida DR-operationer på CPU-/minnes-kort ställer du in NVRAM-egenskapen memory-interleave till min. Se även ["Interfoliering av](#page-82-0) [minne felaktigt inställd efter nödomstart \(bugg-ID 4156075\)" på sidan 75](#page-82-0) för mer information om problematiken med interfolierat minne.

### DR: Det går inte att avkonfigurera CPU-/minneskort med permanent minne (bugg-ID 4210280)

För att ett CPU-kort med minne eller kort med bara minne skall kunna avkonfigureras och sedan kopplas ur måste minnet först avkonfigureras. En del minne kan dock inte flyttas till andra adresser. Detta minne kallas permanent minne.

Permanent minne på kort indikeras genom "permanent" i statusvisningen från cfgadm:

```
# cfgadm -s cols=ap_id:type:info
Ap_Id Type Information
ac0:bank0 memory slot3 64Mb base 0x0 permanent
ac0:bank1 memory slot3 empty
ac1:bank0 memory slot5 empty
ac1:bank1 memory slot5 64Mb base 0x40000000
```
I det här exemplet finns det permanent minne på kortet i slot3 som således inte kan tas ur.

Lösning: Stäng av systemet innan du gör det du vill med kortet och starta sedan om efteråt.

#### cfgadm Frånkoppling misslyckas när flera cfgadmkommandon utförs samtidigt (bugg-ID 4220105)

Om en cfgadm-process körs på ett kort misslyckas försök att samtidigt koppla från ett annat kort.

En frånkoppling genom cfgadm misslyckas om någon annan cfgadm-process körs på ett annat kort. Följande meddelande visas:

```
cfgadm: Hardware specific failure: disconnect failed: nexus error
during detach: adress
```
Lösning: Gör bara en cfgadm-operation i taget. Om en cfgadm-operation redan pågår på ett kort får du vänta på att den är slutförd innan du påbörjar en cfgadmfrånkoppling av ett annat kort.

#### Kan inte flytta bort från och/eller koppla från Sun Enterprise Server-kort som har QFE-kort (bugg-ID 4231845)

En startserver som är konfigurerad för Solaris 2.5.1-baserade Intel-plattformsklienter har flera körande rpld-bakgrundsprogram. Dessa bakgrundsprogram upprätthåller aktiva (öppna) referenser till alla nätverksenheter, oberoende av om dessa användas eller ej. Dessa aktiva referenser gör det omöjligt för DR att koppla från enheterna.

Lösning: Gör så här för att göra en DR-frånkoppling:

- **1. Ta bort eller byt namn på katalogen** /rplboot**.**
- **2. Avsluta NFS-tjänsterna med följande kommando:**

# **sh /etc/init.d/nfs.server stop**

- **3. Utför DR-frånkopplingen.**
- **4. Starta om NFS-tjänsterna med följande kommando:**

# **sh /etc/init.d/nfs.server start**

## Tilläggsinformation för Sun Enterprise 10000

Detta kapitel innehåller information om följande funktioner på Sun Enterprise 10000: SSP 3.5, dynamisk omkonfigurering (DR), InterDomain Networks (IDN) och Solaris på Sun Enterprise 10000-domäner.

## Kända problem med SSP 3.5

Allmän information om nya och förbättrade funktioner i SSP 3.5, inklusive kvarvarande och åtgärdade buggar, finns i *SSP 3.5 Installation Guide and Release Notes*.

Kontrollera regelbundet SunSolves webbplats för att se vilka korrigeringar det finns till SSP 3.5:

http://sunsolve.Sun.com

Om du behöver installera SSP-korrigeringar måste du kontrollera att du installerar dem på både huvud- och reserv-SSP:n, enligt anvisningarna i *SSP 3.5 Installation Guide and Release Notes*.

**Obs –** För Solaris 8 HW 12/02 gäller att SSP Patch 112178-01 har lagts till SSP 3.5 programvaran. Denna korrigering åtgärdar bugg 4505031, vilken gör att systemet gång på gång frågar om det skall konfigureras som SSP för Sun Enterprise 10000. Frågan visas efter det att Solaris installerats. Korrigeringen påverkar inte grundfunktionerna i SSP 3.5.

## Minnesläckor i machine\_server efter flera hpost-operationer (bugg-ID 4493987)

Det kan uppstå minnesläckor i bakgrundsprogrammet machine\_server efter flera hpost-processer.

Lösning: Om SSP:s prestanda påverkas av denna minnesläcka avbryter du, och startar sedan om, SSP:ns bakgrundsprogram. Som superanvändare på huvud-SSP:n skriver du så här:

```
ssp# /etc/init.d/ssp stop
ssp# /etc/init.d/ssp start
```
### showdevices visar inte minnesbasadress för systemkort (bugg-ID 4495747)

Denna bugg leder till att kommandot showdevices visar felaktig basadressinformation. Se även bugg-ID 4497243.

Lösning: Använd refgadm tillsammans med alternativen -av för att visa information om minnesbasadress.

# Dynamic Reconfiguration (DR)

Tilläggsinformation och annan teknisk information i detta avsnitt gäller endast den version av funktionen DR (dynamisk omkonfigurering) för Sun Enterprise 10000 som finns i Solaris 8 HW 12/02.

### Allmänna problem

I det här avsnittet tar vi upp allmänna problem som gäller DR på Sun Enterprise 10000. Du bör läsa igenom det här avsnittet innan du försöker installera eller konfigurera DR.

#### DR och bundna användarprocesser

Under Solaris 8 HW 12/02 tar DR inte längre bort bindningar mellan användarprocesser och processorer som skall frånkopplas. Användaren måste nu själva sköta denna borttagning av bindningar innan han startar en frånkoppling av en processor. Bortflyttningsoperationen (drain) misslyckas om det finns processorer med bundna processer.

#### Problem med oprom\_checknodeid() under DR (bugg-ID 4474330)

Ett panic kan inträffa i vissa situationer när gränssnittet /dev/openprom använder PROM-enhetsträdet efter en DR-frånkoppling. Drivrutinen openprom lagrar nodinformation som kan bli felaktig efter en DR-frånkoppling. På grund av detta kan OpenBoot PROM få en ogiltig nodadress.

Lösning: Minimera risken för att detta skall inträffa genom att sluta använda program som t.ex. prtconf, som använder gränssnittet /dev/openprom, under, eller omedelbart före eller efter, en DR-frånkoppling. Observera att picld(1M) använder drivrutinen /dev/openprom.

#### QFE kan inte starta igen efter DR-frånkoppling (bugg-ID 4499428)

När qfe-drivrutinen stoppas i samband med paus av Solaris vid en DR-operation kan det hända att drivrutinen inte kan startas korrekt igen, vilket i sin tur leder till att det inte längre går att komma åt nätverket. Om detta inträffar kommer man fortfarande åt domänen genom nätverkskonsolen från SSP:n.

Lösning: Nollställ enheten qfe genom att köra följande kommandosekvens från nätverkskonsolen:

# **ifconfig** *qfe-enhet* **down** # **ifconfig** *qfe-enhet* **up**

Där *qfe-enhet* är qfe-enheten, t.ex. qfe0.

#### Aktivering av DR 3.0 kräver ibland ett extra steg (bugg-ID 4507010)

Om du uppgraderar eller gör en nyinstallation av Solaris på en domän, innan du uppgraderar SSP till SSP 3.5, kommer domänen inte att konfigureras korrekt för DR 3.0.

Lösning: Kör följande kommando som superanvändare på domänen, när SSP:n har uppgraderats till SSP 3.5. Denna lösning behövs inte om inte DR 3.0 är aktiverat på domänen.

```
# devfsadm -i ngdr
```
## InterDomain Networks (IDN)

### Allmänna problem

För att en domän skall kunna ingå i ett IDN måste alla kort i domänen som har aktivt minne ha minst en aktiv processor.

# Solaris

I det här avsnittet behandlas allmänna problem, kända buggar, korrigeringar och extra information om Solaris 8 HW 12/02 på Sun Enterprise 10000.

## Allmänna problem

Alternate Pathing (AP), dynamic reconfiguration (DR) och InterDomain Networks stöds i Solaris 8 HW 12/02.

**Obs –** Om du tänker använda DR modell 3.0 på en Sun Enterprise 10000-domän måste du installera SSP 3.5 på System Service Processor, innan du gör en nyinstallation av eller uppgradering till Solaris 8 HW 12/02 på den domänen. SSP 3.5 stöder Solaris 8 HW 12/02 på Sun Enterprise 10000-domäner.

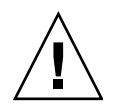

**Varning –** Använd inte installations-CD:n för Solaris 8 HW 12/02 för att installera eller uppgradera till Solaris på Sun Enterprise 10000-domäner. Starta installationen från CD:n Solaris 8 HW 12/02 Software 1 of 2 enligt instruktionerna i *SSP 3.5 Installation Guide and Release Notes*.

### Solaris 8 7/01 och storlek på startdisk

Om du uppgraderar från Solaris 2.6 till Solaris 8 7/01 och du använde de partitionsstorlekar som föreslås i *SMCC Handbok för maskinvaruplattformar Solaris 2.6* kan det hända att partitionerna inte är tillräckligt stora för att inrymma uppgraderingen. Exempelvis måste /usr-partitionen vara minst 653 megabyte. Om /usr är mindre än den storlek som behövs för uppgradering använder suninstall DSR (Dynamic Space Reallocation) för att förändra fördelningen av utrymme mellan partitionerna.

DSR kan räkna fram en uppläggning av partitionerna som inte passar ert system. Exempelvis kan DSR välja partitioner som av DSR uppfattas som oanvända (partitioner som inte bygger på UFS och som kan innehålla råa data eller ett annat filsystem). Om DSR väljer en använd partition kan ni förlora data. Därför måste du känna till nuvarande status för de partitioner DSR vill anända innan du låter DSR fortsätta med omallokeringen av partitioner.

När DSR har föreslagit en acceptabel uppläggning och du väljer att fortsätta justerar DSR de påverkade filsystemen och uppgraderingen fortsätter sedan. Om du däremot inte kan förändra storlekarna så att det passar era behov kan du behöva partitionera om startenheten manuellt eller göra en nyinstallation.

#### OpenBoot PROM-variabler

Innan du kör kommandot boot net från OpenBoot PROM-prompten (ok) måste du kontrollera att variabeln local-mac-address? är satt till *false*, vilket är fabriksinställningen. Om variabeln är *true* måste du kontrollera att värdet är en korrekt lokal konfiguration.

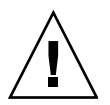

**Varning –** Om local-mac-address? är inställd till true kan det hända att domänen inte kommer att kunna starta över nätverket korrekt.

I ett netcon(1M)-fönster kan du använda följande kommando från OpenBoot PROM-prompten för att visa värdena på OpenBoot PROM-variablerna:

ok **printenv**

- ▼ Gör så här för att ställa in variabeln local-mac-address?
	- **Om variabeln är satt till** true **använder du kommandot** setenv **för att sätta den till** false**.**

ok **setenv local-mac-address? false**

## Licensvillkor för Sun Management Center

## Nya villkor för licensavtalet

I det här avsnittet finns det mest aktuella licensavtalet avseende binär programvara för Sun Management Center 3.0 och dess tilläggspaket. Denna information ersätter alla tidigare versioner av villkoren för Sun Management Center 3.0.

### Sun Microsystems Inc. licensavtal avseende binär programvara för SUN MANAGEMENT CENTER 3.0 och följande TILLÄGGSPAKET TILL SUN MANAGEMENT CENTER 3.0:

- Sun Management Center 3.0 Advanced Systems Monitoring
- Sun Management Center 3.0 Premier Management Applications
- Sun Management Center 3.0 System Reliability Manager
- Sun Management Center 3.0 Service Availability Manager

SUN ÄR VILLIGT ATT GE LICENS FÖR DEN MEDFÖLJANDE BINÄRA PROGRAMVARAN I MASKINLÄSBAR FORM TILLSAMMANS MED DEN MEDFÖLJANDE DOKUMENTATIONEN (KOLLEKTIVT "PROGRAMVARAN") ENDAST FÖRUTSATT ATT DU ACCEPTERAR SAMTLIGA VILLKOR I DESSA LICENSAVTAL. LÄS VILLKOREN I AVTALEN NOGA INNAN DU ÖPPNAR PROGRAMMEDIEPAKETET. GENOM ATT ÖPPNA PROGRAMMEDIEPAKETET GODTAR DU VILLKOREN I AVTALEN. OM DU KOMMER I BESITTNING AV PROGRAMVARAN PÅ ELEKTRONISK VÄG ANGER DU ATT DU ACCEPTERAR VILLKOREN GENOM ATT TRYCKA PÅ "ACCEPT" I SLUTET AV AVTALEN. OM DU INTE ACCEPTERAR SAMTLIGA VILLKOR SKALL DU OMEDELBART ÅTERLÄMNA DEN OANVÄNDA PROGRAMVARAN TILL FÖRSÄLJNINGSSTÄLLET OCH FÅ PENGARNA TILLBAKA, ELLER, OM DU KOMMIT I BESITTNING AV PROGRAMVARAN PÅ ELEKTRONISK VÄG TRYCKER DU PÅ "DECLINE" I SLUTET AV AVTALEN.

**LICENS ATT UTVÄRDERA (PROVA) TILLÄGGSPAKETEN TILL SUN MANAGEMENT CENTER 3.0:** Om du ej har erlagt tillämpliga licensavgifter för Sun Management Center 3.0 Advanced Systems Monitoring, Sun Management Center 3.0 Premier Management Applications, Sun Management Center 3.0 System Reliability Manager eller Sun Management Center 3.0 Service Availability Manager (vart och ett ett "Tilläggspaket till Sun Management Center 3.0"), kommer Licensavtalet för binärkod ("BCL"), Kompletteringsvillkoren för tilläggspaketen till Sun Management Center 3.0 ("Kompletteringsvillkoren") och Utvärderingsvillkoren ("Utvärderingsvillkoren") nedan att vara tillämpliga på detta Tilläggspaket till Sun Management Center 3.0. Avseende ett Tilläggspaket till Sun Management Center 3.0 som avgifter ej erlagts för kommer BCL, Kompletteringsvillkoren och Utvärderingsvillkoren kollektivt att betecknas Utvärderingsavtalet ("Utvärderingsavtalet").

**LICENS ATT ANVÄNDA (KÖPA) TILLÄGGSPAKETEN TILL PROGRAMVARAN SUN MANAGEMENT CENTER 3.0:** Om du har erlagt tillämpliga licensavgifter för ett Tilläggspaket till Sun Management Center 3.0, kommer BCL och Kompletteringsvillkoren för tilläggspaketen till Sun Management Center 3.0 ("Kompletteringsvillkoren") som tillhandahålles efter BCL att vara tillämpliga för detta Tilläggspaket till Sun Management Center 3.0. Avseende ett sådant Tilläggspaket till Sun Management Center 3.0 kommer BCL och Kompletteringsvillkoren kollektivt att betecknas Avtalet ("Avtalet").

**LICENS ATT ANVÄNDA PROGRAMVARAN SUN MANAGEMENT CENTER 3.0.**

För Sun Management Center 3.0 kommer BCL och Kompletteringsvillkoren för Sun Management Center 3.0 ("Kompletteringsvillkoren") som tillhandahålles efter Kompletteringsvillkoren för tilläggspaketen till Sun Management Center 3.0 att vara tillämpliga. Avseende Sun Management Center 3.0 kommer BCL och Kompletteringsvillkoren för Sun Management Center 3.0 kollektivt att betecknas Avtalet ("Avtalet").

### UTVÄRDERINGSVILLKOR

Om du ej har erlagt tillämpliga licensavgifter för Programvaran kommer villkoren i Utvärderingsavtalet att vara tillämpliga. Dessa Utvärderingsvillkor utgör ett tillägg till eller en modifiering av villkoren i Avtalet. Termer som börjar med versal och som ej är definierade i dessa Utvärderingsvillkor skall ha samma innebörd som tilldelats dem i Avtalet nedan eller i någon licens som avser Programvaran.

**1. LICENS FÖR UTVÄRDERING.** Sun ger dig en icke-exklusiv, icke överförbar, royaltyfri och begränsad licens att använda Programvaran internt för utvärderingsändamål i endast sextio (60) dagar efter det datum du installerade Programvaran på ditt system ("Utvärderingsperioden"). Någon annan licens för något annat ändamål ges ej. Du får inte sälja, hyra ut, låna ut eller på annat sätt belasta eller överföra Programvaran helt eller delvis till någon tredje part. Licensinnehavaren kommer ej att ha någon rätt att använda Programvaran till tillverkningsändamål eller kommersiella ändamål.

#### **2. TIDSBEGRÄNSNING.** Programvaran kan innehålla en

tidsbegränsningsmekanism. Du samtycker till att hålla Sun skadeslöst från alla eventuella krav baserade på din användning av Programvaran för några ändamål förutom intern utvärdering.

**3. AVSLUTANDE OCH/ELLER UTLÖPANDE.** Om inte Utvärderingsperioden avslutats tidigare av Sun samtycker du till att, när Utvärderingsperioden utlöper, omedelbart upphöra att använda Programvaran och att förstöra den.

**4. SUPPORT SAKNAS.** Sun har ej någon skyldighet att ge support avseende Programvaran eller att tillhandahålla uppgraderingar eller korrigeringar ("Programvaruuppdateringar") till Programvaran. Om Sun väljer att tillhandahålla Programvaruuppdateringar, kommer Programvaruuppdateringarna att anses ingå i Programvaran och vara underkastade villkoren i detta Avtal.

#### KOMPLETTERANDE LICENSVILLKOR FÖR TILLÄGGSPAKETEN TILL SUN MANAGEMENT CENTER 3.0

Dessa kompletterande licensvillkor ("Kompletteringsvillkor") utgör ett tillägg till eller en modifiering av villkoren i Licensavtalet för binärkod (kollektivt "Avtalet"). Termer som börjar med versal och som ej är definierade i dessa Kompletteringsvillkor skall ha samma innebörd som tilldelats dem i Avtalet. Dessa Kompletteringsvillkor skall ersätta eventuella motsägelsefulla eller motstridiga villkor i Avtalet eller i någon licens som avser Programvaran.

**1. Varumärken och logotyper.** I förhållande till Sun erkänner och samtycker du till att Sun äger varumärkena SUN, SOLARIS, JAVA, JINI, FORTE och iPLANET och samtliga varumärken relaterade till SUN, SOLARIS, JAVA, JINI, FORTE och iPLANET, samtliga servicemärken, logotyper och andra märkesbeteckningar ("Sun Marks") och du samtycker till att iaktta de Krav avseende användning av Suns varumärken och logotyper ("Sun Trademark and Logo Usage Requirements") som för närvarande finns på http://www.sun.com/policies/trademarks. All användning av Sun Marks sker till Suns fördel.

**2. Källkod.** Programvaran kan innehålla källkod som endast tillhandahålles för referensändamål i enlighet med villkoren i Avtalet.

**3. Avslutande i händelse av intrång.** Någon av parterna kan säga upp detta Avtal omedelbart om någon Programvara skulle hävdas göra intrång på några immaterialrättsliga rättigheter, eller enligt någondera partens åsikt sannolikt skulle komma att göra detta.

#### KOMPLETTERANDE LICENSVILLKOR FÖR SUN MANAGEMENT CENTER 3.0

Dessa kompletteringsvillkor ("Kompletterande licensvillkor") utgör ett tillägg till villkoren i Licensavtalet för binärkod (kollektivt "Avtalet"). "Programvaran" såsom definierad i Avsnitt 1 i Licensavtalet för binärkod omfattar uttryckligen, men är ej begränsad till, programvaran Sun Management Center 3.0 och iPlanet (tm) Web Server, FastTrack Edition och vissa programvaruprodukter från tredje part som ingår i Sun Management Center 3.0. Termer som börjar med versal och som ej är definierade häri skall ha samma innebörd som tilldelats dem i Licensavtalet för binärkod. De Kompletterande licensvillkoren skall ha företräde framför eventuella motsägelsefulla eller motstridiga villkor i Licensavtalet för binärkod eller i Programvaran.

**1. Allmän begränsning rörande användningen av iPlanet-produkter.** Du får endast använda den kopia av iPlanet Web Server som levereras med Sun Management Center 3.0 tillsammans med Sun Management Center 3.0. Du får inte använda den kopia av Web Server som levereras med Sun Management Center 3.0, eller någon annan komponent från tredje part som levereras med denna programvara, oberoende av Sun Management Center 3.0.

**2. Begränsningar rörande databasprogramvara från tredje part.** Programvaran innehåller databasprogramvara från tredje part, vilken endast tillhandahålles som ett stöd för tjänsterna i Solaris. Databasprogramvaran från tredje part får inte användas till någon annan typ av datalagring; ej heller får gränssnitten från databasprogramvaran från tredje part nås eller användas av några tredjepartsprogram.

**3. Programvara från tredje part.** Vissa delar av Programvaran tillhandahålles med meddelanden och/eller licenser från andra parter, som styr användningen av dessa delar, inbegripet read-me-filen med namnet Read-Me-License.

**4. Varumärken och logotyper.** I förhållande till Sun erkänner och samtycker du till att Sun äger varumärkena SUN, SOLARIS, JAVA, JINI, FORTE och iPLANET och samtliga varumärken relaterade till SUN, SOLARIS, JAVA, JINI, FORTE och iPLANET, samtliga servicemärken, logotyper och andra märkesbeteckningar ("Sun Marks") och du samtycker till att iaktta de Krav avseende användning av Suns varumärken och logotyper ("Sun Trademark and Logo Usage Requirements") som för närvarande finns på http://www.sun.com/policies/trademarks. All användning av Sun Marks sker till Suns fördel.

**5. Källkod.** Programvaran kan innehålla källkod som endast tillhandahålles för referensändamål i enlighet med villkoren i Avtalet.

**6. Avslutande i händelse av intrång.** Någon av parterna kan säga upp detta Avtal omedelbart om någon Programvara skulle hävdas göra intrång på några immaterialrättsliga rättigheter, eller enligt någondera partens åsikt sannolikt skulle komma att göra detta.

Ytterligare information ges av: Sun Microsystems, Inc. 4150 Network Circle, Santa Clara, California 95054. (LFI#113569/Form ID#011801)

## Utgivna patchar som ingår i Solaris 8 HW 12/02

Det här är en lista med de officiellt utgivna patchar som ingår i Solaris 8 HW 12/02.

## Patchar i Solaris 8 HW 12/02

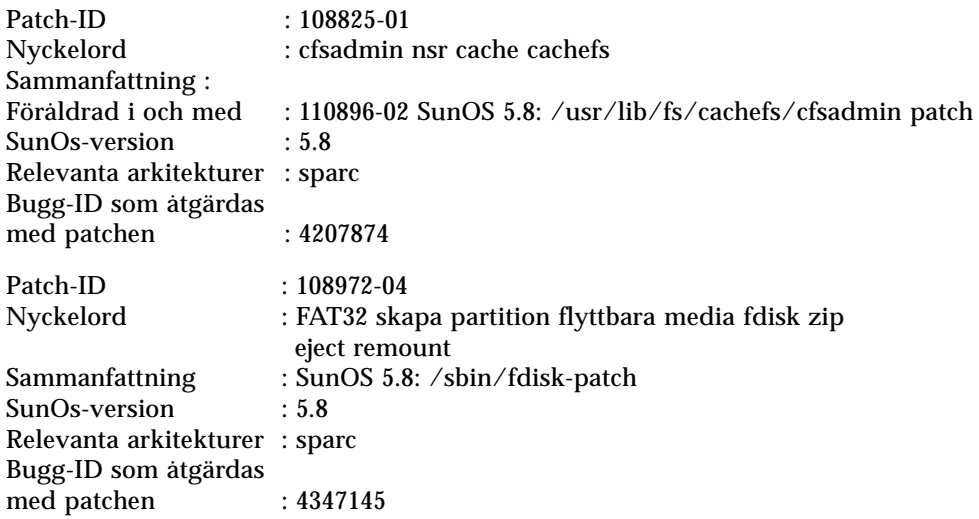

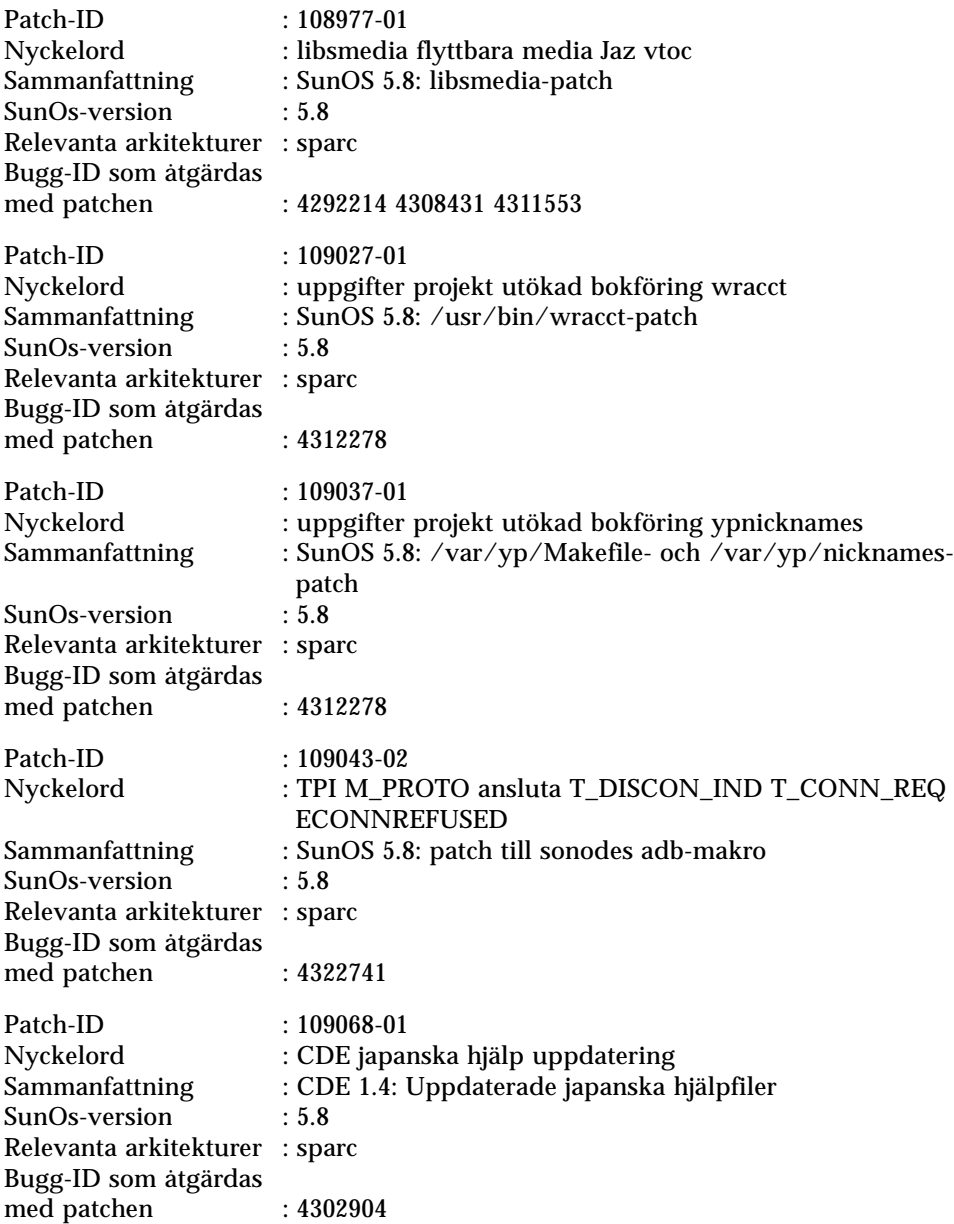

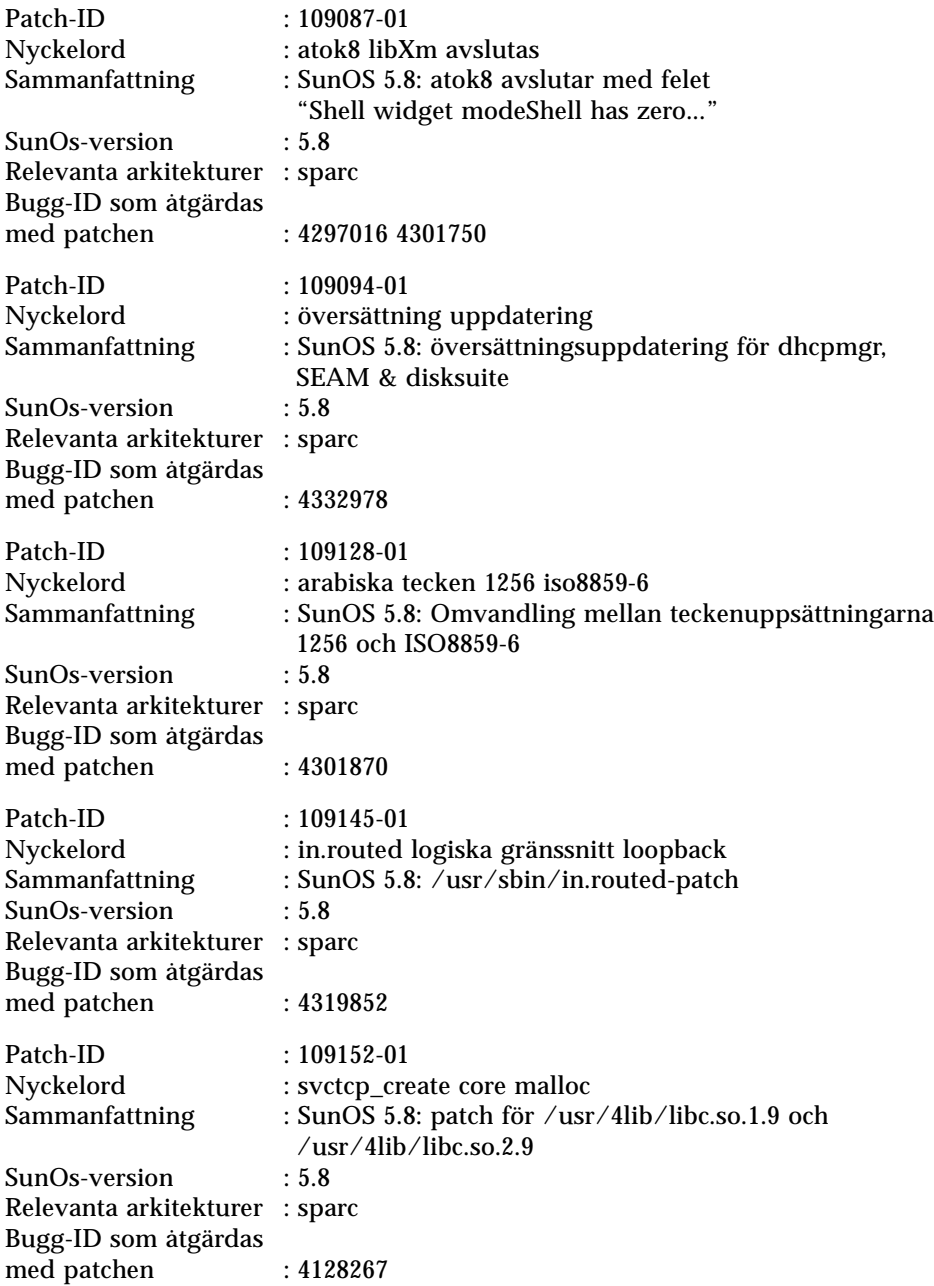

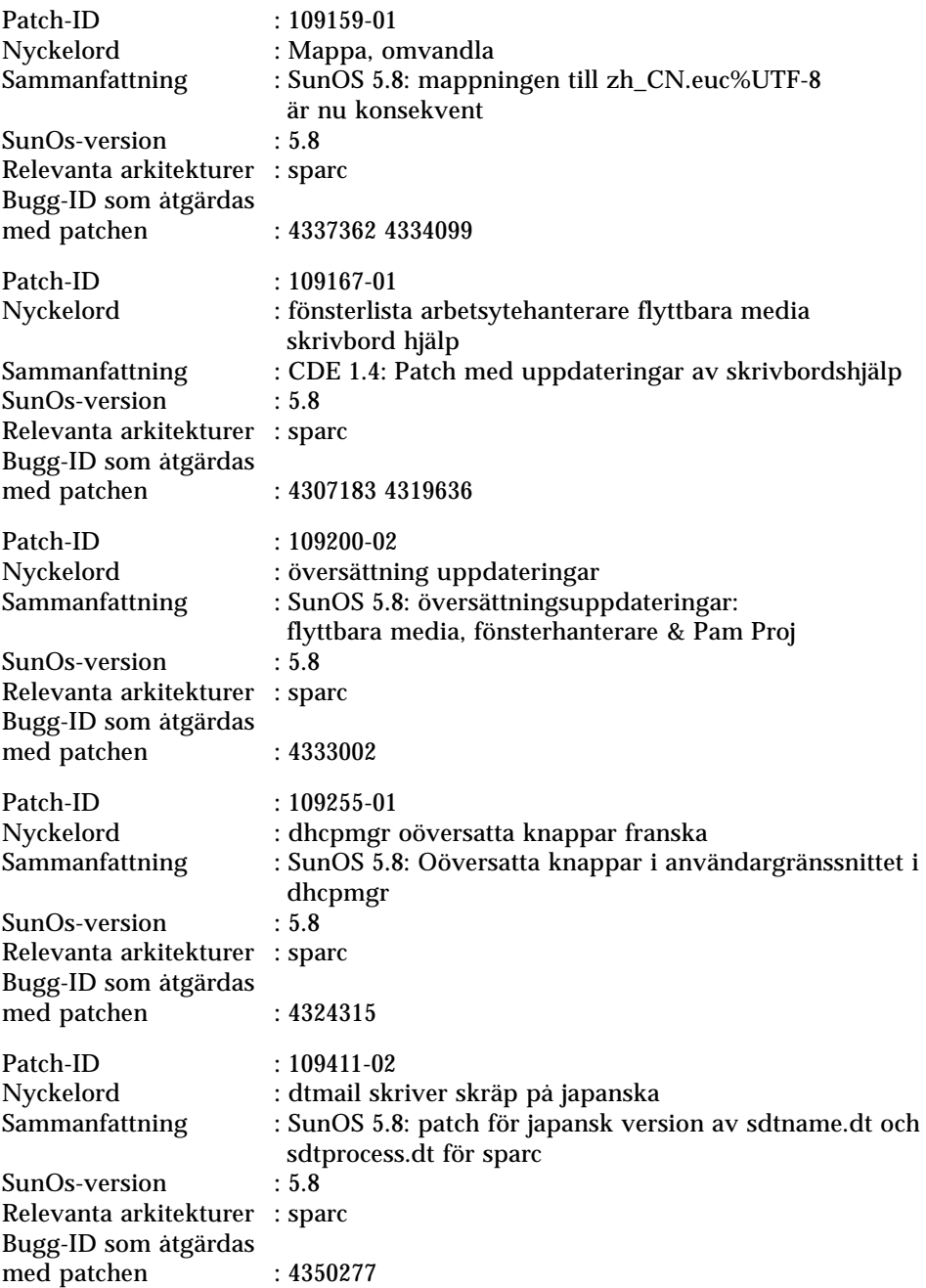

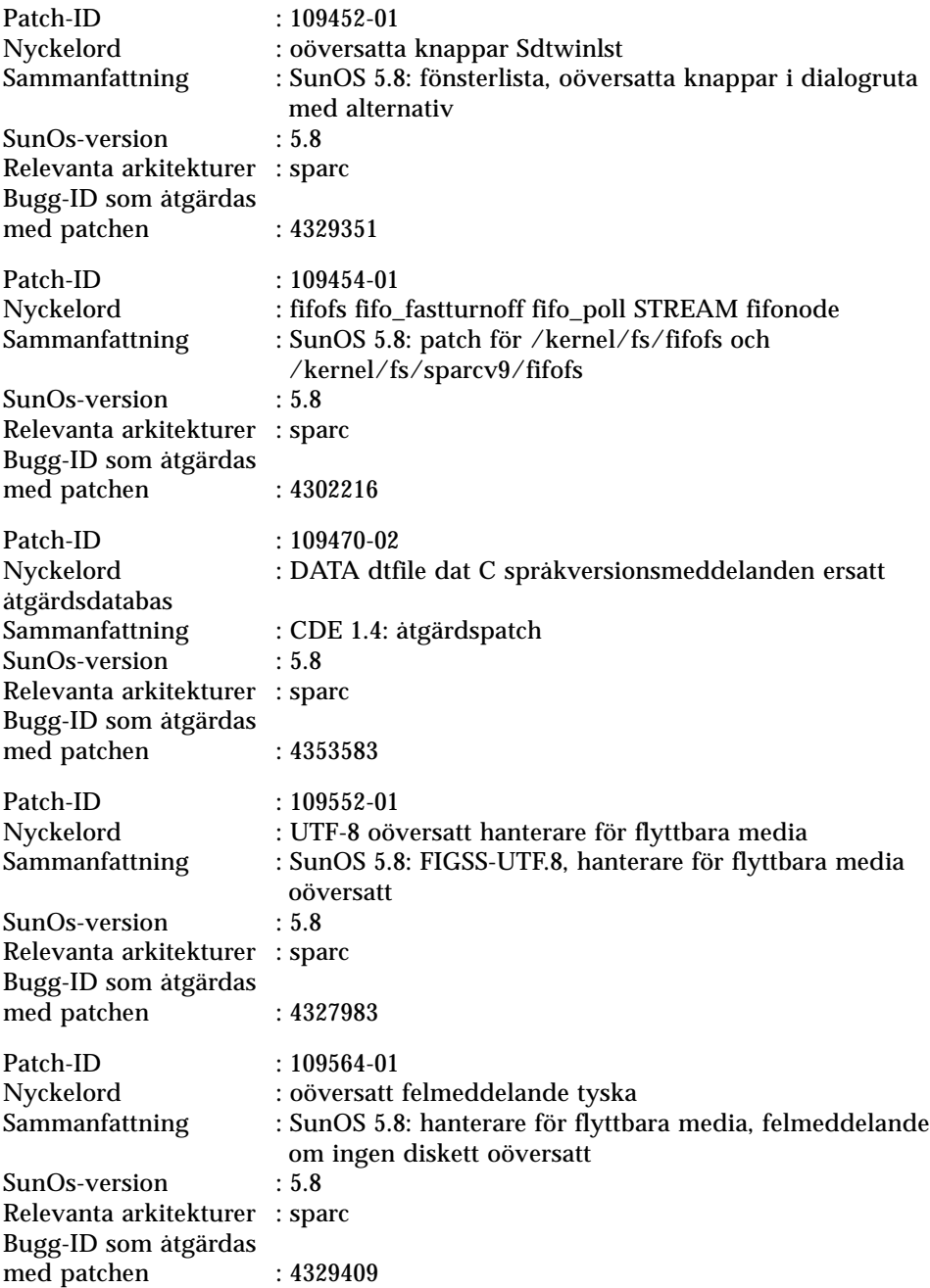

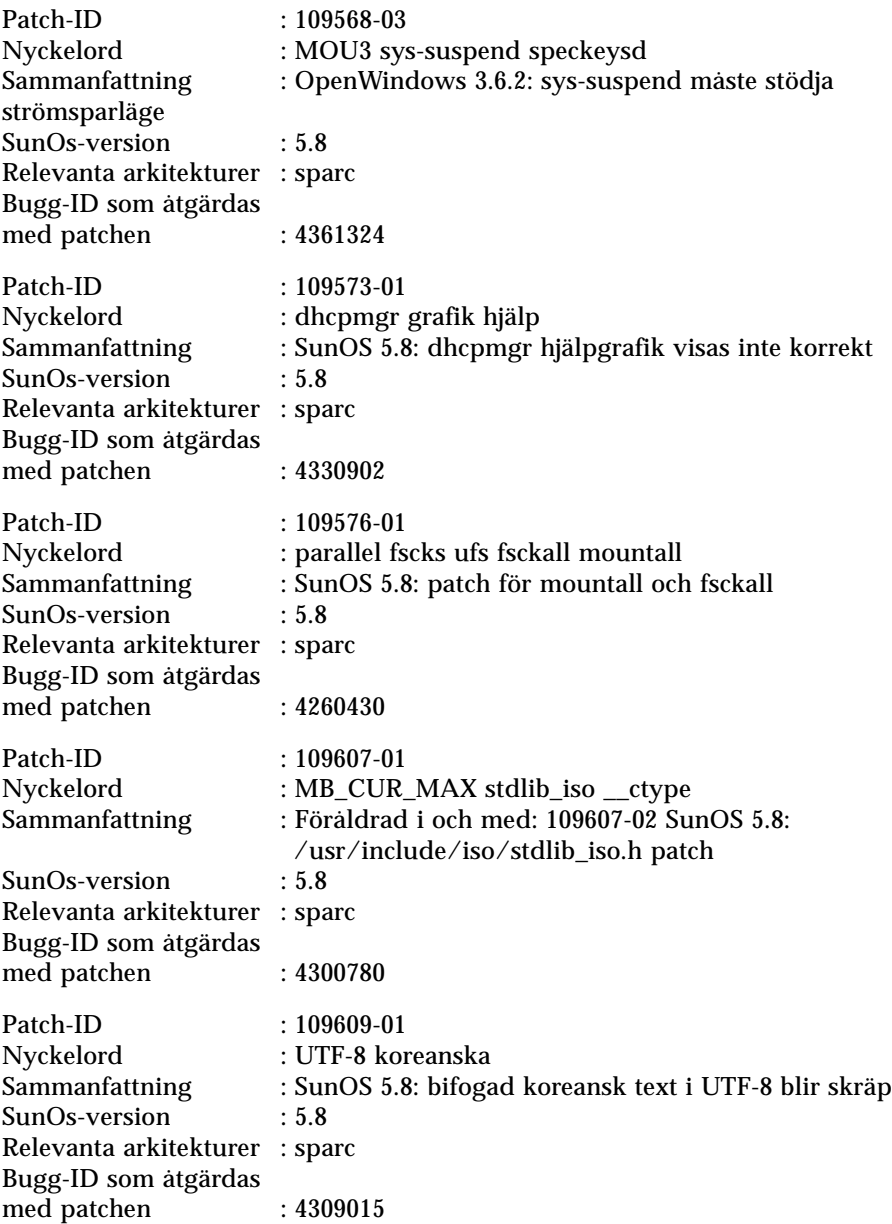

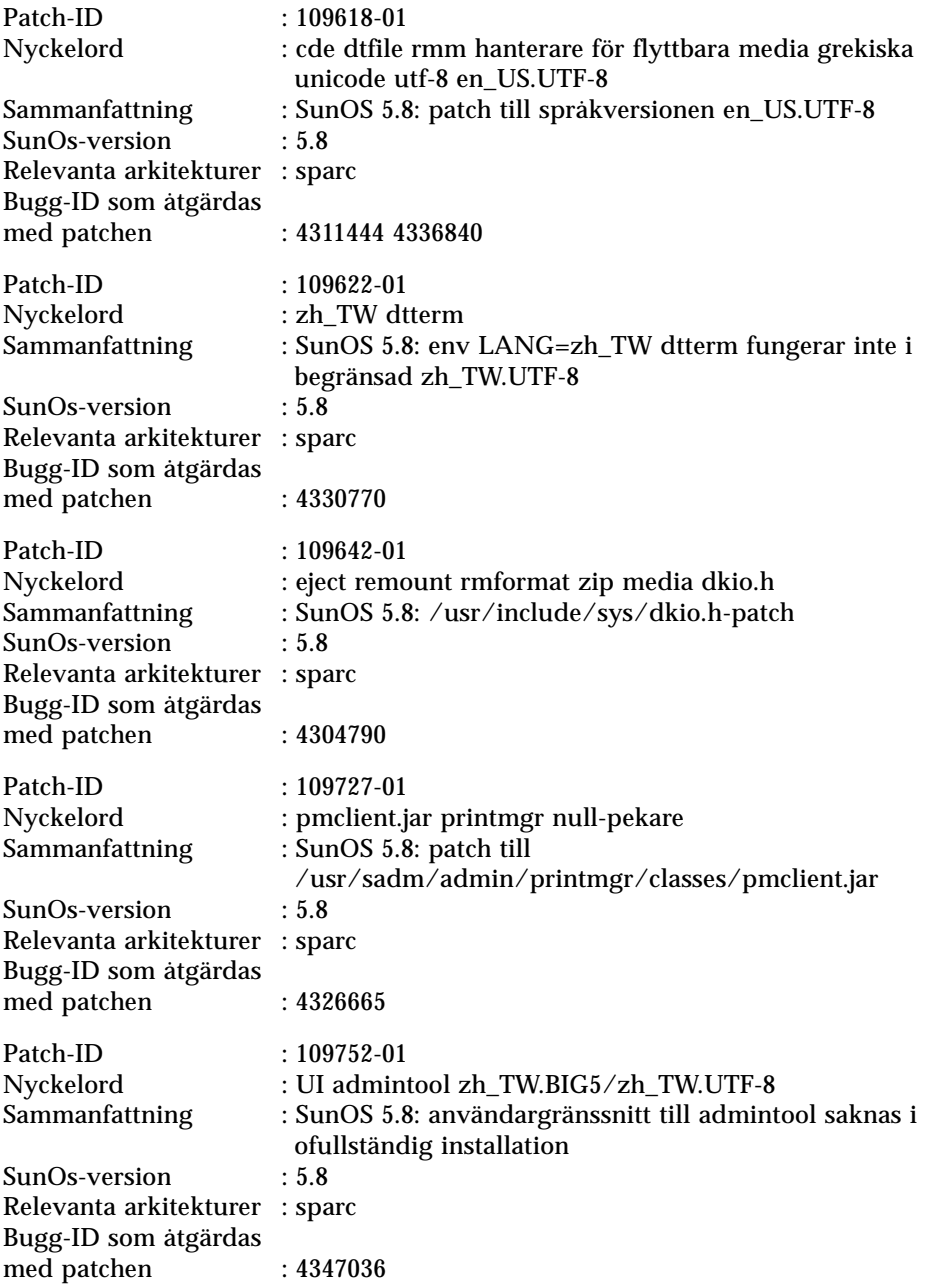

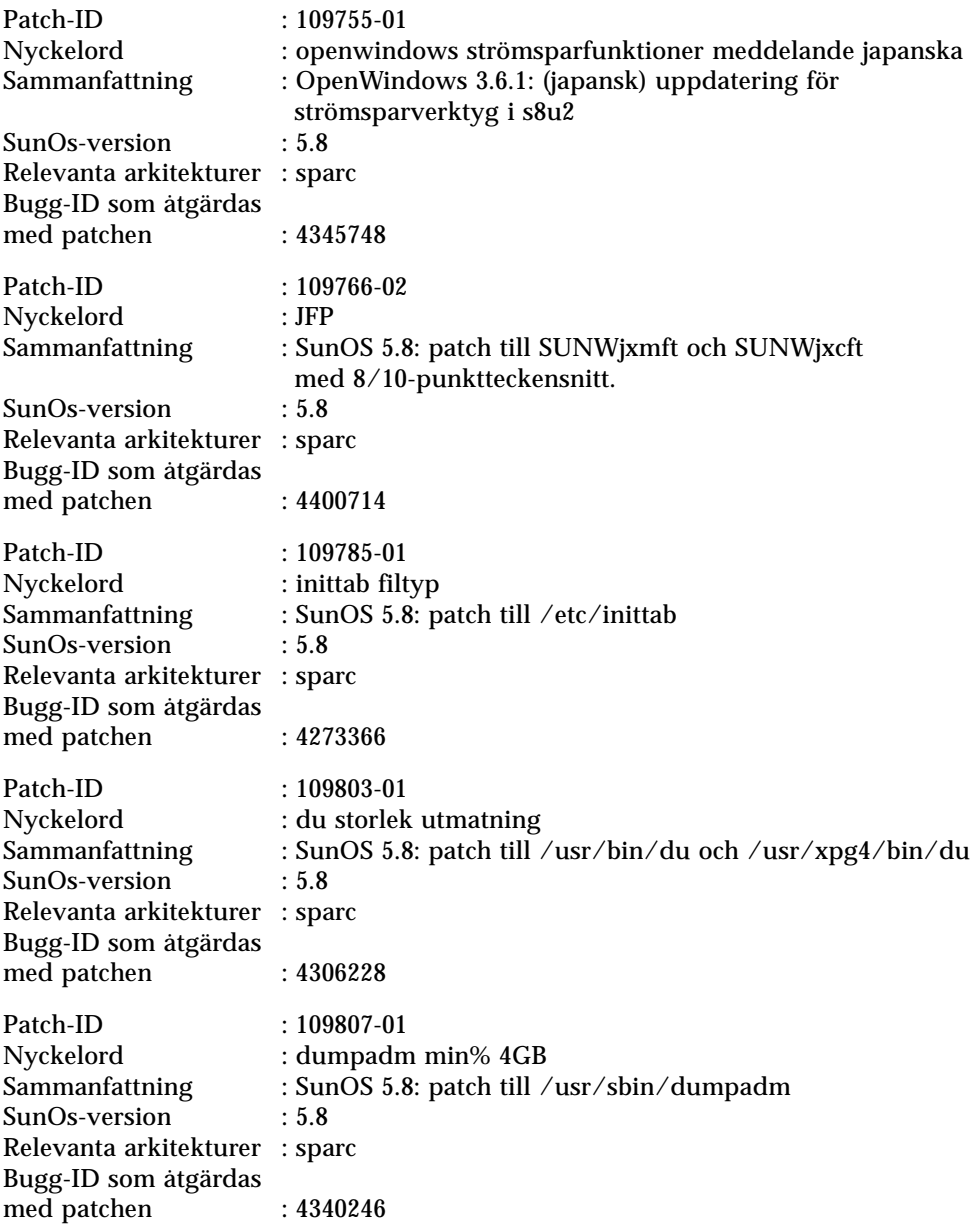

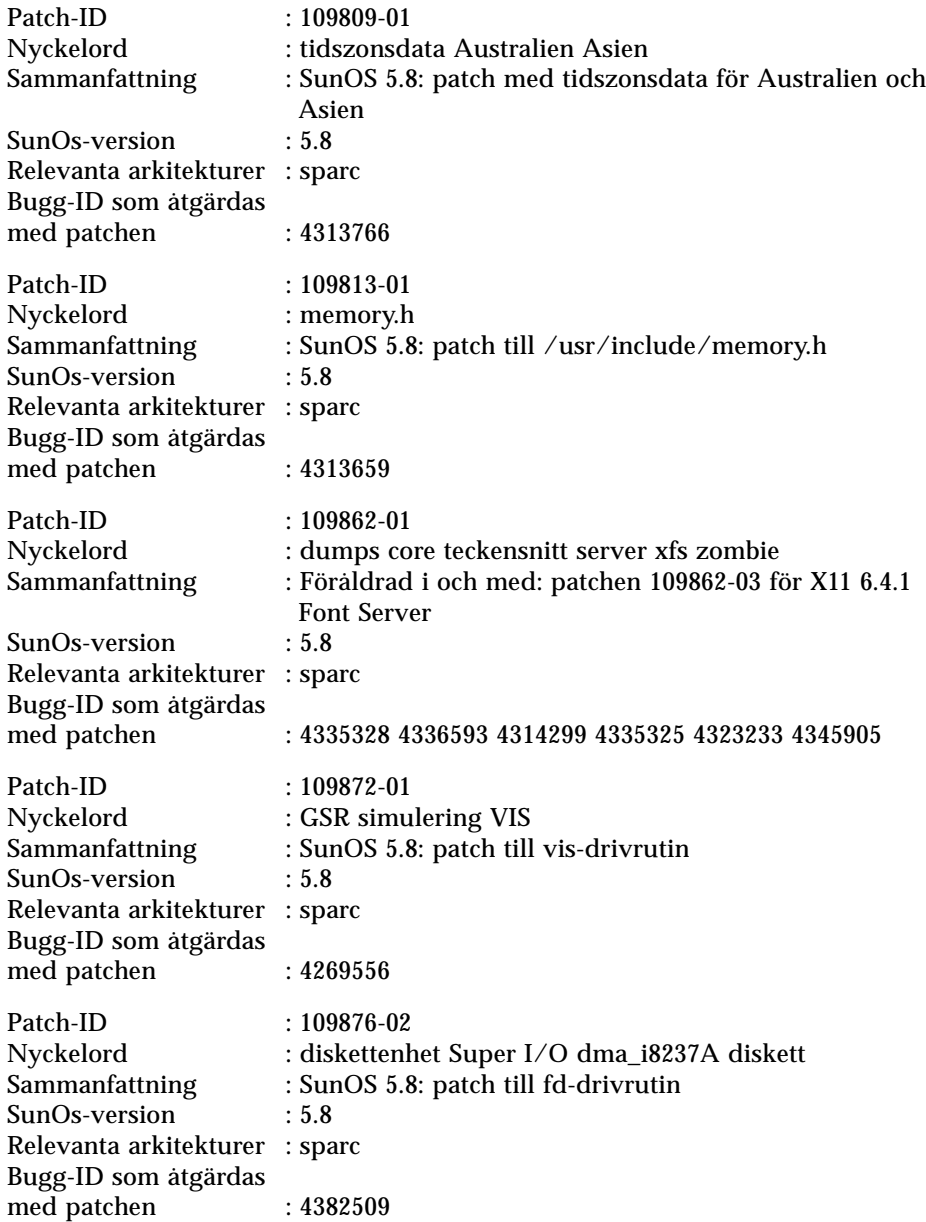

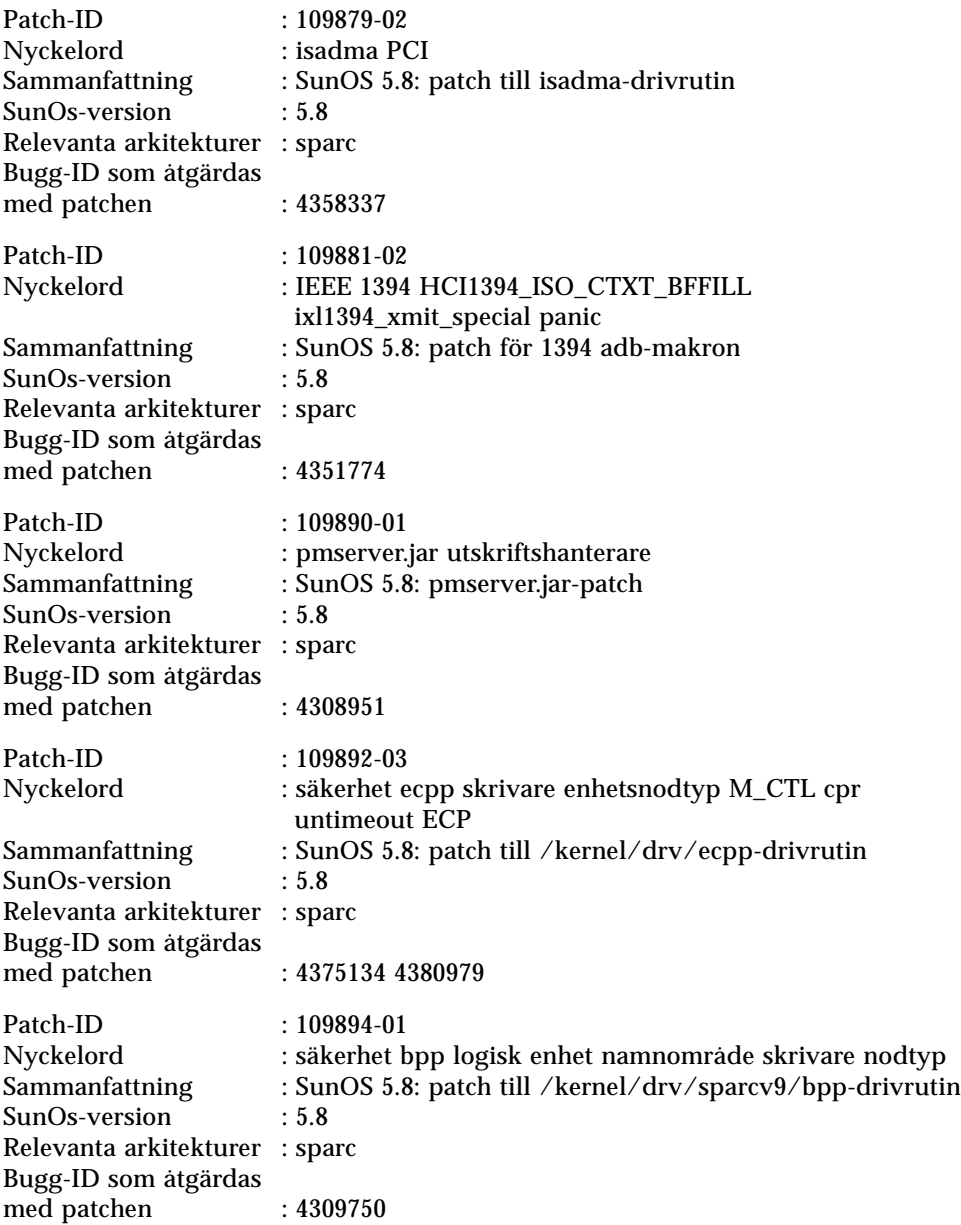
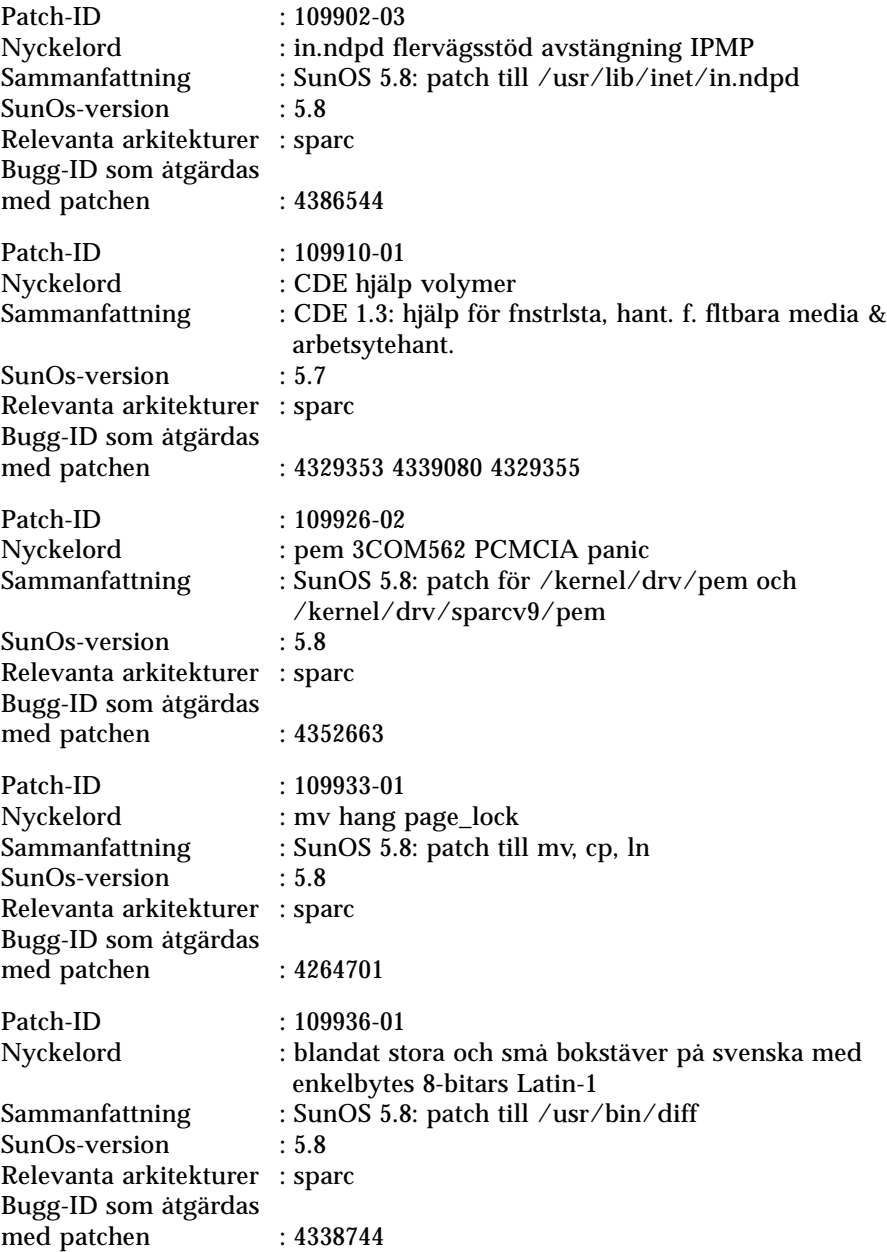

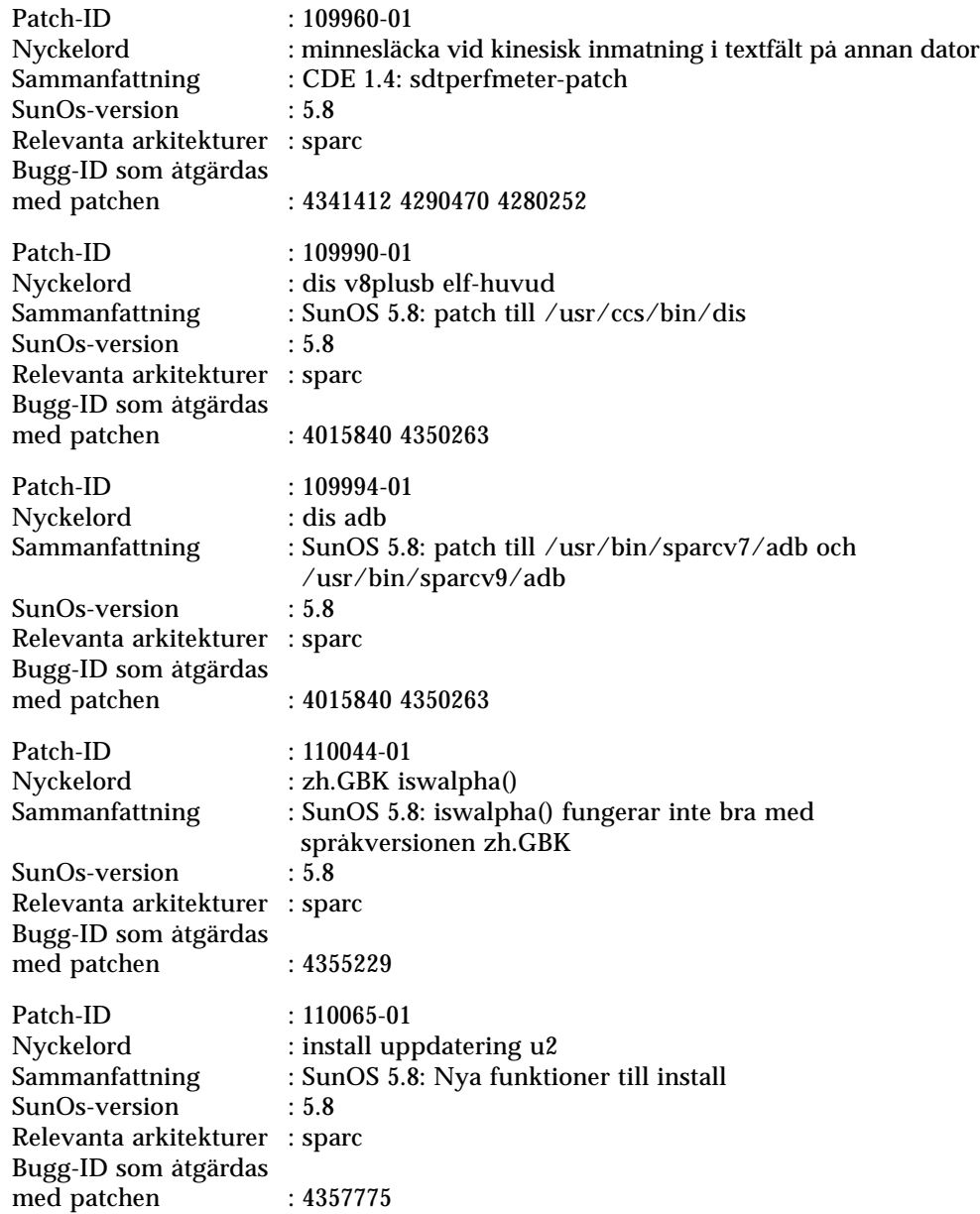

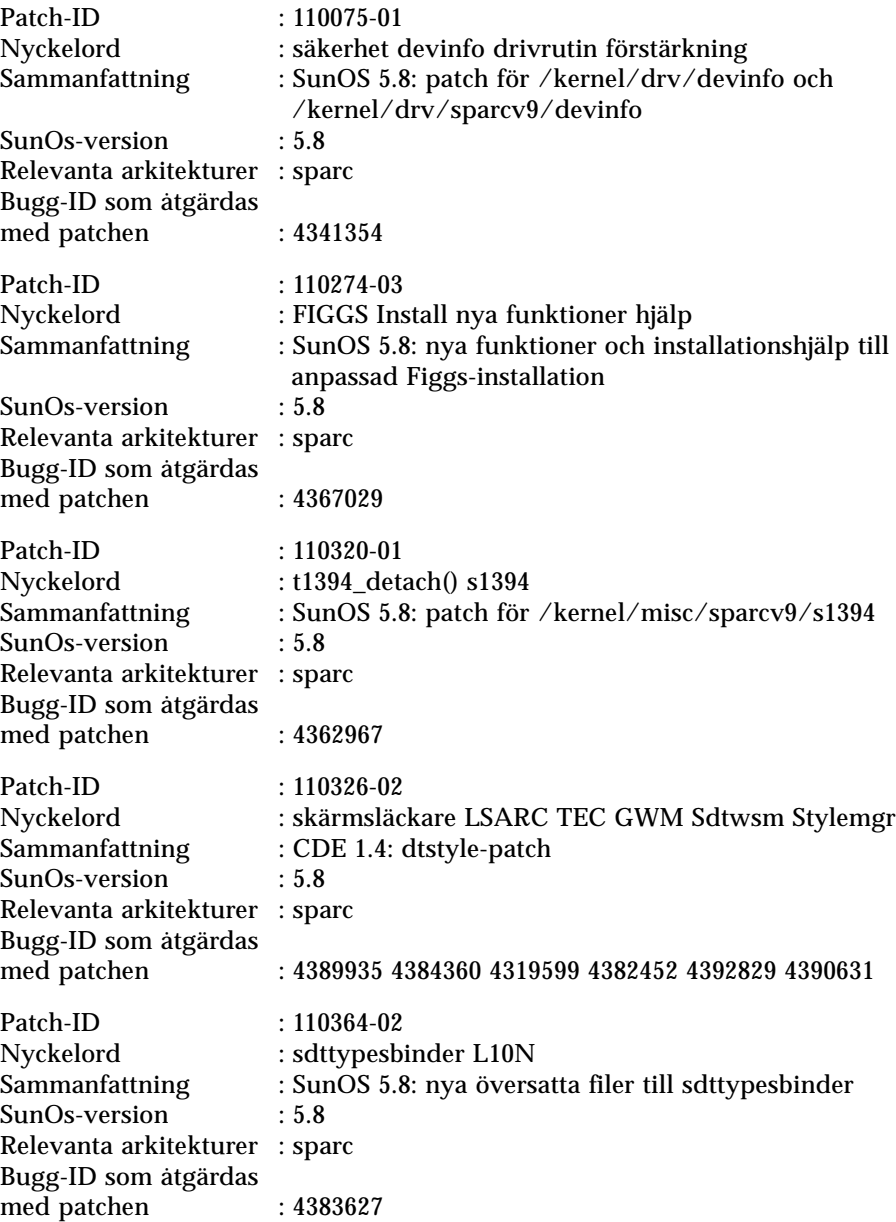

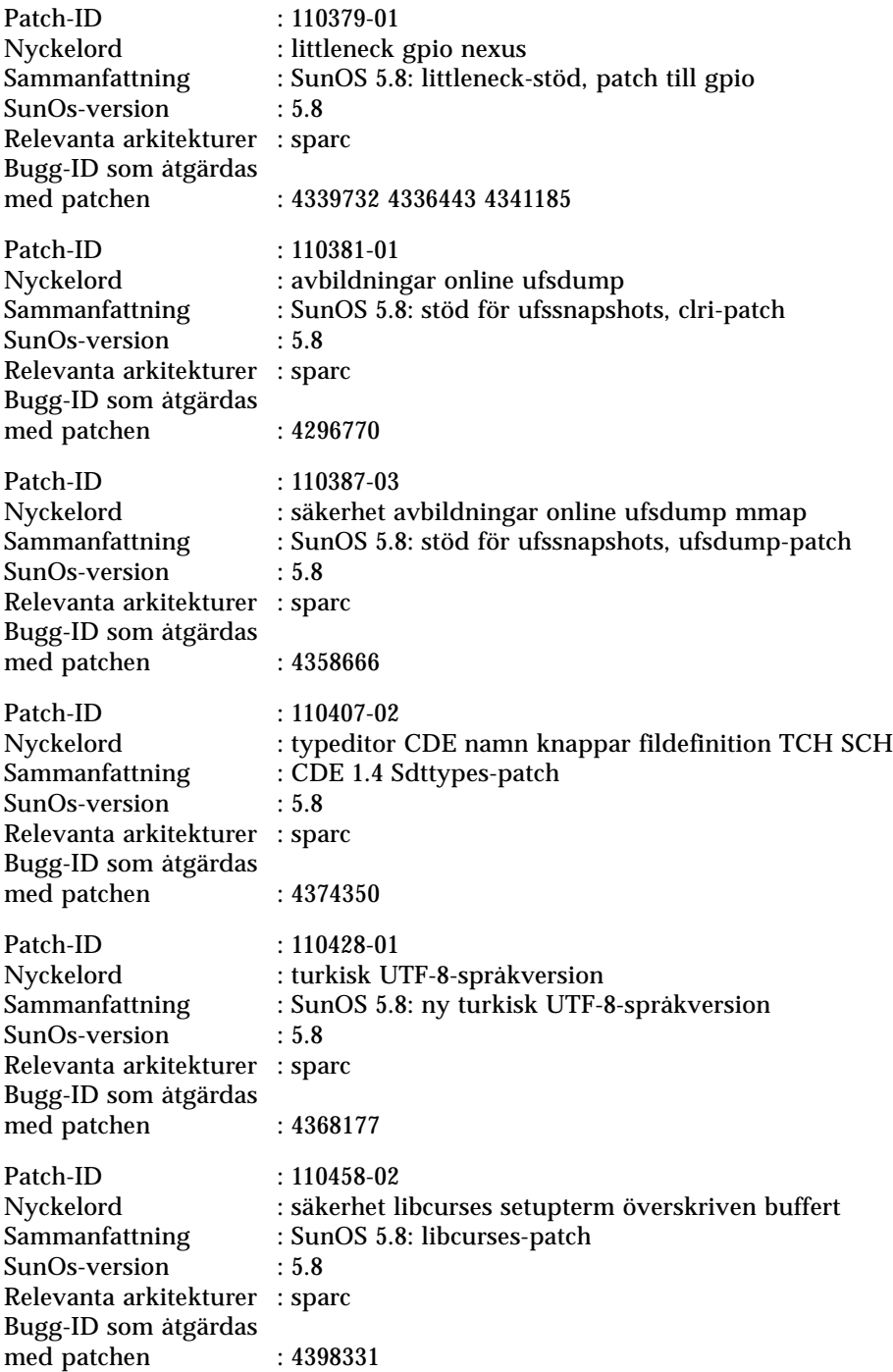

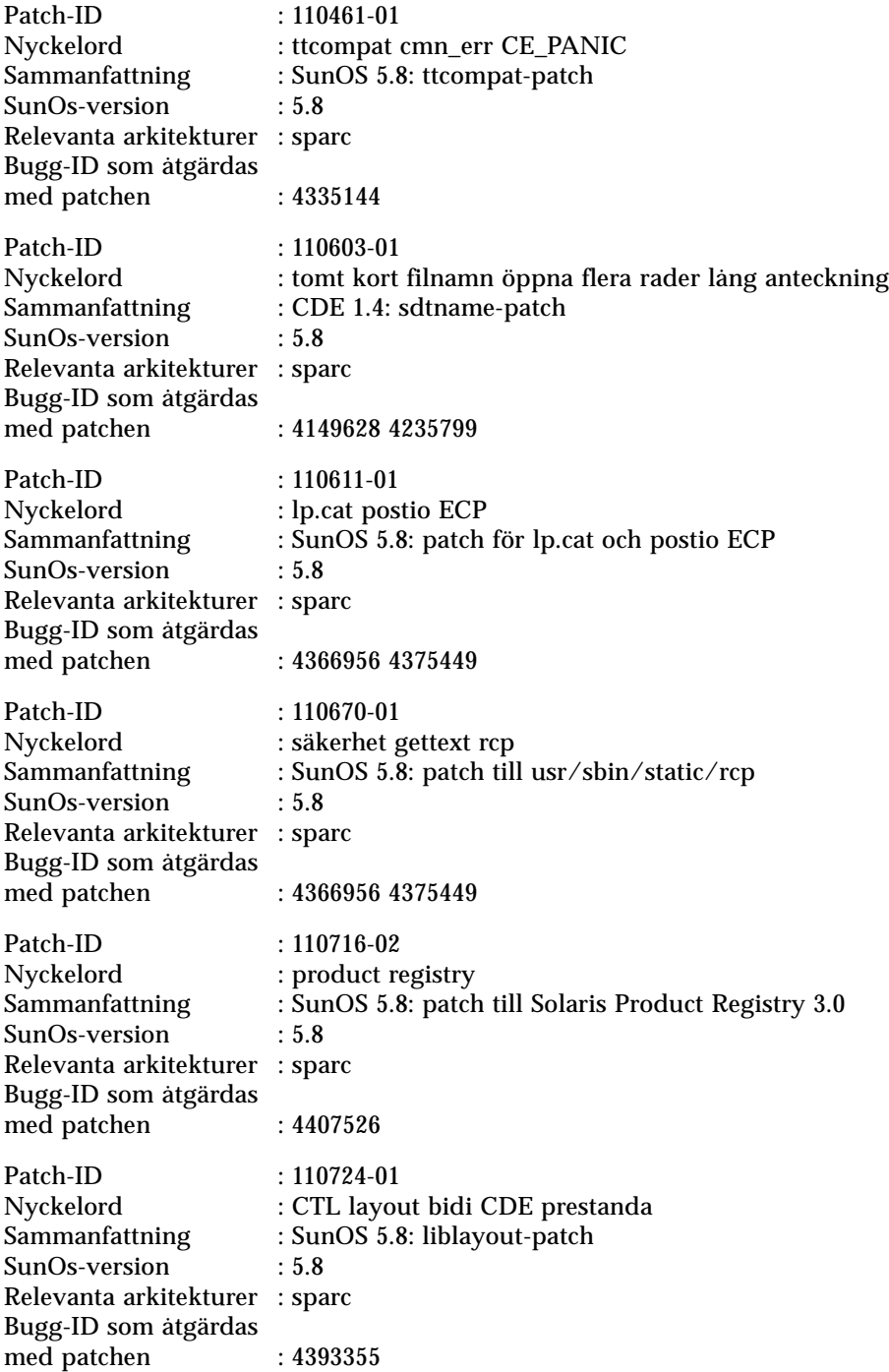

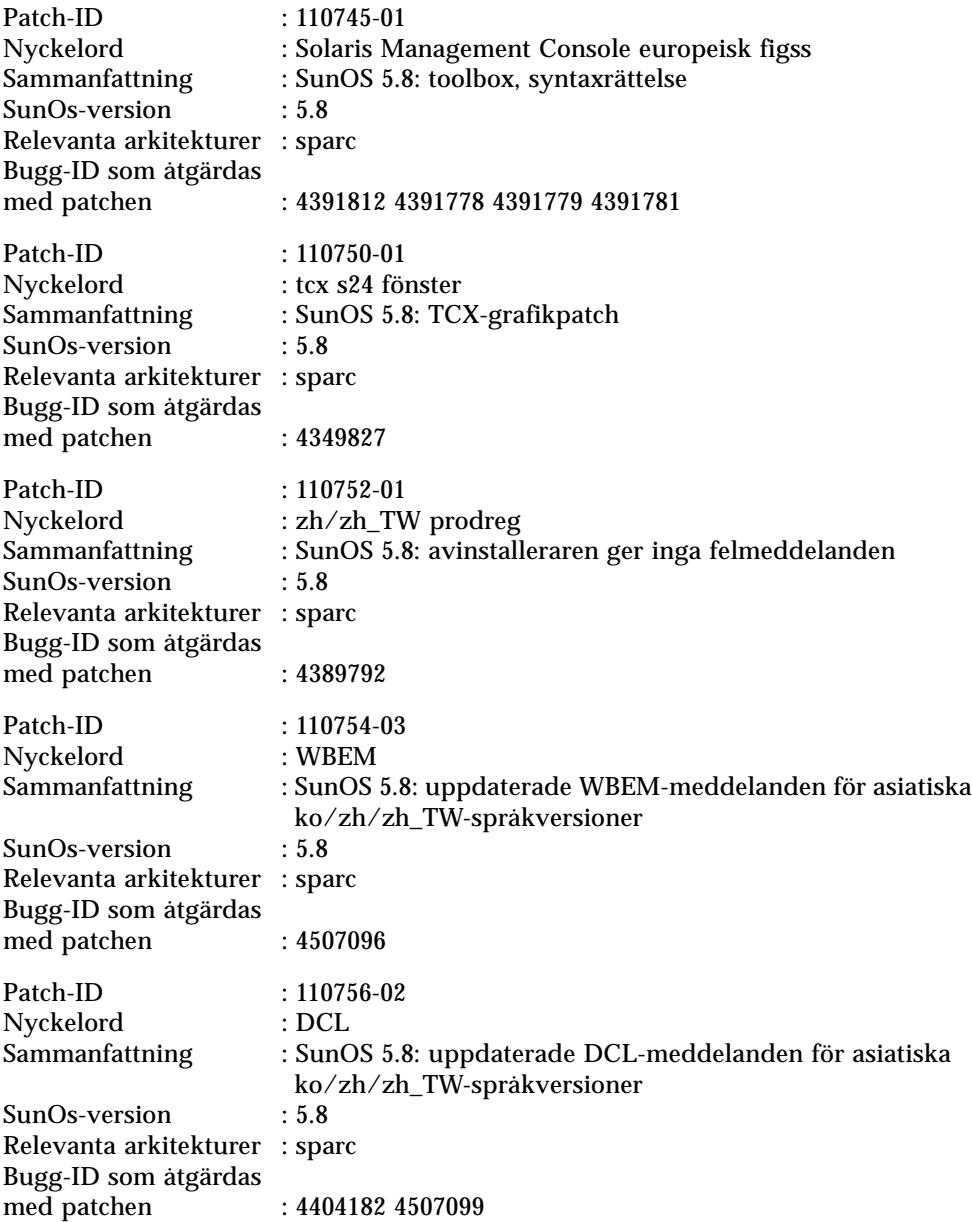

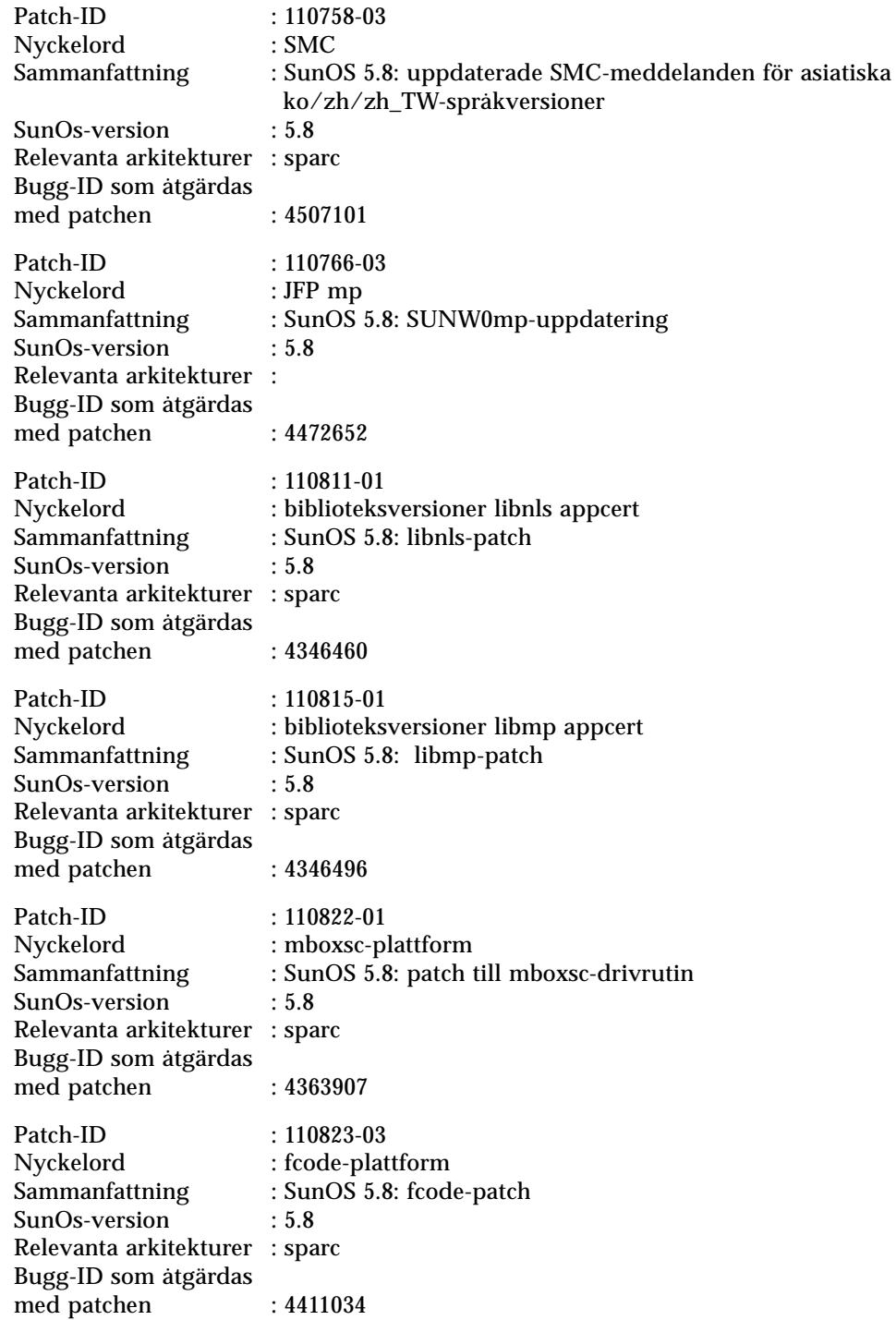

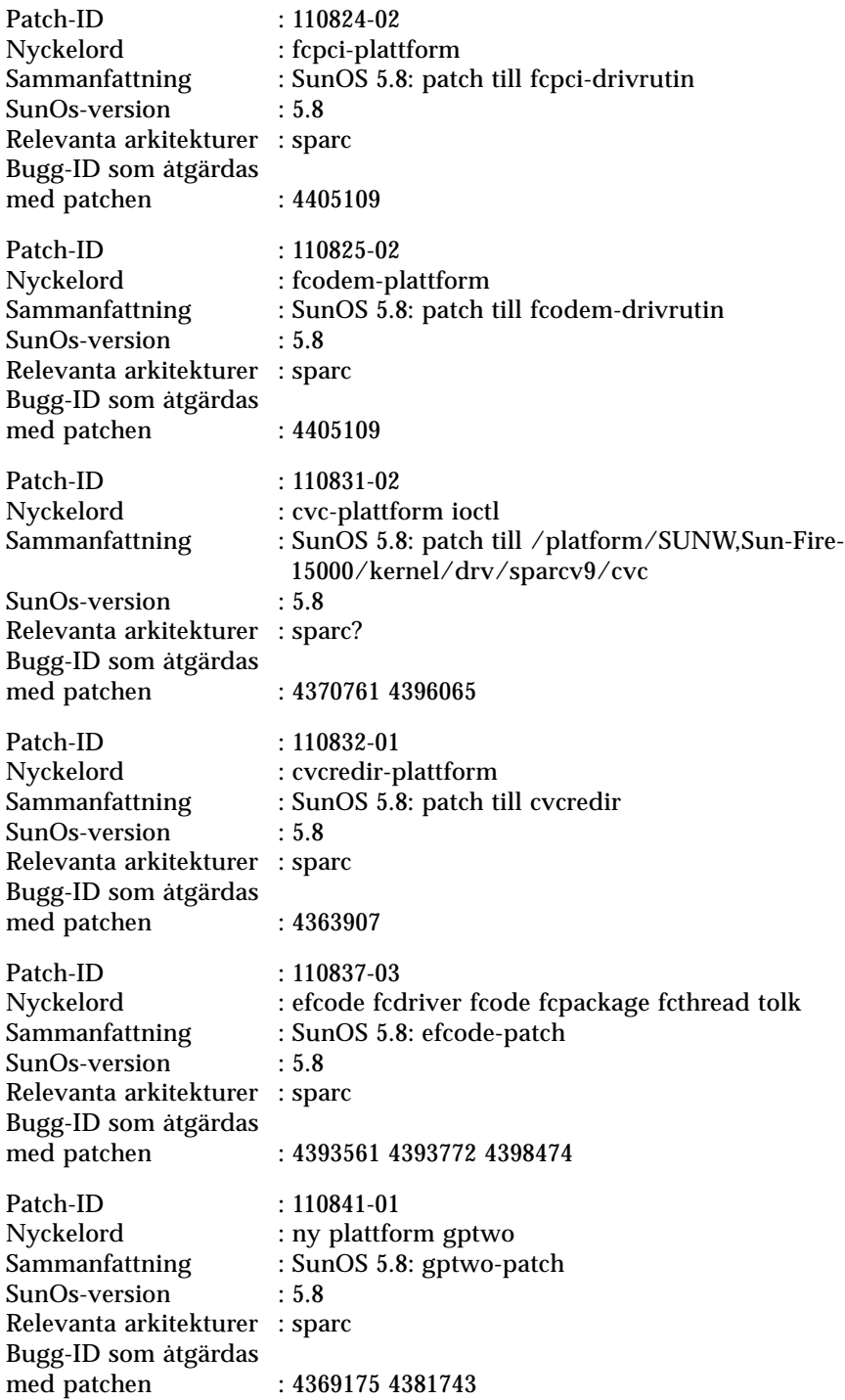

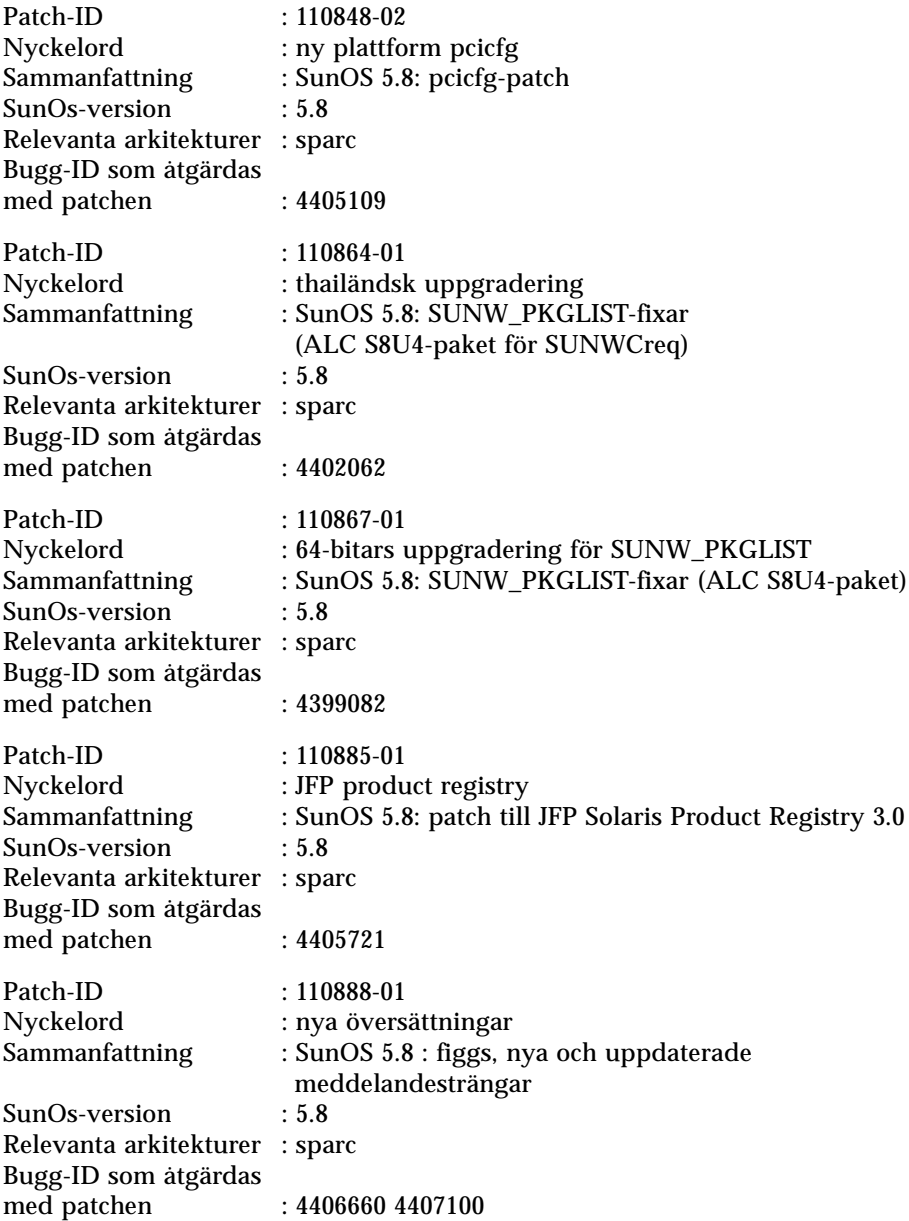

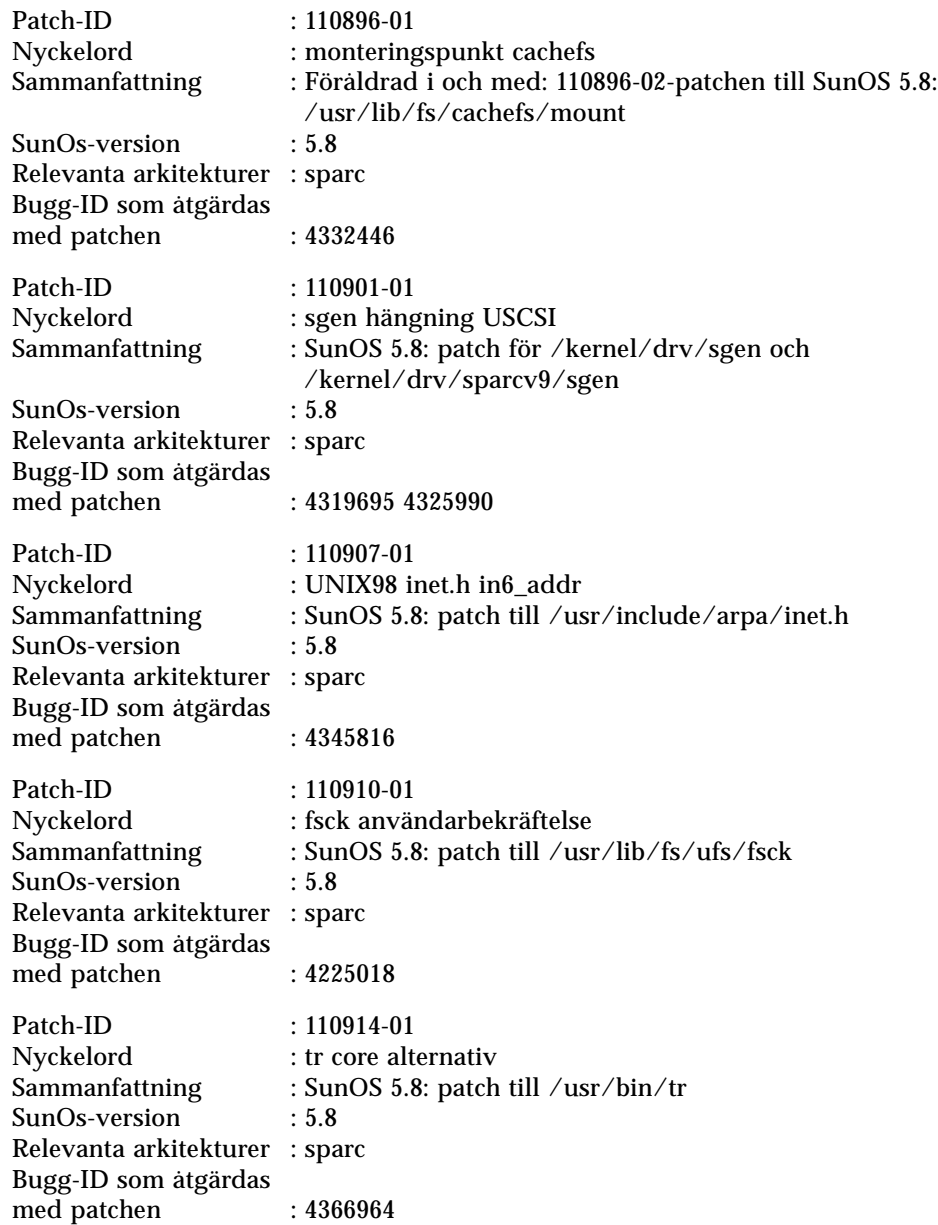

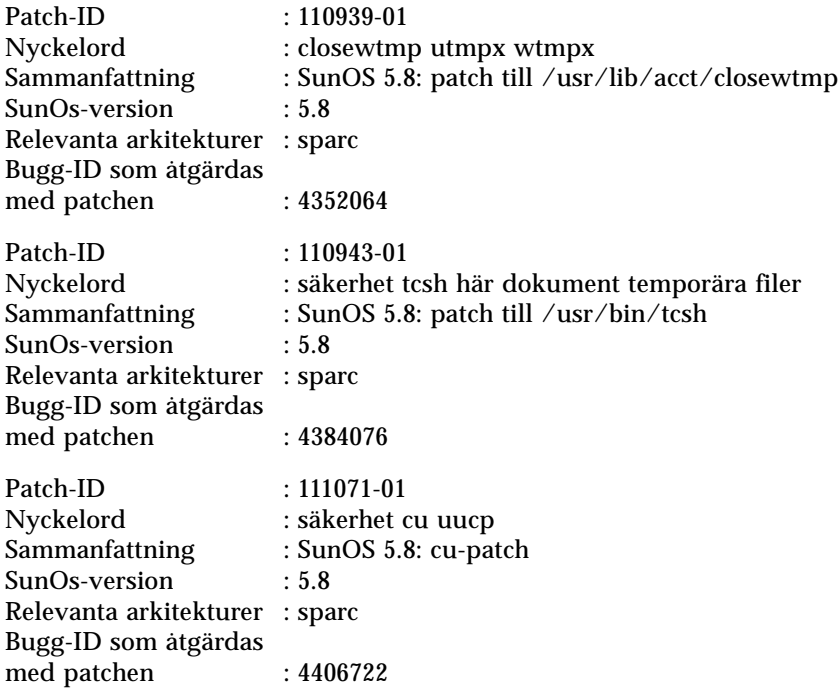